$34570/09$ 

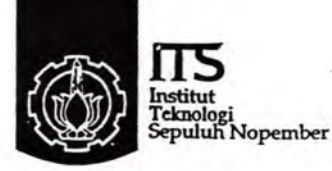

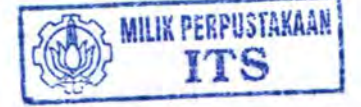

RSE 004.62 from  $9 - 1$ 2009

# **TUGAS AKHIR - RE1599**

#### ANALISA UNJUK KERJA PROTOKOL ROUTING **RIPng (ROUTING INFORMATION PROTOCOL NEXT GENERATION) PADA JARINGAN IPV6**

Krishna Kurniawan NRP 2206 100 512

**Dosen Pembimbing** Ir. Djoko Suprajitno Rahardjo

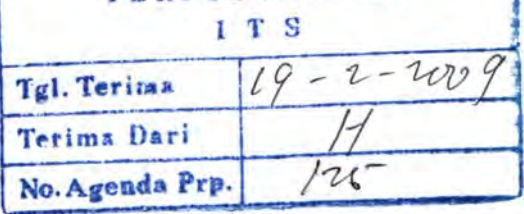

PERPUSTAKAAN

**JURUSAN TEKNIK ELEKTRO** Fakultas Teknologi Industri Institut Teknologi Sepuluh Nopember Surabaya 2009

ANALISA UNJUK KERJA PROTOKOL ROUTING RIPag (ROUTING INFORMATION PROTOCOL NEXT **GENERATION PADA JARINGAN IPV6** 

# **TUGAS AKHIR**

# Diajukan Guna Memenuhi Sebagian Persyaratan Untuk Memperoleh Gelar Sarjana Teknik Pada **Bidang Studi Telekomunikasi Multimedia**

**Jurusan Tekaik Elektro Institut Teknologi Sepuluh Nopember** 

Menyetujui:

**Dosen Pembimbing** 

Ir. Dioko Supraiitno Rahardio NIP. 131 651 447

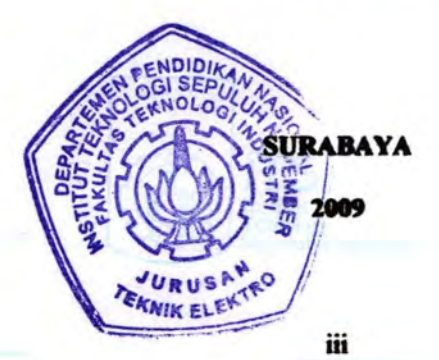

# ANALYSA UNEEN KEEKA FROTOKOL MARTING AFLANA LECTIONS INFORMATION PROTECTION CENTEATION: PARA JANUARIAN JPVS

# **SHOPA SADUT**

Otsinting Guas Messenubi Schuglan Perspective Ontah Messerstrie Cother Savigner Teach  $x - 9$ Skitche Stadt Tetekomposition Matchester sorten Tekaik Eische

Institut Teleschool Sepakeb Wopenber-

: interestable

Depart President August

a the color first and the library NE NE SE AT

> AYAMASUE **SCOL**  $-37$

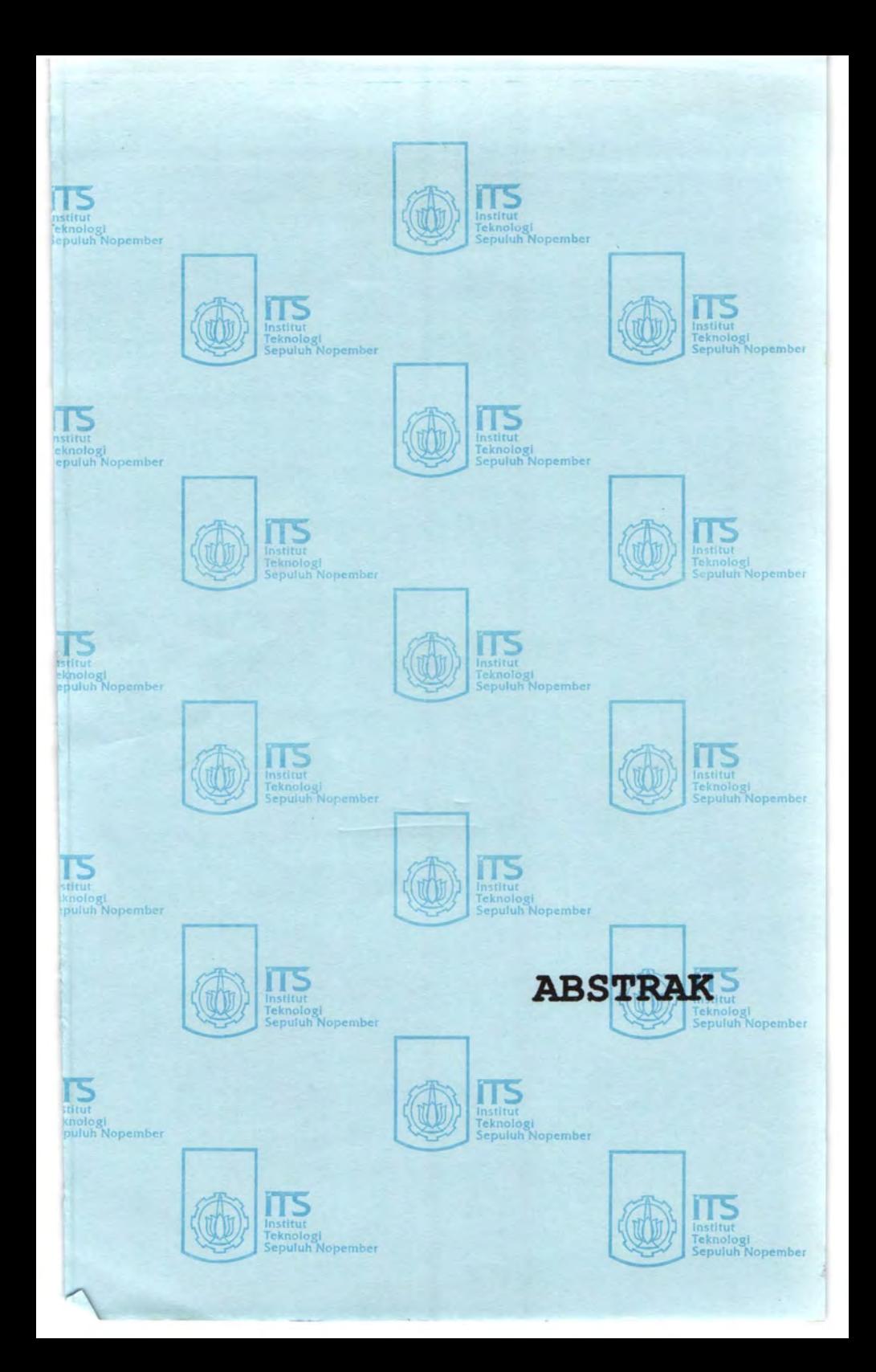

# **ABSTRAK**

IPv6 merupakan versi terbaru dari *Internet Protocol* (IP) yang merupakan bakal pengganti bagi IPv4. IPv6 ini juga biasa disebut dengan IPng (IP *next generation).* Padajaringan dengan IPv6 terdapat teknologi routing yang terbagi atas 2 keluarga besar yaitu keluarga IGP (Interior Gateway Protocol) dan keluarga EGP (Exterior Gateway Protocol). Salah satu routing IGP yaitu RIP (Routing Information Protocol) dan yang dipakai dalam jaringan IPv6 adalah protokol RlPng *(Routing Information Protocol next generation).* 

Pada tugas akhir ini akan dilakukan penelitian pada unjuk kerja IPv6 dengan menggunakan protokol routing RIPng (Routing Information Protocol next generation) dengan menggunakan beberapa PC dengan konfigurasi tertentu sebagai *router* dan *client.* Sistem operasi yang digunakan adalah Linux untuk router dan Windows untuk client, lalu akan dilaporkan mengenai analisa unjuk kerja protokol *routing* RIPng pada jaringan IPv6 mengenai basil dari *throughput, delay, jitter,* dan *packet loss* yang timbul pada protokol routing RIPng. Lalu dilakukan percobaan pada *routing* RIPng mengenai pencarian rute terpendek dalam jaringan secara dinamis ketika jaringan masih dalam kondisi utuh dan pencarian rute altematif secara otomatis jika sewaktu-waktu jalur utama pada jaringan TPv6 tersebut putus/ mati.

Berdasarkan hasil perbandingan pengukuran unjuk kerja jaringan IPv6 dengan menggunakan protokol routing RIPng dan jaringan IPv4 dengan menggunakan protokol routing RIP dengan memperhatikan parameter-parameter *delay, throughput, jitter, dan packet loss* terlihat bahwa jaringan IPv4 mempunyai throughput ratarata lebih besar sebesar 14.81% daripada throughput pada jaringan 1Pv6. Jitter pada jaringan TPv4 mempunyai selisih rata-rata 53.48% lebih kecil daripada jitter pada jaringan TPv6. Selisih rata-rata packet loss TPv6 dan TPv4 adalah 0.077%. Sehingga terlihat bahwa untuk saat ini kinerja IPv4 masih lebih baik daripada 1Pv6.

**Kata Kunci:** IPv6, RIPng, *distance vector routing* 

v

# **ABSTRACT**

IPv6 is the newest technology in IP and will be the successor of IPv4. 1Pv6 also common to be called the IP next generation. In 1Pv6 there are 2 family of protocol routing, they are the IGP (Interior Gateway Protocol) and the EGP (Exterior Gateway Protocol). One of the routing protocol from IGP that used is RIP (Routing Information Protocol) and one that used in 1Pv6 network is the RIPng *(Routing Information Protocol next generation).* 

In this final project, some research of performance analysis in IPv6 network using Routing Protocol RIPng (Routing Information Protocol next generation) with Linux PC Router using and Windows PC Client will be performed. Also, there are report on performance analysis Routing Protocol RIPng esspecially in throughput, delay, jitter and packet loss. After those test, there will be another test in RIPng routing in finding the shortest path from source to destination in normal network condition and the alternative path when trouble occured in the main backbone. The test will see if the RIPng routing can find another route to destination automatically.

Based on the test result from performance analysis in IPv6 network with Routing Protocol RIPng and 1Pv4 network with Routing Protocol RIP, we can see that throughput test result in 1Pv4 network is better than throughput in 1Pv6 network with average difference 14.81%. Jitter test in IPv4 network result also better than jitter test in 1Pv6 network with average difference 53.48%. Average difference in packet loss test in 1Pv4 network and 1Pv6 network is 0.077%. It can be seen that at this time IPv4 performance still better than 1Pv6 performance.

**Keyword:** 1Pv6, RIPng, *distance vector routing* 

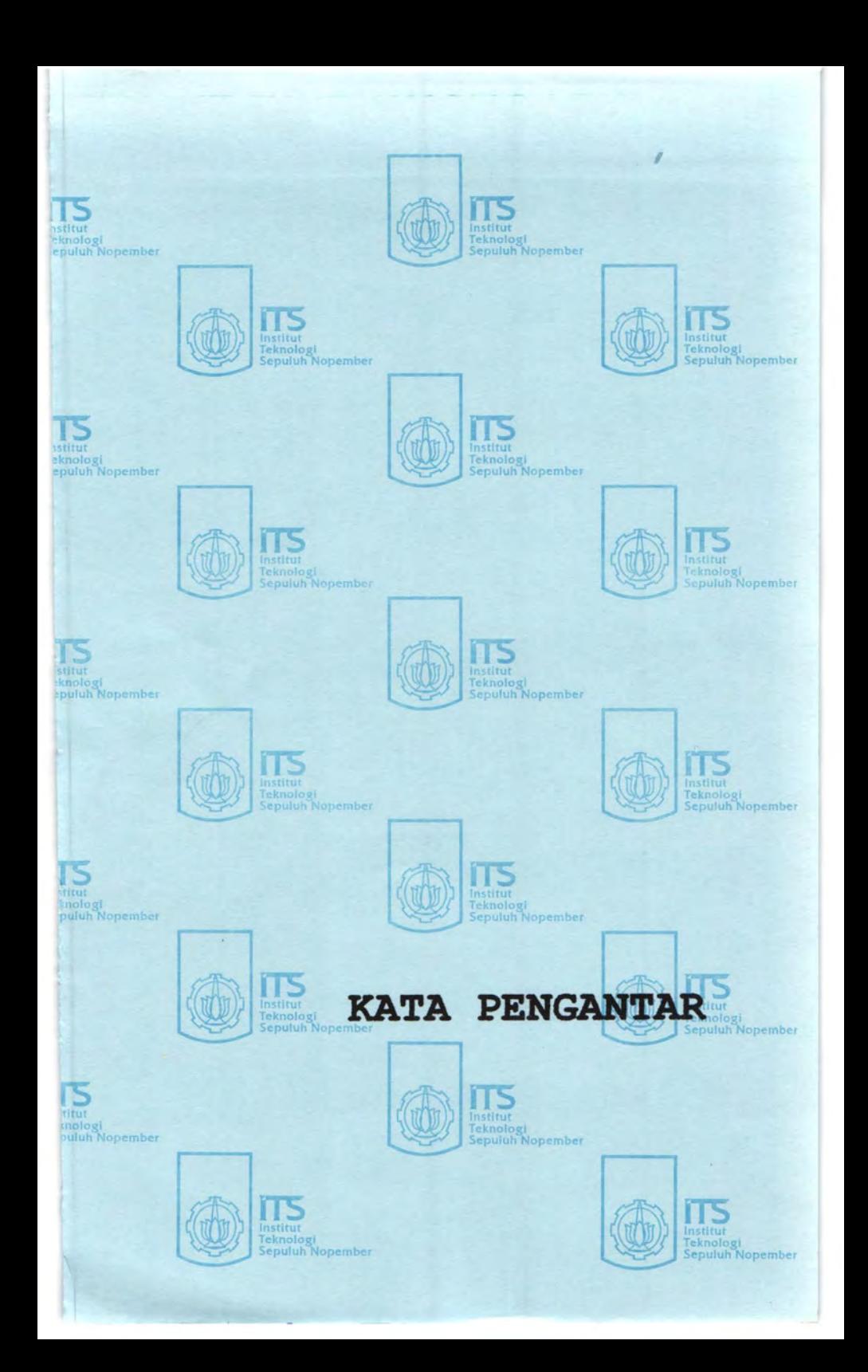

# KATAPENGANTAR

Puji syukur saya panjatkan kehadirat Tuhan Yang Maha Esa karena berkat rahmat dan hidayah-Nya saya dapat menyelesaikan laporan tugas akhir dengan judul

# ANALISA UNJUK KERJA PROTOKOL ROUTING RIPng (Routing Information Protocol next generation) PADA JARINGAN IPV6

Tugas akhir yang mempunyai beban 4 SKS (Satuan Kredit Semester) ini merupakan salah satu syarat yang harus dipenuhi untuk menyelesaikan program studi Strata-l pada Jurusan Teknik Elektro Fakultas Teknologi lndustri Institut Teknologi Sepuluh Nopember Surabaya. Melalui kegiatan ini diharapkan mahasiswa dapat melakukan kegiatan laporan yang bersifat penelitian ilmiah dan menghubungkannya dengan teori yang telah diperoleh dalam perkuliahan.

Dalam penyusunan laporan tugas akhir ini penulis menyadari akan adanya kekurangan-kekurangan baik dalam penyusunan maupun pembahasan masalah karena keterbatasan pengetahuan penulis. Untuk itu penulis mengharapkan kritik dan saran membangun dari semua pihak agar dapat lebih baik di masa yang akan datang.

Besar harapan penulis bahwa buku tugas akhir ini dapat memberikan informasi dan manfaat bagi pembaca pada umumnya dan mahasiswa Jurusan Teknik Elektro pada khususnya.

Sebagai penutup, penulis berharap semoga laporan Tugas Akhir ini dapat bermanfaat bagi pembaca.

Surabaya, Februari 2009

Penulis

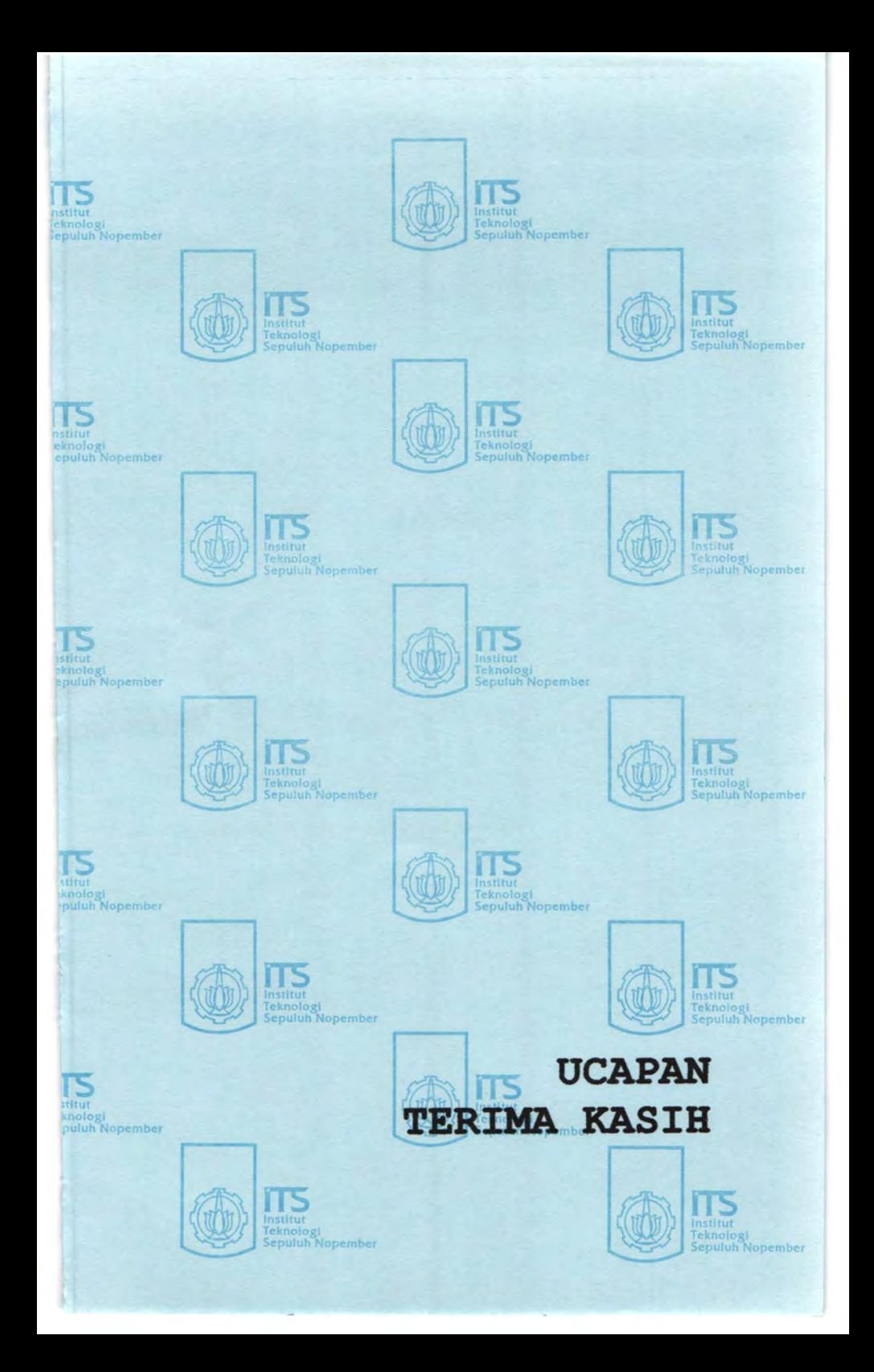

# UCAPAN TERIMA KASffi

Pada kesempatan ini penulis ingin menyampaikan rasa syukur kehadirat Allah SWT yang telah memberikan petunjuk, kemudahan dan kemurahan -NY A serta tidak lupa ucapan terima kasih sebesar besarnya kepada beberapa pihak yang telah memberikan dukungan selama proses penyelesaian Tugas Akhir ini, antara lain :

- l. Allah, SWT yang selalu melimpahkan rahmat dan hidayah-Nya
- 2. Nabi Muhammad SAW, yang lnsya Allah selalu menjadi panutan dari setiap langkah hidup saya.
- 3. Bapak dan Jbu, yang selalu mengalirkan do'a, nasehat, perhatian, kasih dan hal-hal yang Iainnya hingga kuliah ini terselesaikan.
- 4. My lovely little sister atas segala dukungannya padaku selama kuliah Lintas Jalur ini.
- 5. Bapak Ir. Djoko Suprajitno Rahardjo selaku dosen pembimbing atas petunjuk, bimbingan, serta dukungan moral yang telah diberikan hingga Tugas Akhir ini terselesaikan.
- 6. Bapak. Dr. Ir. Moch. Ashari, M,Eng. sebagai ketua jurusan Teknik Elektro-fTS.
- 7. Bapak dan Jbu dosen penguji Tugas Akhir yang telah memberikan saran dan masukkannya kepada penulis.
- 8. Ternan-ternan Lintas Jalur 2006, Akhmed "cemet", mpok Ayu, neng Cindy, Yanuar ''yance", Wak Dayan, Darda "kacong", Riski "nobita", dan yang lainnya atas segala kebersamaannya.
- 9. Soulmate-ku Tugas Akhir di LAB, Alfian Andri "Kendhow" Trianto atas segalanya.
- 10. Keputih Lor 12, Ade, Boby, Fa'i, Dani, Rizal atas segala kebersamaan selama di kosan lama.
- ll. Bumi Marina Mas Utara blok F/69, Wak Budi, Willy "Lipeng", Cak Wingga, Pak Candra, Tom "kruz'', Pak No, Supri, Gepeng, Ari, Fahri, Nazrul, dan Erik yang menemaniku di kos-kosan.
- 12. Teman-teman LAB 301, Nurman F Seisei, Firman, Hafif, Esti, Citra,dan Irfan yang selalu menemani di LAB.
- 13. Adik-adik kelas dari semester bawah, Sari, Teti, Lisa, Igen, Cory, Niko, Ari, atas semangat dan dukungannya.
- 14. Yuni Faisyah atas dukungannya dan yang telah bersedia merninjamkan laptopnya hingga tugas akhir ini terselesaikan.
- 15. Serta semua pihak yang telah membantu kelancaran pelaksanaan Tugas Akhir yang tidak bisa disebutkan satu persatu.

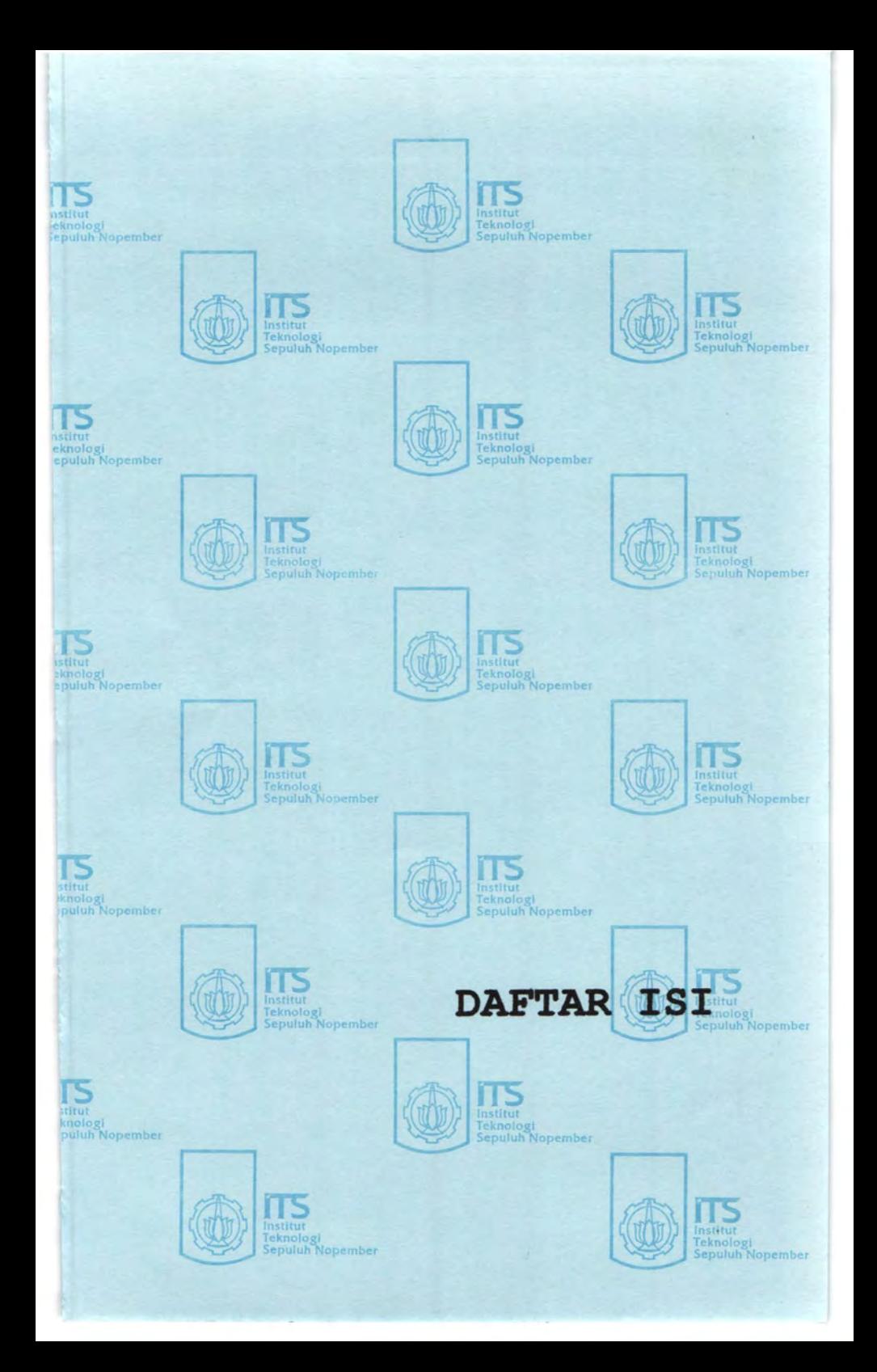

# **DAFTAR ISI**

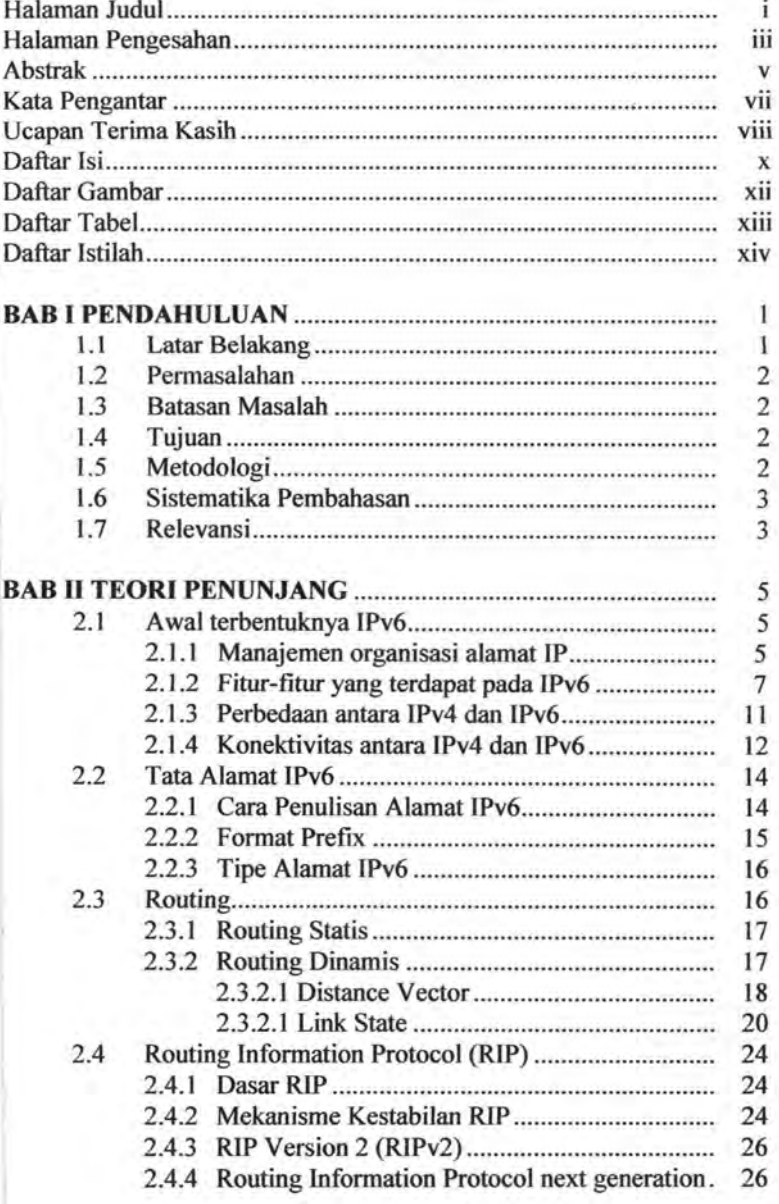

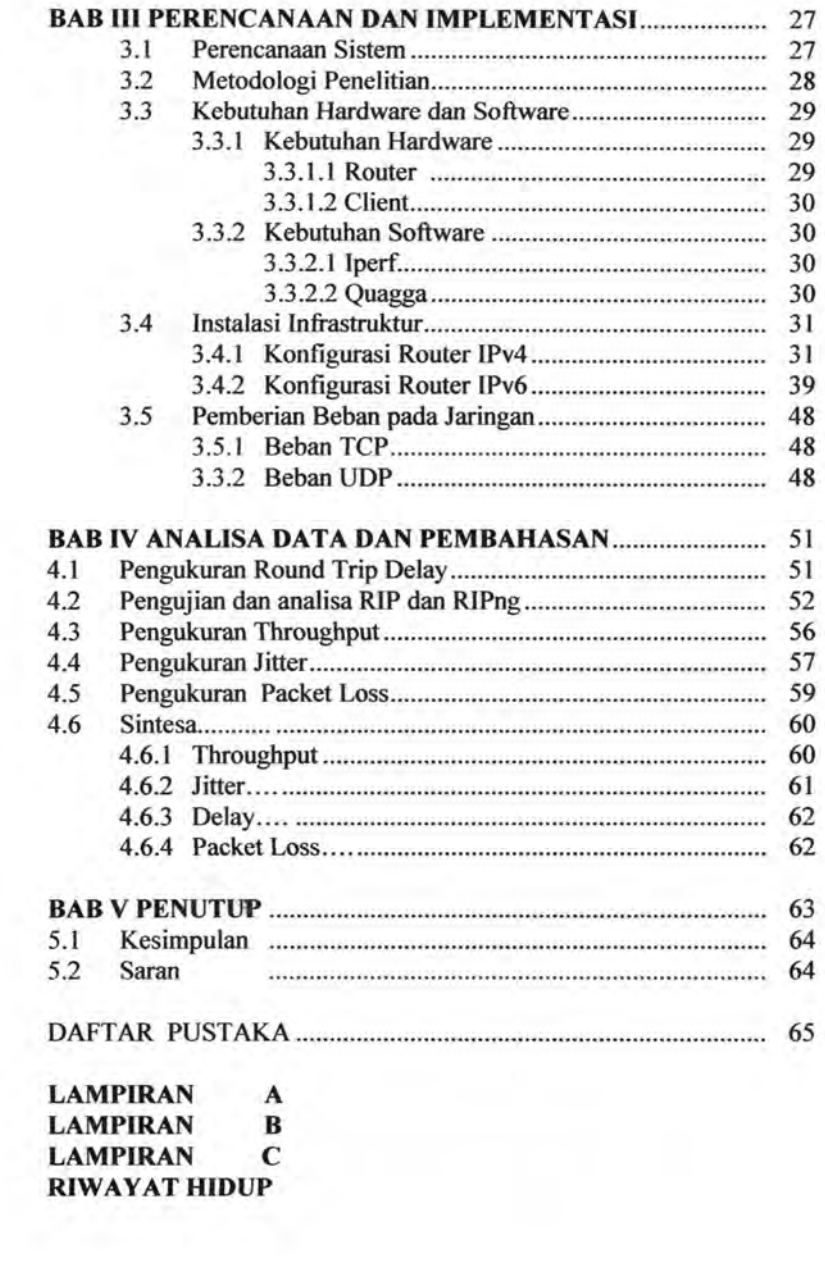

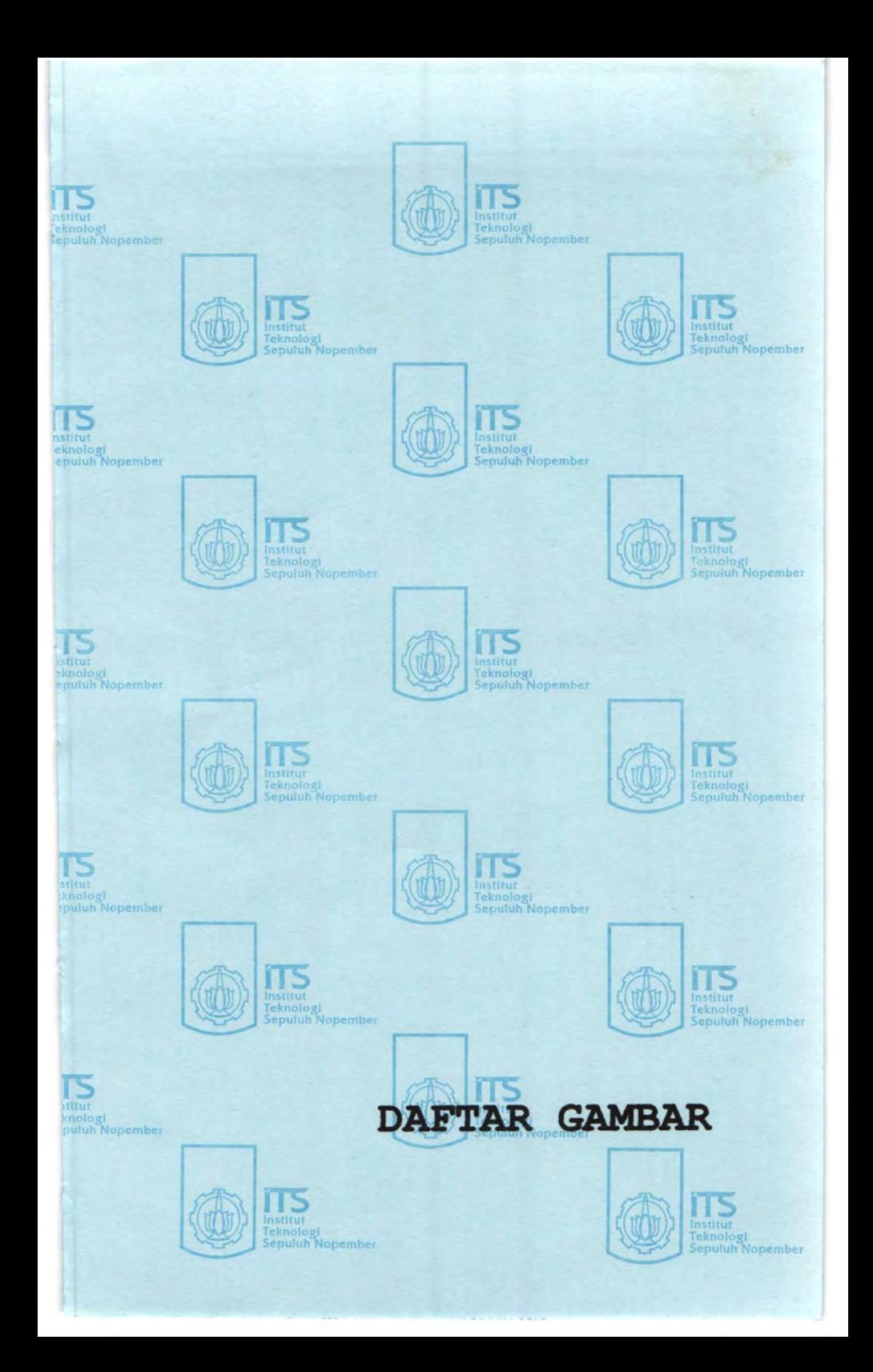

# **DAFT AR GAMBAR**

# **Gam bar**

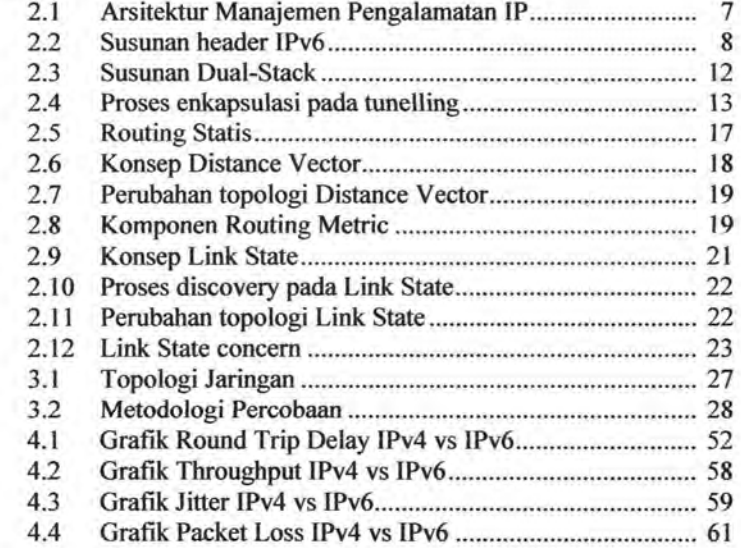

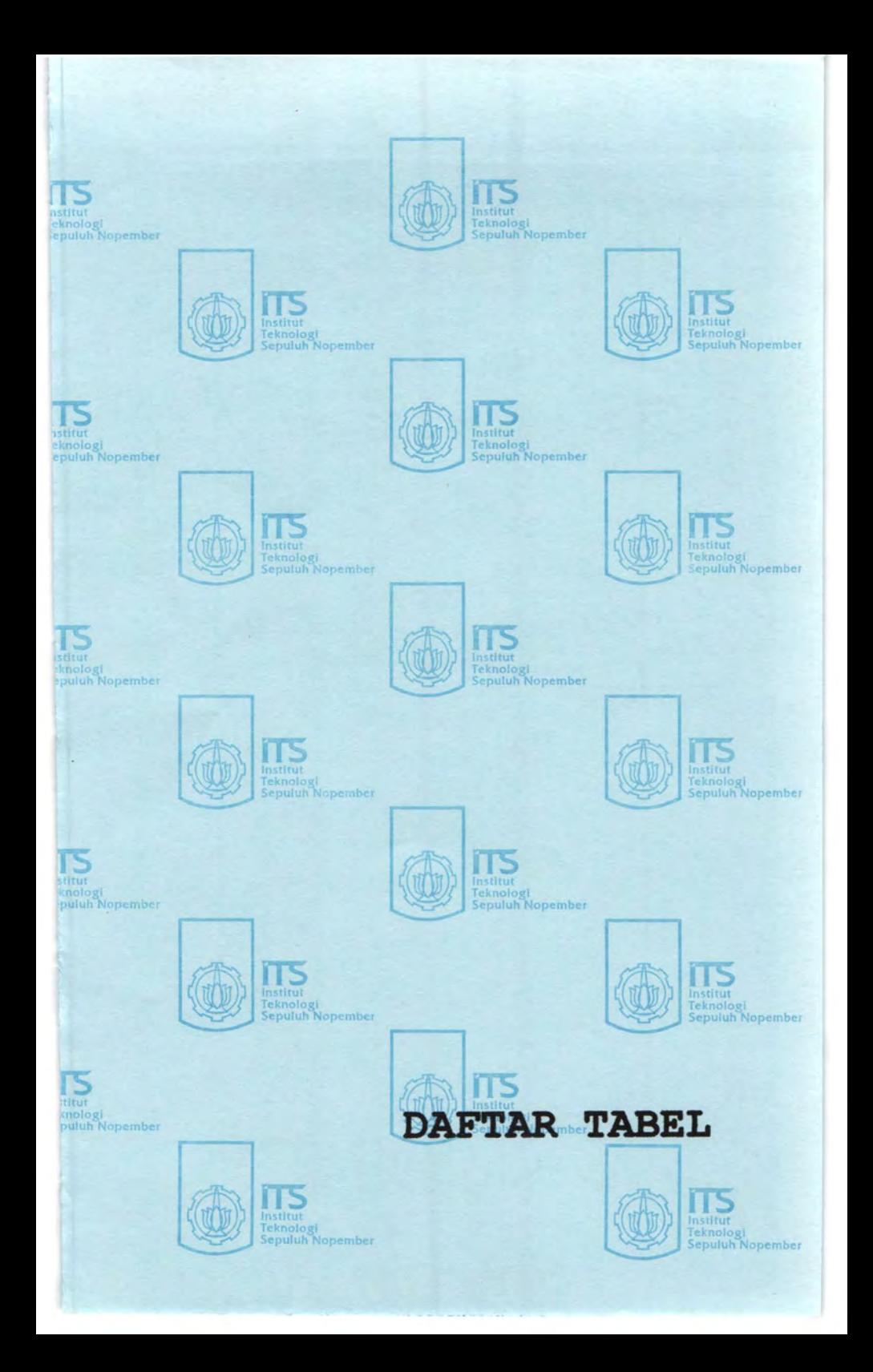

# **DAFTAR TABEL**

# **Tabel**

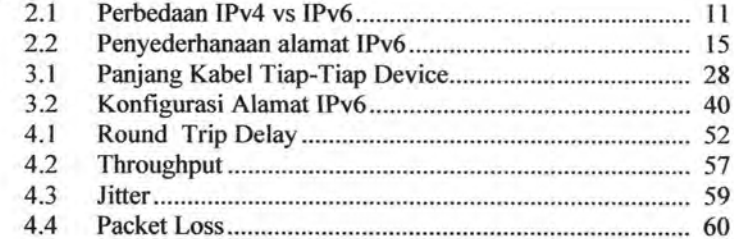

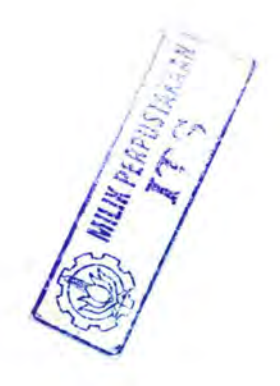

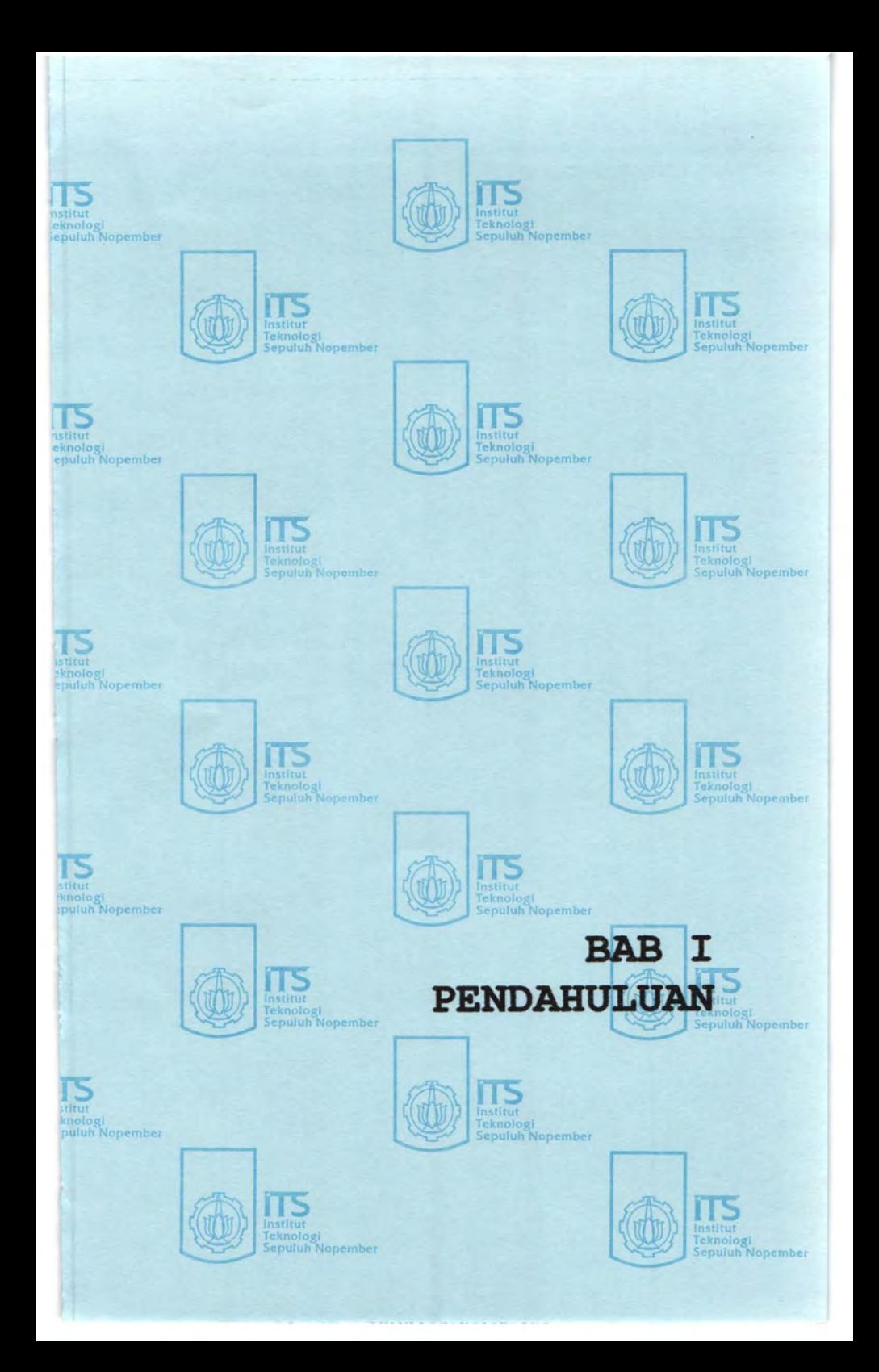

# **BABI PENDAHULUAN**

# I. I **Latar Belakang**

1Pv6 merupakan versi terbaru dari *Internet Protocol* (IP) yang merupakan bakal pengganti bagi 1Pv4. 1Pv6 ini juga biasa disebut dengan IPng (IP *next generation*). IPv6 ini muncul dikarenakan keterbatasan pengalamatan IP yang dialami oleh 1Pv4, dimana IP ini sangat dibutuhkan oleh mesin-mesin yang terkoneksi ke internet. Pada IPv4 pengalamatan IP hanya 32 bit, sedangkan pada IPv6 mencapai 128 bit. Diperkirakan pada 2-8 tahun kedepan jumlah IPv4 yang tersisa akan habis, karena itu sekarang ini sudah dimulai pengalamatan 1Pv6 pada mesin-mesin terbaru.

Pada jaringan dengan 1Pv6 otomatis akan berlaku juga teknologi routing yang hampir sama dengan routing pada 1Pv4 yang terbagi atas 2 keluarga besar yaitu keluarga IGP (Interior Gateway Protocol) yang terbagi lagi menjadi routing *link-state* dan routing *distance-vector* serta keluarga EGP (Exterior Gateway Protocol).

Pada keluarga IGP terdiri dari tipe protokol routing RIP (Routing Information Protocol), IGRP (Interior Gateway Routing Protocol), EIGRP (Enhanced Interior Gateway Routing Protocol), OSPF (Open Shortest Path First)dan IS-IS (Intermediate system to intermediate system). Sedangkan dari keluarga EGP terdiri dari routing protokol (BGP) Border Gateway Protocol.

Salah satu jenis protokol yang dipakai dalam jaringan 1Pv6 adalah protokol RIPng *(Routing Information Protocol next generation)* yang merupakan pembaharu protokol RIPv2 yang digunakan pada jaringan IPv4, pada RIPng ini digimakan pada jaringan 1Pv6. Protokol ini termasuk dalam jenis protokol IGP *(Interior Gateway Protocol)* yang menggunakan algoritma *distance vector* dalam menentukan rote terbaik untuk ke arab tujuan. Setiap router dalam jaringan RIPng ini akan mengirimkan seluruh tabel routingnya dalam setiap update ke router tetangganya.

## **1.2 Permasalaban**

---------------------------- ·-----

Pada tugas akhir ini, permasalahan yang akan dibahas dalam Tugas Akhir adalah:

- Penerapan RlPng pada jaringan IPv6 supaya bisa menentukan rote terpendek dari jaringan tersebut.
- *Throughput, delay, jitter* dan *packet loss* dari pengiriman packet pada jaringan tersebut.

## **1.3 Batasan Masalab**

Batasan masalah yang akan dibabas pada tugas akhir ini ada lab:

- Pembahasan protokol IPv6, arsitektur protokol dan pengalamatan IPv6.
- Pembahasan protokol routing RIPng.
- Percobaan akan dilakukan di LAB dengan menggunakan 3 komputer sebagai router dan 2 komputer sebagai *client.*
- Penggunaan OS Linux Debian untuk router dan OS Windows untuk *client.*

# **1.4 Tujuan**

Penelitian pada tugas akhir ini bertujuan untuk mengetahui routing dan pengalamatannya pada IPv6 dan protokol routing RIPng.

# **1.5 Metodologi**

Metode penelitian yang digunakan dalam Tugas Akhir ini terdiri dari :

- **l.** Studi Literatur
	- Jaringan IPv6
	- IGP menggunakan Protokol *Routing* RIPng
	- *Shell Programming*
	- Parameter jaringan dan Distribusi Jaringan
- 2. Perancangan dan Pembuatan Sistem.
- 3. Pengujian, dan Pengolaban Data
- 4. Analisa dan Pembahasan Data
- 5. Penulisan Laporan

### **1.6 Sistematika Penulisan**

Untuk memudabkan pembabasan, sistematika penulisannya disusun sebagai berikut :

BAB I : PENDAHULUAN

Bab ini menjelaskan tentang latar belakang, permasalahan dan batasan masalah, tujuan, metodologi serta relevansi dari penulisan Tugas Akhir.

BAB II : DASAR TEORI Menjelaskan mengenai teori pendukung yang digunakan sebagai referensi dalam melakukan penelitian.

BAB III : PERENCANAAN dan IMPLEMENTASI Meliputi pembahasan diagram blok sistem, Skenario jaringan yang digunakan dan tipe protokol routing yang digunakan.

BAB IV : ANALISA HASIL SIMULASI Dibahas mengenai basil penelitian yang membandingkan kineria routing protokol *RIP* pada IPv4 dan *RIPng pada* IPv6.

# **BAB V : PENUTUP**

Menjelaskao kesimpulan yang diperoleh dari basil anlisa dan saran.

# **l. 7 Relevansi**

Dari Tugas Akhir ini diharapkan bisa menjadi bahan acuan dalam mata kuliah Jaringan Komputer dan Jaringan Akses serta bisa diterapkan pada dunia industri khususnya pada bidang Jaringan dengan IPv6.

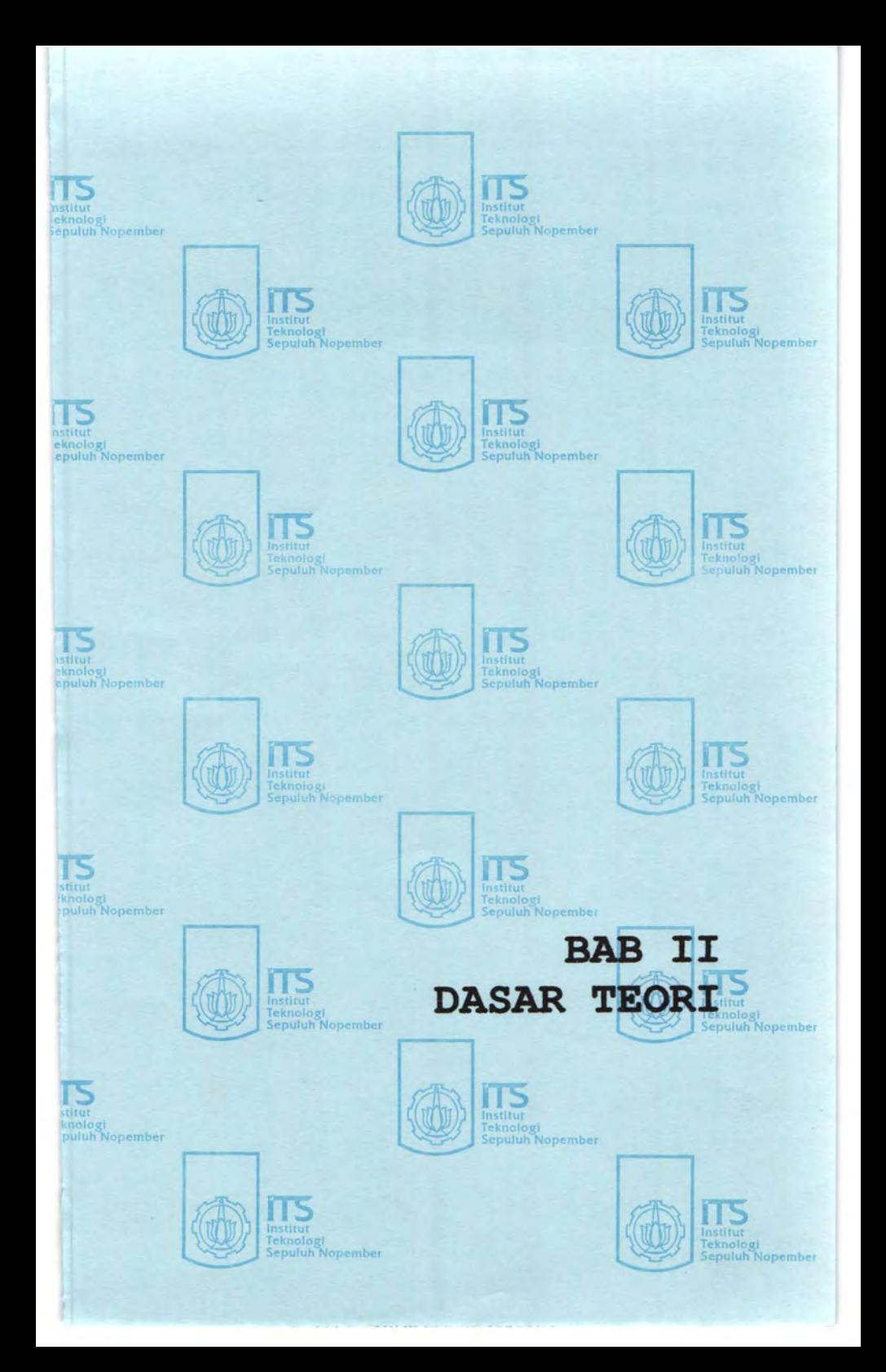

# **BABII** TEORI PENUNJANG

# 2.1 Awal terbentuknya 1Pv6

Versi awal dari Internet Protocol yang digunakan pertama kali adalah 1Pv4, memberikan kapasitas alamat sekitar 4 milyar fP. Ketika desain awal ini diterapkan, penggunaan 1Pv4 ini terlihat cukup untuk melayani pengguna internet.

Pada awal tahun 1990, pengguna internet sudah sangat banyak sekali, hingga akhirnya perlu dirumuskan ulang mengenai Internet Protocol yang baru untuk mencegah adanya kehabisan alamat IP. Pada awal 1992, beberapa sistem diperkenalkan untuk mencegah hal tersebut dan pada akhir 1992, IETF (Internet Engineering Task Force) mengumumkan suatu hasil dari pertemuan yang selama ini digelar yaitu RFC 1550 dan pembentukan grup tentang "IP Next Generation" (IPng).

fETF mengadopsi IPng pada tanggal 25 Juli 1994 dengan beberapa formasi grup kerja tentang IPng. Pada 1996, beberapa seri dari RFC telah dikeluarkan untuk mendefinisikan *Internet Protocol Version* 6 (1Pv6) ini diantaranya adalah RFC 2460.

Sekedar pengetahuan saja, para teknisi dari IPng tidak dapat menggunakan versi nomor *5* untuk pengganti dari 1Pv4, karena versi 5 telah dialamatkan pada eksperimen protokol flow-oriented streaming atau lebih dikenal dengan nama Internet Stream Protocol, mirip dengan 1Pv4, hanya saja Iebih dikhususkan untuk mensupport video dan audio.

# 2.1.1 Manajemen organisasi alamat IP

Manajemen untuk pengalamatan IP di dunia ini berpusat di sebuah organisasi di Amerika Serikat yang bernama IANA <sup>[1]</sup> (Internet Assigned Numbers Authority). lANA ini bertugas untuk mengurusi masalah penetapan parameter protokol internet, seperti ruang alamat IP, dan *Domain Name System* (DNS). lANA juga memiliki otoritas untuk menunjuk organisasi lainnya untuk memberikan blok alamat IP spesifik kepada pelanggan dan untuk meregistrasikan nama domain. lANA juga bertindak sebagai otoritas tertinggi untuk mengatur root DNS yang mengatur basis data pusat informasi DNS, selain tentunya menentapkan alamat IP untuk sistemsistem otonom di dalam jaringan Internet.

I. http://www.arin.net/community/rirs.html

lANA beroperasi di bawah naungan *Internet Society* (ISOC). lANA juga dianggap sebagai bagian dari *Internet Architecture Board*  (lAB). lANA memberikan tanggungjawab dalam mengatur pengaturan ruang alamat IP dan DNS kepada RIR (Regional Internet Registry) pada masing-masing wilayah. Saat ini ada *5* RIR yang tersebar di seluruh dunia, yaitu:

- ARIN (American Registry for Internet Numbers) Bertanggungjawab dalam menangani alamat IP untuk wilayah Amerika Utara.
- AfriNIC (African Network Information Center) Bertanggung jawab dalam menangani alamat 1P untuk wilayah Afrika.
- APNIC (Asia Pacific Network Information Centre)

Bertanggung jawab dalam menangani alamat 1P untuk wilayah Asia Pasiftk.

• LACNIC (Latin American and Carribean lP *Header*  Regional Registry)

Bertanggung jawab dalam menangani alamat IP untuk wilayah Amerika Latin dan Karibia.

**• RIPE NCC (Réeseaux IP Européens Network Coordination** Centre)

Bertanggung jawab dalam menangani alamat IP untuk wilayah Eropa, Timur Tengah dan beberapa negara di Asia.

Setelah RlR, pengorganisasian IP akan diteruskan pada NIR (National Internet Registry). NIR ini bertugas untuk mengalokasikan *header space* kepada para anggota dan konstituennya, yang umumnya adalah LIR (Local Internet Registry) yang terorganisir pada tingkat nasional atau tingkat ekonomi yang terpisah. NIR diharapkan untuk mengaplikasikan kebijakan serta prosedur mereka secara adil dan merata kepada seluruh anggota wilayah mereka. Contoh NIR ini di Indonesia adalah APJII.

Lalu oleh NIR ini, alamat IP akan dibagi-bagi ke LIR yang umumnya juga merupakan ISP (Internet Service Provider) atau Penyelenggara Jasa Internet, serta dapat mendelegasikan IP kepada infrastruktur jaringannya sendiri dan pengguna layanan jaringannya atau EU (End User).

Urut-urutan proses jalur internet mulai dari lANA hingga ke End User tersebut secara umum dijalankan di setiap negara pengguna internet, dan jika dijelaskan dalam bentuk grafik, maka akan didapatkan gambar seperti berikut.

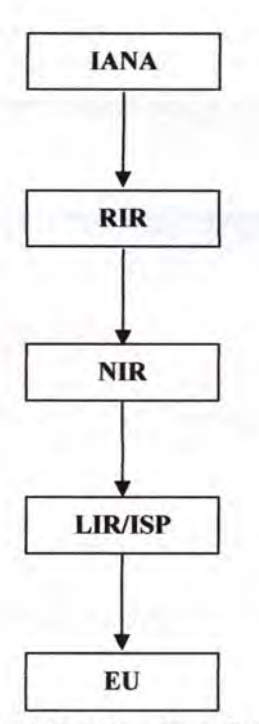

Gam bar 2.1. Arsitektur Manajemen Pengalamatan IP

## 2.1.2 Fitur-fitur yang terdapat pada 1Pv6

Untuk perkembangan dunia internet, IPv6 adalah pengganti yang tepat dari IPv4. Hampir seluruh *layer transport* dan aplikasi tidak memerlukan perubahan yang berarti, perkecualian untuk protokol aplikasi yang berjalan di *layer network* (seperti FTP atau NTPv3).

lPv6 menspesiftkasikan tipe format paket bam, yang didesain untuk meminimalkan proses *header* paket. Dikarenakan *header* IPv6 dan IPv4 sangat berbeda, kedua protokol tersebut tidak dapat berkomunikasi.

Selain itu, IPv6 adalah protokol bam yang digunakan pada layer 3 dimana IPv6 ini direncanakan akan menggusur kedudukan dari IPv4, karena efisiensi struktur *header* serta penambahan alamat lP dari 32 bit hingga 128 bit dan penambahan ukuran *header* IPv6 dari 20 byte menjadi 40 byte pada 1Pv6. *Header* pada 1Pv6 ini lebih besar daripada IPv4 tapi sedikit dalam jumlah *header* yang digunakan sehingga akan lebih efektif dan efisien dalam pengantaran data. Adapun bentuk *header* 1Pv6 121 adalah seperti gambar berikut ini:

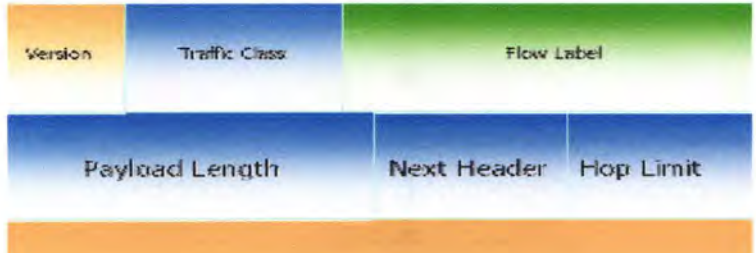

Source Address

# Destination Address

# Gam bar 2.2. Susunan *header* 1Pv6

Keterangan *header:* 

- Version: Untuk menandai versi dari IP yang digunakan. Berukuran empat bit.
- Traffic Class : untuk menandai kelas/ prioritas dari paket IPv6. Berukuran delapan bit.
- Flow Label : untuk menandai paket tersebut dimiliki oleh urutan spesifik tertentu dari paket 1Pv6 antara asal dan tujuan dipakai pada aplikasi *realtime.* Berukuran 20 bit
- *Header* Length : menandai panjang dari *header.*
- Next *Header* : menandai tambahan *header* pertama jika ada atau jenis protokol pada lapisan atas PDU. Berukuran 8 bit
- Extension *Header* : digunakan untuk tambahan fungsi yang dibutuhkan seperti security, dsb.

2. RIPE 40 Meeting, Prague, Czech Republic " IPv6 Tutorial", October 2001

- Hop Limit : untuk menandai hop maksimum yang dapat dipakai oleh IPv6 dalam Ialu Iintas internet.
- Source *Header* : digunakan untuk menyimpan alamat IPv6 dari *host* asal, berukuran 128 bit.
- Destination *Header* : digunakan untuk menyimpan alamat IPv6 dari *host* tujuan, berukuran 128 bit

Adapun fitur-fitur yang terdapat pada IPv6 adalah seperti dibawah ini:

## • Jumlab alamat IP yang lebih besar

Fitur IPv6 menyediakan alamat IP yang lebih besar daripada IPv4. Alamat di IPv6 mencapai 128 bit daripada 32 bit pada  $IPv4.$ 

# • *Header* Scope

IPv6 mengenalkan konsep dari *header scopes.* Sebuah *Header scope* mendefinisikan "daerah" atau "jangkauan" dimana sebuah alamat bisa mendefmisikan identitas unik dari sebuah interface.

Jangkauan ini meliputi local link, site network, dan global network, seperti terdefinisi pada RFC 3513 dan RFC 4193. Interface yang dikonfigurasi untuk IPv6 biasanya mempunyai lebih dari satu alamat, biasanya satu alamat untuk alamat local link dan satu lagi untuk alamat site-local atau global *headering.*  Alamat link-local biasanya digunakan pada konfigurasi alamat jaringan secara otomatis dimana tidak ada sumber lain dari luar yang memberikan alamat pada interface.

# • Konfigurasi ala mat *stateless* secara otomatis

*Host* IPv6 dapat mengkonfigurasi diri mereka sendiri ketika mereka terhubung pada jaringan IPv6 dengan menggunakan ICMPv6 dari router yang terhubung. Ketika pertarna kali terhubung pada jaringan, sebuah *host* akan mengirimkan permintaan *link-local multicast* kepada router untuk parameterparameter konfigurasi, jika permintaan konfigurasi diterima oleh router, router akan merespond pada *request* tersebut dengan paket advertisement yang mengandung konfigurasi layer network.

Jika pada proses diatas tidak berhasil, maka sebuah *host* bisa menggunakan konfigurasi *statefu/1* (DHCPv6) atau dikonfigurasi secara manual. Dengan kata lain, konfigurasi otomatis *stateless* tidak digunakan oleh router tersebut dan harus dikonfigurasi secara manual atau dengan cara yang lain.

• Multicast

Adalah kemampuan untuk mengirimkan paket tunggal ke banyak tujuan. Tidak seperti halnya pada 1Pv4, dimana kemampuan ini opsional.

IPv6 tidak mengimplementasikan broadcast, kemampuan untuk mengirimkan semua paket ke semua *host* pada link yang tersambung. Efek yang sama dapat tercapai dengan cara mengirimkan sebuah paket pada semua *host* pada */ink-local*  grup *multicast.* 

# • Keamanan layer network yang terjamin

IPsec (Internet Protocol Security) adalah protokol untuk enkripsi IP dan autentikasi. Fitur ini akan terimplementasi secara otomatis dalam jaringan IPv6, tidak seperti pada jaringan IPv4 yang bersifat opsional.

## • Pemrosesan paket yang lebih sederbana

Format dari *header* paket IPv6 bertujuan untuk meminimalkan proses *header* pada proses antar router. Walaupun alamat pada IPv6 4 kali lebih besar, *header* default yang dipakai hanya berukuran 2 kali lebih besar dari ukuran *header* IPv4.

## • Prioritas pengiriman paket

Paket *header* pada 1Pv6 mengandung *header* baru yang bemama "Flow Label" untuk memprioritaskan pengiriman paket oleh router. Flow Label ini menggantikan *header*  "Service Type" pada IPv4. Spesiflkasi dan kegunaan dari *header* ini tidak begitu terdefinisi dengan baik untuk saat ini.

## • Hop-Limit vs TTL

*Header* "Time to Live" dari IPv4 telah digantikan dengan *header* "Hop Limif'.

## • Mobilitas

Tidak seperti pada IPv4, *Mobile /Pv6* (M1Pv6) menghindari "triangular routing" dan tetap beroperasi seefisien IPv6 normal.

# • Parameter *Option* yang Iebar

Pada 1Pv4, parameter *option* ini mempunyai ukuran yang tetap ( 40 bytes) sedangkan pada IPv6 parameter option ini diperlakukan sebagai *header* tambahan setelah *header* IPv6, dimana batas ukuran mereka adalah ukuran dari seluruh paket.

# • Jumbogram

IPv4 membatasi paket hingga 64 KB sebagai *header,*  sedangkan IPv6 mempunyai support untuk paket melebihi paket pada 1Pv4, yang sering diibaratkan sebagai jumbogram

yang hingga 4 GB. Penggunaan jumbogram diindikasikan pada *header* Jumbo *Header* Option.

# **2.1.3 Perbedaan antara 1Pv4 dan 1Pv6**

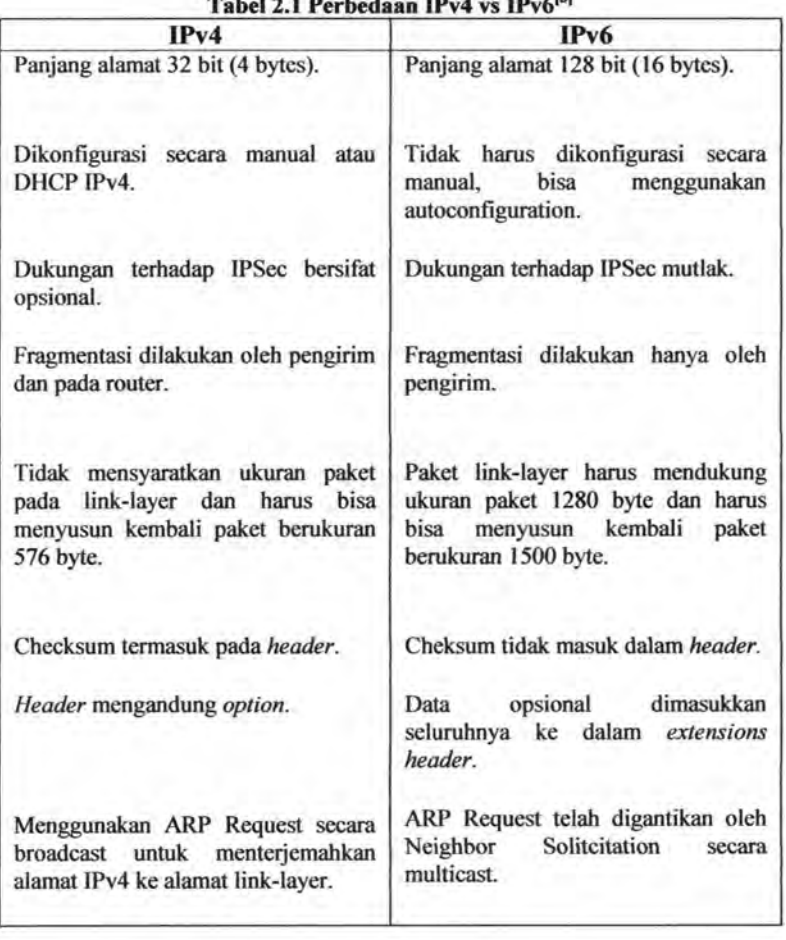

#### **Tabel 2 l Perbedaan 1Pv4 vs 1Pv61<sup>3</sup> 1**

3. http://geeks.netindonesia.net/blogs/fajar/archive/2007/04/28/ Fundamental-IPv6-3A00 - Comparison-of-IPv4-and-IPv6.aspx

# 2.1.4 Konektivitas antara IPv4 dan IPv6

Hingga 1Pv6 benar-benar menggantikan 1Pv4, sejumlah mekanisme transisi diperlukan untuk *host-host* dengan IPv6 untuk mencapai layanan lPv4 dan membuat antar *host* dengan lPv6 berkomunikasi dengan melewati infrastruktur lPv4.

Selama periode tersebut, *host* dan router yang menggunakan 1Pv6 RFC 2893 (Transition Mechanisms for lPv6 Hosts and Routers) dan RFC2185 (Routing Aspects of IPv6 Transition) mendefinisikan kompatibilitas dan mekanisme transisi. Teknik ini biasa disebut dengan Simple Internet Transition (SIT)<sup>[4]</sup>.

Metode SIT ini meliputi:

# • Dual-Stack

Sejak 1Pv6 merepresentasikan kelanjutan dari 1Pv6, beberapa eksperimen implementasi menggunakan IPv4 dan lPv6 secara independen. lstilah *dual-stack* biasanya berarti duplikasi secara total dari semua level protokol dari layer aplikasi hingga layer network. Sebuah contoh dari duplikasi total adalah OSI dan protokol TCP/IP yang berjalan pada sistem yang sama. Bagaimanapun juga, pada konteks transisi 1Pv6 ini berarti sebuah protokol yang mengandung baik 1Pv4 dan 1Pv6. Sehingga semua protokol transport, TCP, UDP dan lainnya bisa menggunakan baik 1Pv4 dan 1Pv6, dan juga aplikasi yang sama juga bisa menggunakan 1Pv4 dan 1Pv6.

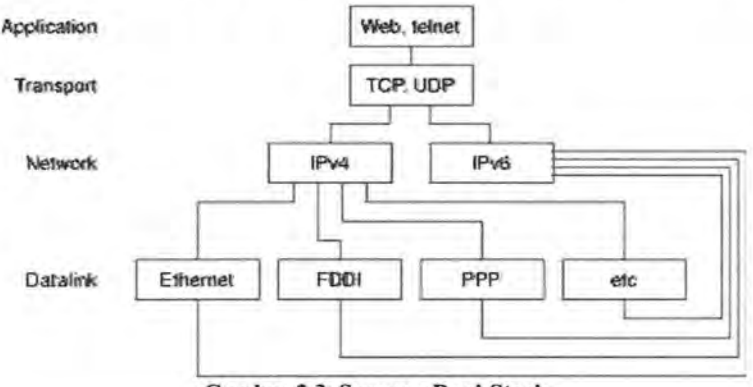

Gam bar 2.3. Susunan Dual-Stack

4. http://en.wikipedia.org/wiki/IPv6

# • Tunneling

Untuk mencapai Internet dengan menggunakan IPv6, sebuah *host* atau jaringan yang terisolasi harus menggunakan infrastruktur IPv4 untuk membawa paket IPv6. Teknik ini dinamakan "Tunelling" dimana teknik ini akan dinamakan "Tunelling" dimana teknik ini akan mengenkapsulasi paket-paket IPv6 didalam jaringan IPv4. Enkapsulasi langsung dari datagram IPv6 didalam paket IPv4 diindikasikan oleh protokol IP nomor 41. IPv6 juga bisa dienkapsulasikan didalam paket UDP, jika terdapat router yang memblok protokol lP nomor 41 . Tunelling sendiri dibagi

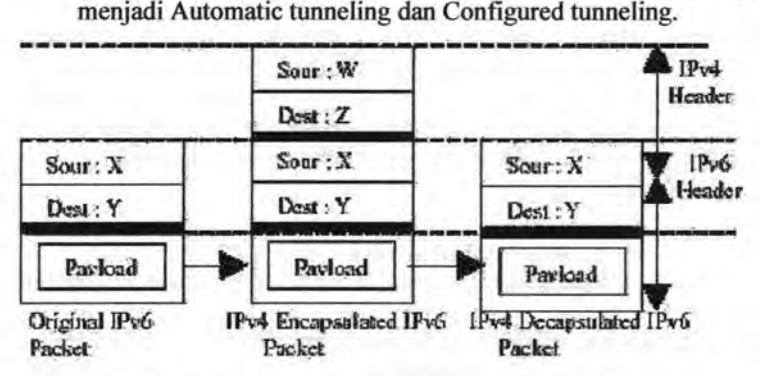

Gam bar 2.4. Proses enkapsulasi pada tunelling

## • Automatic tunneling

Teknik ini berarti proses dimana infrastruktur routing akan menentukan secara otomatis dimana posisi *endpoint tunnel.* Posisi *endpoint tunnel* ditentukan dari alamat *anycast* lPv4 pada sisi remote, dan mencocokkan informasi alamat IPv4 didalam alamat lPv6 di sisi lokal

# • Configured tunneling

Teknik ini mengkonfigurasi *endpoint* dari tunnel secara eksplisit, menggunakan operator manusia atau servis otomatis yang biasa dikenal sebagai ''tunnel broker". Tunnel yang terkonfigurasi biasanya lebih gampang untuk pengecekan masalah dan direkomendasikan untuk jaringan yang besar, teknik ini menggunakan port IP 41.

# **• Proxying and translation for IPv6-only hosts**

Setelah Regional Internet Registries telah kehabisan jatah IP dari 1Pv4, maka untuk alamat IP *host* yang baru akan mendapat jatah 1Pv6. Untuk pelanggan baru ini jika ingin terkoneksi dengan jaringan IPv4 maka harus menggunakan mekanisme translasi, salah satu metode yang bisa digunakan adalah penggunaan *dual-stack application-layer* proxy, sebagai contohnya adalah web proxy.

# 2.2 Tata Alamat 1Pv6

Dalam 1Pv6, alamat 128-bit akan dibagi ke dalam 8 blok berukuran 16-bit, yang dapat dikonversikan ke dalam bilangan heksadesimal berukuran 4-digit [5]. Setiap blok bilangan heksadesimal tersebut akan dipisahkan dengan tanda titik dua (:). Karenanya, format notasi yang digunakan oleh 1Pv6 juga sering disebut dengan *colonhexadecimal format,* berbeda dengan 1Pv4 yang menggunakan *dotteddecimal format.* 

# 2.2.1 Cara Penulisan Alamat 1Pv6

Berikut ini adalah contoh alamat lPv6 dalam bentuk bilangan biner:

# 00100001110110100000000011010011000000000000000101111 00111011000000101010101000000000111111111111111000101000 1001110001011010

Untuk menerjemahkannya ke dalam bentuk notasi colon-hexadecimal format, angka-angka biner di atas harus dibagi ke dalam 8 buah blok berukuran 16-bit:

# 0010000111011010 0000000011010011 0000000000000000 0010111100111011 OOOOOOIOlOIOIOIOh

## 000000001111111111111110001010001001110001011010

Lalu, setiap blok berukuran 16-bit tersebut harus dikonversikan ke dalam bilangan heksadesimal dan setiap bilangan heksadesimal tersebut dipisahkan dengan menggunakan tanda titik dua. Hasil konversinya adalah sebagai berikut:

# 21DA:OOD3:0000:2F3B:02AA:OOFF:FE28:9C5A

Alamat diatas bisa disederhanakan dengan membuang angka 0 pada awal setiap blok yang berukuran 16-bit di atas, dengan menyisakan satu digit terakhir. Dengan membuang angka 0, alamat di atas disederhanakan menjadi:

# 21DA:D3:0:2F3B:2AA:FF:FE28:9C5A

5. Taufan Riza, Teori dan Implementasi IPv6 Protokol Internet Masa Depan, Elex Media Komputindo, 2001

Konvensi pengalamatan 1Pv6 juga mengizinkan penyederhanaan alamat lebih jauh lagi, yakni dengan membuang banyak karakter 0, pada sebuah alamat yang banyak angka 0-nya. Jika sebuah alamat 1Pv6 yang direpresentasikan dalam notasi *colonhexadecimal* format mengandung beberapa blok 16-bit dengan angka 0, maka alamat tersebut dapat disederhanakan dengan menggunakan tanda dua buah titik dua (: : ). Untuk menghindari kebingungan, penyederhanaan alamat 1Pv6 dengan cara ini sebaiknya hanya digunakan sekali saja di dalam satu alamat, karena kemungkinan nantinya pengguna tidak dapat menentukan berapa banyak bit 0 yang direpresentasikan oleh setiap tanda dua titik dua (: :) yang terdapat dalam alamat tersebut. Tabel berikut mengilustrasikan cara penggunaan hal ini.

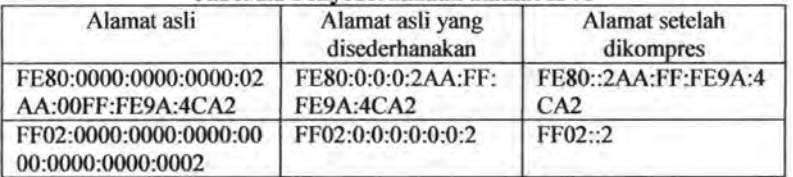

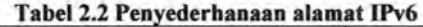

Untuk menentukan berapa banyak bit bernilai 0 yang dibuang (dan digantikan dengan tanda dua titik dua) dalam sebuah alamat IPv6, dapat dilakukan dengan menghitung berapa banyak blok yang tersedia dalam alamat tersebut, yang kemudian dikurangkan dengan angka 8, dan angka tersebut dikalikan dengan 16. Sebagai ~ contoh, alamat FF02 : : 2 hanya mengandung dua blok alamat (blok FF02 dan blok 2). Maka, jumlah bit yang dibuang adalah (8-2) x 16<br>= 96 buah bit.<br>2.2.2 **Format Prefix**  $FF02$  dan blok 2). Maka, jumlah bit yang dibuang adalah  $(8-2)$  x 16  $=96$  buah bit.  $\left| \begin{array}{c} \Xi_1 \\ \Xi_2 \end{array} \right|$ 

# 2.2.2 Format Prefix

Dalam IPv4, sebuah alamat dalam notasi *format dotteddecimal* dapat direpresentasikan dengan menggunakan angka *prefvc* ~ vang merujuk kepada subnet mask. IPv6 juga memiliki angka *prefix*, tapi tidak didugnakan untuk merujuk kepada subnet mask, karena memang 1Pv6 tidak mendukung subnet mask.

Prefix adalah sebuah bagian dari alamat IP, di mana bit-bit memiliki nilai-nilai yang tetap atau bit-bit tersebut merupakan bagian dari sebuah rute atau subnet identifier. Prefix dalam IPv6 direpesentasikan dengan cara yang sama seperti halnya *prefix* alamat 1Pv4, yaitu [alamat]/[angka panjang *prefvc].* Panjang *prefvc* 

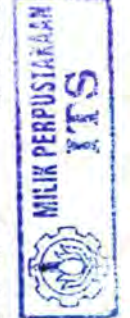

menentukan jumlah bit terbesar paling kiri yang membuat *prefiX*  subnet. Sebagai contoh, *prefix* sebuah alamat 1Pv6 dapat direpresentasikan sebagai berikut:

# 3FFE:2900:DOOS:F28B: :/64

Pada contoh di atas, 64 bit pertama dari alamat tersebut dianggap sebagai *prefiX* alamat, sementara 64 bit sisanya dianggap sebagai interface JD.

# 2.2.3 Tipe Alamat 1Pv6

## • Unicast *Header*

Alamat *unicast* mengidentifikasikan sebuah alamat tunggal dari sebuah piranti jaringan. Protokol akan mengantarkan paketke sebuah alamat unicast pada sebuah *interface* yang spesifik. Alamat Unicast IPv6 bisa mempunyai cakupan alamat yang lebib spesifik: alamat *unicast global,* alamat *link-local,* dan alamat *unicast unique-local.* 

# • Anycast *Header*

Sebuah alamat *anycast* diberikan ke sebuah grup interface, yang termasuk dalam node yang berbeda-beda. Sebuah paket yang dikirirnkan ke sebuah alamat *anycast* dikirirnkan hanya ke sebuah interface dari grup interface tersebut, biasanya dikirimkan ke interface yang terdekat berdasarkan pilihan dari jarak routing protokol.

# • Multicast *Header*

Alamat *Multicast* diberikan juga ke sebuah grup interface yang tergolong node yang berbeda-beda. Sebuah paket yang diantarkan ke alamat multicast diantarkan ke semua *interface*  yang diidentifikasik:an oleh alamat tersebut. Alamat *multicast*  ini didesain untuk menggantikan alamat *broadcast* pada IPv4 yang banyak mengkonsumsi bandwidth.

# 2.3 Routing

Routing adalah proses dimana suatu router mengarahkan paket ke jaringan yang dituju<sup>161</sup>. Suatu router membuat keputusan berdasarkan IP address yang dituju oleh paket. Semua router menggunakan IP address tujuan untuk mengirim paket. Agar keputusan routing tersebut benar, router harus belajar bagaimana untuk mencapai tujuan. Ketika router menggunakan routing dinamis, informasi ini dipelajari dari router yang lain.

<sup>6.</sup> amang@eepis.its.edu "modul 6 routing dan protokol routing"

Ketika menggunakan routing statis, seorang network administrator mengkonfigurasi informasi tentang jaringan yang ingin dituju secara manual.

# 2.3.1 Routing Statis

Routing statis adalah routing yang konfigurasinya harus dilakukan secara manual, dengan kata lain administrator jaringan harus memasukkan atau menghapus rute statis jika terjadi perubahan topologi. Pada jaringan skala besar, jika tetap menggunakan routing statis, maka akan sangat membuang waktu administrator jaringan untuk melakukan update table routing. Karena itu routing statis hanya mungkin dilakukan untuk jaringan skala kecil.

Cara ketja routing statis dapat dibagi menjadi 3 bagian:

- Administrator jaringan yang mengkonfigurasi router
- Router melakukan routing berdasarkan informasi dalam tabel routing
- Routing statis digunakan untuk melewatkan paket data

Berikut dibawah ini adalah gambar contoh konfigurasi dari routing statis:

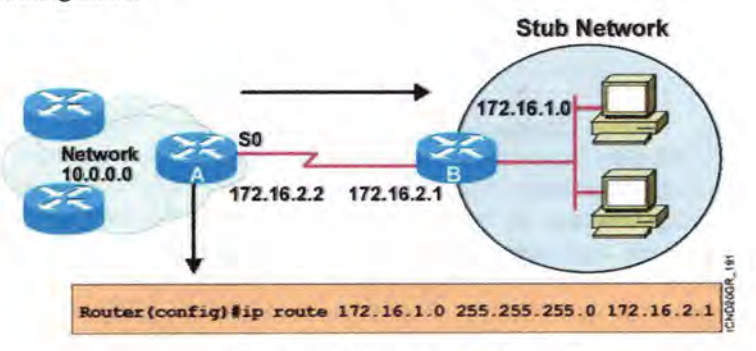

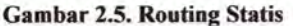

# 2.3.2 Routing Dinamis

Routing dinamis adalah komunikasi antara router-router secara otomatis dan tidak diatur secara manual untuk perubahan tabel routingnya. Routing dinamis mengijinkan router-router untuk sharing informasi tentang jaringan dan koneksi antar router. Router menggunakan informasi ini untuk membangun dan memperbaiki table routingnya. Routing dinamis bisa dibedakan menjadi dua macam berdasarkan algoritma routingnya, yaitu:

- Distance Vector
- **Link State**

# 2.3.2.1 Distance Vector

Algoritma routing distance vector secara periodik akan menyalin table routing dari router ke router. Perubahan table routing ini di-update antar router yang sating berhubungan pada saat terjadi perubahan topologi. Setiap router menerima table routing dari router tetangga yang terhubung langsung. Pada gambar di bawah ini digambarkan konsep kerja dari distance vector.

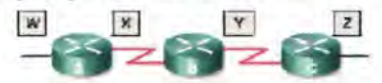

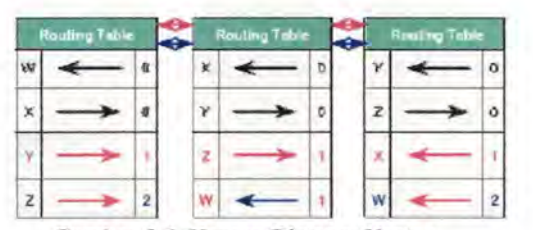

Gam bar 2.6. Konsep Distance Vector

Setiap router yang menggunakan distance vector pertama kali mengidentifikasi router-router tetangganya. Interface yang terhubung langsung ke router tetangganya mempunyai distance 0. Router yang menerapkan distance vector dapat menentukan jalur terbaik untuk menuju ke jaringan tujuan berdasarkan informasi yang diterima dari tetangganya. Router A mempelajari jaringan lain berdasarkan informasi yang diterima dari router B. Masing-masing router Jain menambahkan dalam table routingnya yang mempunyai akumulasi distance vector untuk melihat sejauh mana jaringan yang akan dituju.

Update table routing terjadi ketika terjadi perubahan toplogi jaringan. Sama dengan proses discovery, proses update perubahan topologi step-by-step dari router ke router. Gambar 2.7 menunjukkan algoritma distance vector memanggil ke semua router untuk mengirim ke isi table routingnya. Table routing berisi informasi tentang total path cost yang ditentukan oleh metric dan alamat logic dari router pertama dalam jaringan yang ada di isi table routing, seperti yang diterangkan oleh gambar 2.8 berikut
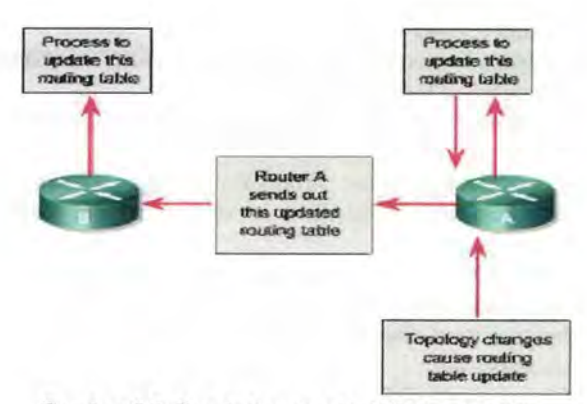

Gambar 2.7. Perubahan topologi distance vector

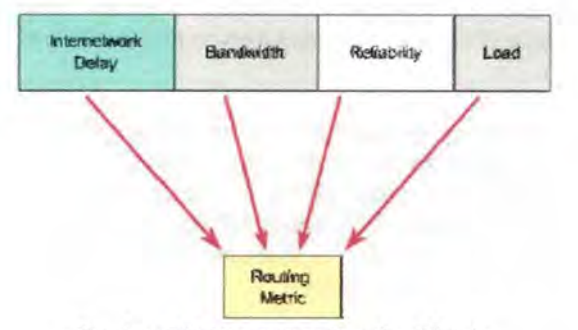

Gam bar 2.8. Komponen Routing Metric

Analogi distance vector dapat digambarkan dengan jalan to!. Tanda yang menunjukkan titik menuju ke tujuan dan menunjukkan jarak ke tujuan. Dengan adanya tanda-tanda seperti itu pengendara dengan mudah mengetahui perkiraan jarak yang akan ditempuh untuk mencapai tujuan. Dalam hal ini jarak terpendek adalah rute yang terbaik.

Dalam penerapannya penggunaan algoritma distance vector diterapkan pada routing:

- RIP mempunyai karakteristik sebagai berikut:
	- o Routing protokol distance vector.
	- o Metric berdasarkan jumlah lompatan (hop count) untuk pemilihan jalur.
	- o Jika bop count lebih dari 15, paket dibuang.
	- o Update routing dilakukan secara broadcast setiap 30 detik
- IGRP adalah protokol routing yang dibangun oleh Cisco, dengan karakteristik sebagai berikut:
	- o Protokol routing distance vector.
	- o Menggunakan composite metric yang terdiri atas bandwidth, load, delay, reliability dan MTU.
	- o Update routing dilakukan secara broadcast setiap 90 detik
- EIGRP menggunakan protokol routing interior dengan algoritma advanced Cisco distance vector, dengan karakteristik sebagai berikut:
	- o Menggunakan protokol routing enhanced distance vector.
	- o Menggunakan cost load balancing yang tidak sama.
	- o Menggunakan algoritma kombinasi antara distance vector dan link-state.
	- o Menggunakan Diffusing Update Algorithm (DUAL) untuk menghitung jalur terpendek.
	- o Update routing dilakukan secara multicast menggunakan alamat 224.0.0.10 yang diakibatkan oleh perubahan topologi jaringan.
- Border Gateway Protocol (BGP) merupakan routing protokol eksterior, dengan karakteristik sebagai berikut:
	- o Menggunakan routing protokol distance vector.
	- o Digunakan antara ISP dengan ISP dan client-client.
	- o Digunakan untuk merutekan trafik internet antar Autonomous System (AS).

### 2.3.2.2 **Link** State

Algoritma link-state juga dikenal dengan algoritma Dijkstra atau algoritma shortest path first (SPF). Algoritma ini memperbaiki informasi database dari informasi topologi. Algoritma distance vector memiliki informasi yang tidak spesifik tentang distance network dan tidak mengetahui jarak router. Sedangkan algortima link-state memperbaiki pengetahuan dari jarak router dan bagaimana mereka inter-koneksi.

Fitur-fttur yang dimiliki oleh routing link-state adalah:

- Link-state advertisement (LSA) adalah paket kecil dari informasi routing yang dikirim antar router
- Topological database adalah kumpulan informasi yang dari LSA-LSA
- SPF algorithm adalah basil perhitungan pada database sebagai basil dari pohon SPF
- Routing table adalah daftar rute dan interface Berikut adalah gambar konsep dasar dari Routing Link State:

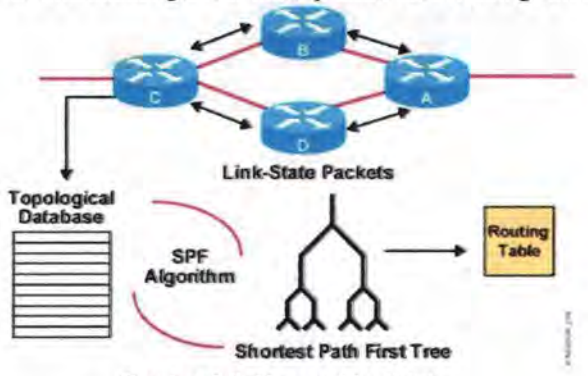

Gam bar 2.9. Konsep Link State

Proses discovery dari routing link-state dimulai ketika router melakukan pertukaran LSA, dimulai dengan jaringan yang terbubung langsung tentang informasi yang mereka miliki. Masing-masing router membangun database topologi yang berisi pertukaran informasi LSA. Algoritma SPF menghitung jaringan yang dapat dicapai. Router membangun logical topologi sebagai pohon (tree), dengan router sebagai root.

Topologi ini berisi semua rute-rute yang mungkin untuk mencapai jaringan dalam protokol link-state internetwork. Router kemudian menggunakan SPF untuk memperpendek rute. Daftar ruterute terbaik dan interface ke jaringan yang dituju dalam table routing. Link-state juga memperbaiki database topologi yang lain dari elemenelemen topologi dan status secara detail.

Dalam penerapannya penggunaan algoritma link state diterapkan pada routing OSPF yang mempunyai karakteristik sebagai berikut:

- Protokol routing link-state.
- Merupakan open standard protokol routing yang dijelaskan di RFC 2328.
- Menggunakan algoritma SPF untuk menghitung cost terendah.
- Update routing dilakukan secara floaded saat terjadi perubahan topologi jaringan.

Adapun proses perutean dalam algoritma link state adalah seperti yang digambarkan pada gambar 2.10

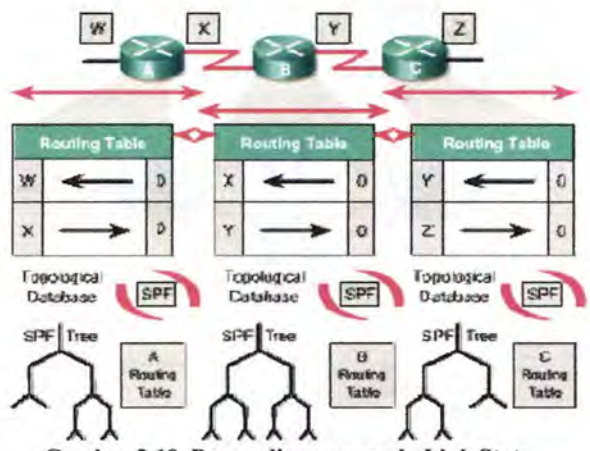

Gambar 2.10. Proses discovery pada Link State

Router pertama yang mempelajari perubahan topologi linkstate melewatkan informasi sehingga semua router dapat menggunakannya untuk proses update. Gambar 2.11 adalah informasi routing dikirim ke semua router dalam internetwork. Untuk mencapai keadaan konvergen, setiap router mempelajari router-router tetangganya. Termasuk nama dari router-router tetangganya, status interface dan cost dari link ke tetangganya. Router membentuk paket LSA yang mendaftar informasi ini dari tetangga-tetangga baru, perubahan cost link dan link-link yang tidak lagi valid. Paket LSA ini kemudian dikirim keluar sehingga semua router-router lain menerima itu

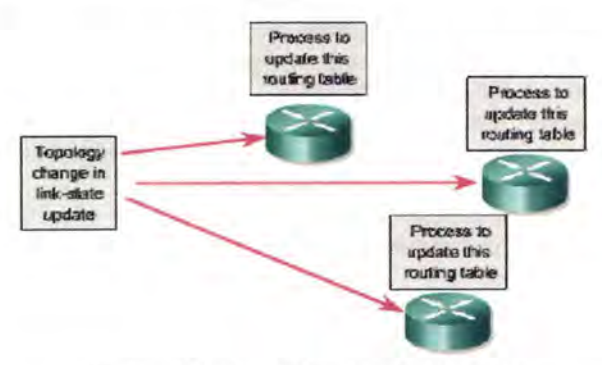

Gam bar 2.1 1. Perubahan topologi link state

Pada saat router menerima LSA, ia kemudian meng-update table routing dengan sebagian besar informasi yang terbaru. Data

hasil perhitungan digunakan untuk membuat peta internetwork dan Jagoritma SPF digunakan untuk menghitung jalur terpendek ke jaringan lain. Setiap waktu paket LSA menyebabkan perubahan ke database link-state, kemudian SPF melakukan perhitungan ulang untuk jalur terbaik dan meng-update table routing.

Ada beberapa titik berat yang berhubungan dengan protokol link-state:

- Processor overhead
- Kebutuhan memori
- Konsumsi bandwidth

Router-router yang menggunakan protokol link-state membutuhkan memori lebih dan proses data yang lebih daripada router-router yang menggunakan protokol distance vector. Router link-state membutuhkan memori yang cukup untuk menangani semua informasi dari database, pohon topologi dan table routing. Gambar 2.12 menunjukkan inisialisasi paket flooding link-state yang mengkonsumsi bandwidth. Pada proses inisial discovery, semua router yang menggunakan protokol routing link-state mengirimkan paket LSA ke semua router tetangganya. Peristiwa ini menyebabkan pengurangan bandwidth yang tersedia untuk me-routing trafik yang membawa data user. Setelah inisial flooding ini, protokol routing link-state secara umum membutuhkan bandwidth minimal untuk mengirim paket-paket LSA yang menyebabkan perubahan topologi.

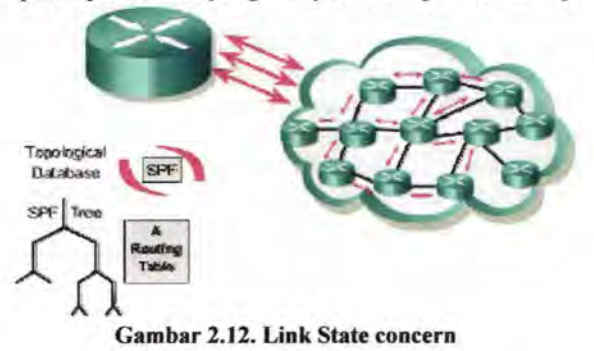

# 2.4 Routing Information Protocol (RIP)

RIP adalah protokol routing yang paling banyak digunakan untuk mernbuat tabel routing di intranet. Routing Information Protocol adalah sebuah protokol routing yang pertama kalinya didesain oleh Xerox PARC Universal Protocol dan digunakan di Xerox Network Systems (XNS)

RIP lalu terasosiasikan dengan UNIX dan TCP/IP ketika Berkeley Software Distribution (BSD) mengeluarkan OS dengan versi UNIX dengan implementasi RIP yang digunakan sebagai "route dee" pada 1982. RIP akhirnya diperkenalkan secara formal dalam publikasi XNS Internet Transport Protocols (1981) dan Request for Comments (RFC) 1058 (1988).

### 2.4.1 Dasar RIP

RIP adalah protokol routing yang menggunakan metode distance vector, yang menggunakan *hop-count* sebagai *metric routing.*  Jumlah maksimum hop yang diijinkan mencapai 15 dan *holddown time* mencapai 180 detik. Secara default, setiap router RIP akan mentransmit update tabel routing setiap 30 detik, dan karena ukuran tabel routing tersebut sangat kecil, maka tidak berpengaruh pada trafik jaringan. Ketika hal ini sudah dibentuk, maka informasi ini akan disimpan dalam tabel routing. Setiap entri dari tabel routing RIP menyediakan banyak informasi, seperti informasi tujuan, hop berikutnya dalam mencapai tujuan, dan sebuah metric. Metric ini mengindikasikan jarak hop antara asal dengan tujuan. Tapi ketika jaringan ini membesar, akan terjadi ledakan paket dahsyat setiap 30 detik, walaupun router diinisialisasikan pada waktu yang random. lmplementasi RIP versi terbaru mengenalkan pemvariasian waktu yang disengaja pada update router di setiap router.

Pembatasan jumlah maksimum hop ini juga dimaksudkan untuk membatasi jumlah loop sehingga mencegah terjadinya loop tak terbatas *(infinite loop),* tapi sebaliknya hal ini juga membatasi ukuran jaringan yang bisa disupport oleh RIP.

#### 2.4.2 Mekanisme Kestabilan RIP

Ada tiga jenis mekanisme yang digunakan oleh RIP untuk mencegah terjadinya pentransrnisian informasi routing yang salah, yaitu holddown timer, split horizon, dan route poisoning.

#### • Holddown Timer

Mekanisme ini mencegah dan mengembalikan rute yang menjadi tidak benar ketika router membroadcast update regulernya.

Ketika sebuah rute down, router tetangga akan mendeteksi dan berusaha untuk membroadcast perubahan rute setelah mereka mengkalkulasikan rute yang baru. Rute yang tertrigger ini mungkin tidak akan sampai pada beberapa router, dan router ini akan tetap membroadcast update reguler dan menyatakan bahwa jalur rute yang telah down tersebut masih dalam kondisi baik.

Hal seperti ini, peralatan pada hop berikutnya akan mengandung informasi routing yang salah, yang kemudian akan disebarkan lebih lanjut lagi.

Hold down akan memberi tabu router untuk menahan pada setiap perubahan yang akan berefek pada rute yang baru dihilangkan untuk beberapa waktu lamanya, hingga rote yang baro benar-benar stabil dan ketika holddown timer habis.

### **Split Horizon**

Sangatlah tidak berguna ketika mengirim informasi tentang sebuah rute kembali ke arab asal informasi itu datang, karena itu split horizon dipakai untuk mencegah update yang redundan dalam jaringan tersebut

#### **Poison Reverse**

Loop routing pada jaringan yang lebih besar bisa dicegah dengan penggunaan poison reverse. Poison reverse update membuat router menyebarkan update untuk mengindikasikan sebuah rote sudah tidak tercapai dengan menggunakan cost sampai 15. Lalu update ini dikirimkan untuk menghapuskan rute yang tidak terpakai tersebut, serta menempatkannya pada hold-down

Kebanyakan problem pada jaringan dengan slowconvergence ditangani dengan metode split-horizon, poison reverse dan trigerred updates. Tapi, bagaimanapun juga RIP tidak bisa meningkatkan ukuran jaringan atau menyebarkan network mask yang diperlukan untuk menterjemahkan rute yang diperlukan. Versi update dari RfP, yang dikenal sebagai RIPv2 memecahkan masalah ini.

# 2.4.3 RIP Version 2 (RIPv2)

RIP Version 2 (RIPv2) menambahkan *header* "network mask" dan "next hop *header*" pada paket RIP asli sehingga router RIPv2 bisa berdampingan dengan router RIP tanpa masalah. Subnet mask mengandung bit network mask yang diasosiasikan dengan alamat tujuan, sehingga mengijinkan implementasi dari Classless Inter-Domain Routing (CIDR). Hal ini membuat RIP bisa berfungsi di bermacam-macam kondisi jaringan, dimana jaringan tersebut mempunyai banyak variasi subnet mask

Fitur "next hop *header*" menyediakan alamat gateway sekaligus mengijinkan optimisasi rute dalam sebuah lingkungan yang menggunakan banyak protokol routing sehingga mempunyai kemampuan untuk mengerti protokol routing yang lain sehingga kemungkinan menyediakan rute routing yang lebih baik menuju ke tujuan.

Peningkatan lainnya dari RIPv2 adalah adanya mekanisme autentikasi password untuk router RIPv2 untuk mencegah update yang secara tidak: sengaja untuk *host* yang salah konfigurasi.

Selain itu, RIPv2 menggunakan multicast dibandingkan dengan broadcast untuk mengurangi beban trafik pada sistem yang tidak: mau update dari RIPv2 dan untuk berbagi informasi dimana router RIP-1 tidak akan mengetahuinya. Pada multicast, hanya beberapa *host* yang diam di IP multicast spesifik yang akan mengetahui informasi tersebut.

#### 2.4.4 Routing Information Protocol next generation (RIPng)

RIPng (RIP next generation) adalah salah satu protokol routing yang digunakan dalam IPv6, seperti generasi pendahulunya (RIP&RIPv2) RIPng inijuga memiliki fitur-fitur yang mirip seperti:

- Penggunaan metode distance-vector sebagai metode pencarian jarak terpendek.
- Maksimal jarak yang dapat ditempuh adalah 15 hop, dimana loop ke 16 adalah dianggap tak terbatas.
- Penggunaan metode split horizon, poison reverse, dan holddown timer untuk kestabilan jaringan.

Selain fitur-fitur diatas, RIPng juga memiliki fitur-fitur baru yang diimplementasikan kedalamnya, seperti:

- Penggunaan prefix 1Pv6, alamat 1Pv6.
- Menggunakan 1Pv6 untuk komunikasi data.
- Mengupdate alamat tujuan selanjutnya untuk routing pada port 520 UDP.

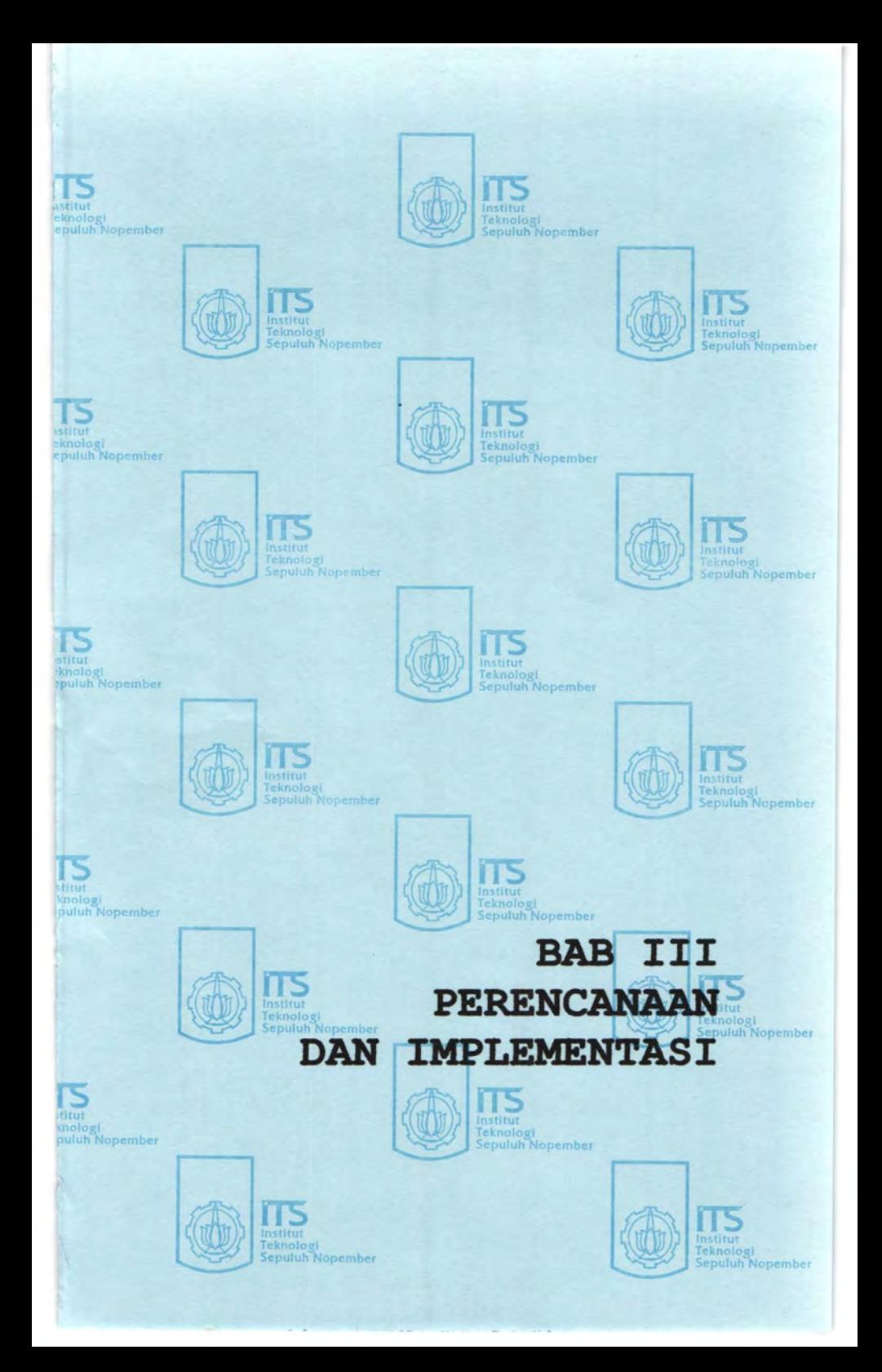

# **BAB III** PERENCANAAN DAN IMPLEMENTASI

Pada bab ini akan dibahas perancangan jaringan 1Pv6 dengan menggunakan protokol routing RIPng dan jaringan 1Pv4 dengan menggunakan protokol routing RIP sebagai pembanding, dimulai dengan perencanaan sistem, persiapan software dan hardware yang diperlukan, instalasi dan konfigurasi jaringan, serta persiapan pengujian.

### 3.1 Perencanaan Sistem

Pada tugas akhir ini perencanaan sistem secara umum terbagi menjadi dua bagian pokok, yaitu pembuatan jaringan 1Pv6 dan perencanaan pembuatan jaringan IPv4. Pada sistem yang digunakan dalam Tugas Akhir ini dibutuhkan lima buah komputer, masing-masing komputer berfungsi sebagai 3 router serta 2 client. Seperti topologi yang digambarkan dalam gambar 3.1 sebagai berikut:

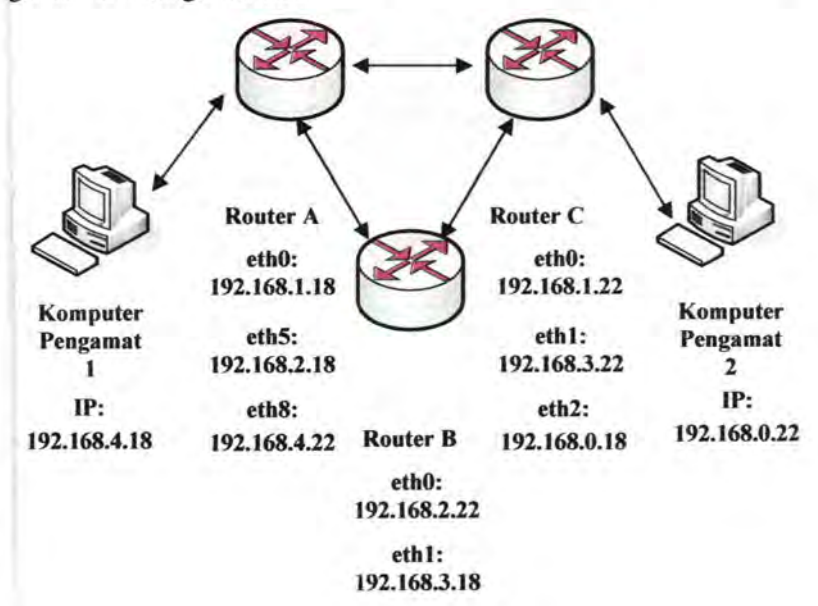

#### Gam bar 3.1 Topologi Jaringan

| <b>Device Awal</b> | <b>Device Tujuan</b> | <b>Panjang Kabel</b> |
|--------------------|----------------------|----------------------|
| <b>Router A</b>    | <b>Router B</b>      | 10 meter             |
| <b>Router B</b>    | <b>Router C</b>      | 10 meter             |
| <b>Router A</b>    | <b>Router C</b>      | 10 meter             |
| <b>Router A</b>    | PC <sub>1</sub>      | 10 meter             |
| <b>Router B</b>    | PC <sub>2</sub>      | 10 meter             |

Tabel 3.1 Panjang kabel pada tiap-tiap device

Semua kabel UTP yang terhubung bertipe *crossover.* Pengalamatan IP disesuaikan dengan topologi jaringan pada gambar 3.1 diatas.

### 3.2 Metodologi Penelitian

Pada tugas akhir ini akan dilakukan 4 kali percobaan untuk masingmasing jaringan dengan 1Pv4 dan 1Pv6, yang dapat dilihat pada flowchart dibawah ini:

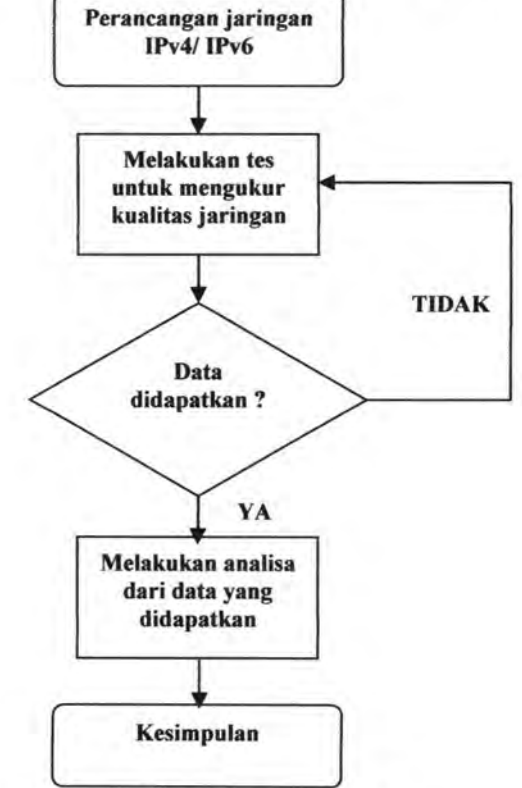

Gam bar 3.2 Metodologi Percobaan

# 3.3 **Kebutuhan Hardware dan Software**

Pada topologi jaringan ini mempunyai spesifikasi hardware dan software sebagai berikut:

### **3.3.1 Kebutuhan Hardware**

Kebutuhan hardware pada tugas akhir ini terdiri dari beberapa PC yang berfungsi sebagai client dan *router.* 

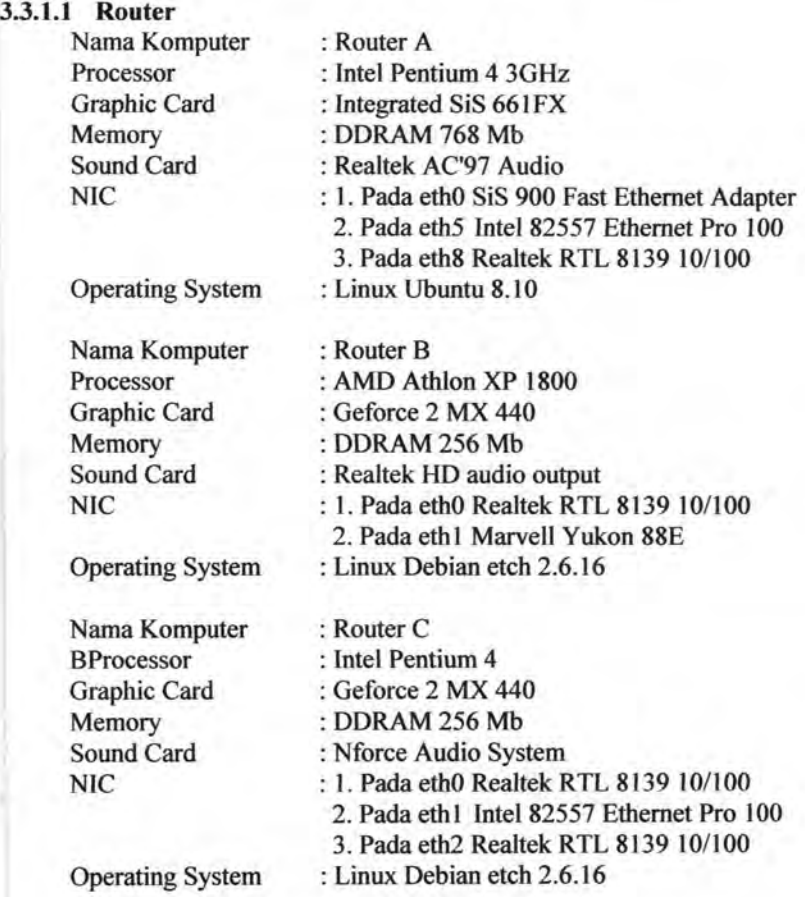

### 3.3.1.2 Client

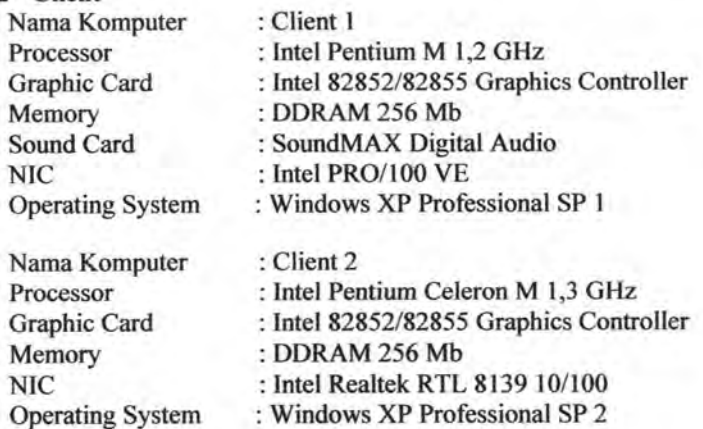

### 3.3.2 Kebutuhan Software

Software yang digunakan pada tugas akhir ini meliputi Ping, Traceroute, lperf, Quagga, dan Putty.

#### 3.3.2.1 lperf

Iperf adalah software berbasis console yang digunakan untuk membangkitkan traffic udp dan tcp atau *traffic generator,* iperf berjalan pada model client-server, server iperf membangkitkan traffic udp pada sisi client.

lperf ini bisa digunakan untuk menganalisa jaringan komputer, karena bisa menghasilkan data-data yang digunakan untuk menganalisa jaringan komputer, seperti throughput, packet loss, dan delay.

#### 3.3.2.2 Quagga

Quagga adalah software router yang digunakan seperti halnya fungsi sebuah router pada PC, sehingga tidak diperlukan untuk membeli router yang harganya mahal, karena sifatnya yang freeware.

Tampilan konsol quagga ini mirip dengan Cisco Router, sehingga jika sudah terbiasa dengan Router Cisco, maka tidak akan kesulitan untuk mengoperasikan Quagga. Begitu juga sebaliknya jika lebih familiar dengan Quagga, maka tidak akan kesulitan mengoperasikan Router Cisco.

### **3.4 Instalasi Infrastruktur**

Pada bagian ini akan dibahas mengenai proses instalasi protokol routing RIP pada 1Pv4 dan protokol routing RIPng pada 1Pv6 serta pengalamatan IP pada masing-masing topologi jaringan.

### **3.4.1 Konfigurasi Router 1Pv4**

Dalam mengkonfigurasi sebuah PC Router maka digunakan paket program aplikasi yaitu quagga untuk melakukan instalasi paket program tersebut digunakan perintah :

```
sudo apt-get install quagga
```
Lalu, setelah menginstall router tersebut, maka langkah selanjutnya adalah pengaktifkan daemon protokol routing pada router tersebut dengan menggunakan perintah:

```
sudo pico /etc/quagga/daemons
```
Lalu tinggal mengubah nilai protokol routing yang dikehendaki dari ·'no" menjadi "yes", pada tugas akhir ini akan digunakan protokol routing RIP dan RIPng, maka dari itu akan diubah nilai RIP dan RIPng dari "no" menjadi "yes" dan tentu saja nilai zebra dari "no" menjadi "yes" karena ~ebra adalah daemon router yang akan digunakan. Contoh:

```
RIP = noZebra = no
```
Menjadi,

```
I 
 Zebra = yes
 RIP = yes
```
Selain itu, juga akan disalin file zebra.conf.sample, ripd.conf.sample ian ripngd.conf.sample dengan menggunakan perintah:

```
# sudo cp /usr/share/doc/quagga/examples/ 
zebra.conf.sample /etc/quagga/zebra.conf
```
# sudo cp /usr/share/doc/quagga/examples/ ripd.conf.sample /etc/quagga/ripd.conf

```
# sudo cp /usr/share/doc/quagga/examples/ 
ripngd . conf . sample /etc/quagga/ripngd . conf
```
Lalu, setelah itu daemon protokol routing bisa dihentikan terlebih dahuJu

# sudo /etc/init . d/quagga stop

Maka akan muncul basil seperti ini:

```
Stopping Quagga daemons (prio:0): (ripd)
(waiting) .. zebra (bgpd) (waiting) .. ripngd 
(ospfd) (ospf6d) (isisd) . 
Removing all routes made by zebra.
```
Lalu, setelah itu daemon protokol routing bisa diaktifkan sesuai dengan yang dikehendaki dengan perintah<br><del>I #</del> sudo /etc/init.d/quagga start

Maka akan muncul basil seperti berikut:

Loading capability module if not yet done. Starting Quagga daemons (prio:10): zebra ripd.

Lalu, untuk melakukan pengecekan port yang digunakan oleh protokol routing tersebut maka bisa digunakan perintah netstat pada router tersebut.<br>| # sudo netstat -nlptu | grep zebra

# sudo netstat -nlptu | grep ripd

Jika keluar hasil seperti ini maka protokol routing sudah berjalan

tcp 0 0 127.0.0.1:2601 0.0.0.0 LISTEN 6152/zebra

tcp 0 0 127.0.0.1:2602 0.0.0.0 LISTEN 6156/ripd udp 0 0 0.0.0.0:520 0.0.0.0 6156/ripd

Dapat dilibat dibasil bahwa port zebra pada 260 I dan port ripd pada 2602. Lalu, router zebra bisa dijalankan untuk konfigurasi lebih lanjut dengan menggunakan perintah telnet.<br> $\sqrt{\frac{4}{\pi}}$  telnet localhost zebra

Maka, akan muncul hasil seperti ini:

```
Trying 127.0.0.1...Connected to localhost.
Escape character is '^]'.
Hello, this is Quagga (version 0.99.9).
Copyright 1996-2005 Kunihiro Ishiguro, et al.
User Access Verification 
Password : 
Router>
```
Pada router quagga ini menggunakan perintah-perintah yang mirip jengan router cisco, sehingga yang sudah mengetahui perintah cisco tidak 1kan kesulitan menggunakan quagga ini.

Sebelum diberikan alamat IP pada router-A, terlebih dahulu akan liaktifkan IP forwarding dengan menggunakan perintah:

# sudo echo '1' > /proc/sys/net/ipv4/ip forward

Lalu alamat IP bisa diberikan pada masing-masing router dengan menggunakan perintah:<br>| # sudo pico /etc/network/interfaces

Pada router-A alamat lP yang perlu dikonfigurasi adalah sebagai berikut:

```
auto lo 
iface lo inet loopback 
auto ethO 
iface ethO inet static 
address 192 . 168 . 1 . 18 
netmask 255 . 255.255.0 
gateway 192.168.1.22
auto eth5 
iface eth5 inet static 
address 192 . 168 . 2 . 18 
netmask 255.255 . 255 . 0 
gateway 192 . 168 . 2 . 22 
auto eth8 
iface eth8 inet static 
address 192 . 168.4.22 
netmask 255.255.255 . 0 
gateway 192 . 168.4 . 22
```
**Lalu setelah pemberian IP selesai, konfigurasi jaringan bisa direstart dengan perintah:** 

# sudo /etc/init.d/networking restart

**Setelah pemberian IP selesai, alamat IP bisa dikonfigurasi dengan masuk ke router zebra dan menggunakan perintah:** 

```
Router- A>enable 
Router-A# conf t
Router-A(config)# int eth0
Router-A(config-if)# ip address 192 . 168 . 1.18/24 
Router-A(config-if)# no shut
Router-A(config-if)# exit
Router-A(config)# int eth5
Router-A(config-if)# ip address 192.168.2.18/24Router-A(config-if)# no shut 
Router-A(config-if)# exit
Router-A(config)# int eth8
Router-A(config-if)# ip address 192.168.4.22/24
Router-A(config-if)# no shut
Router-A(config-if)# exit
Router-A(config)# exit 
Router- A# wr mem 
Configuration saved to /etc/quagga/zebra . conf
```
**34** 

Lalu setelah selesai mengkonfigurasi zebra, bisa dilanjutkan ke (onfigurasi ripd, dengan menggunakan perintah: l # telnet localhost ripd

Maka akan muncul, hasil seperti berikut:

```
Trying 127.0.0.1...Connected to localhost. 
Escape character is '^]'.
Hello, this is Quagga (version 0.99.9).
Copyright 1996-2005 Kunihiro Ishiguro, et al.
User Access Verification
Password : 
ripd>
```
Untuk konfigurasi ripd lebih lanjut dengan menggunakan perintah:

```
ripd> enable 
ripd# conf t 
ripd(config) # router rip 
ripd(config-router) # network 192 . 168 . 1 . 0/24 
ripd(config- router)# network ethO 
ripd(config- router )# network 192 . 168 . 2.0/24 
ripd(config- router)# network eth5 
ripd(config- router)# network 192.168 . 4.0/24 
ripd(config- router)# network eth8 
ripd(config-router) # exit 
ripd# wr mem
Configuration saved to /etc/quagga/ripd.conf
```
Dengan demikian, setting quagga untuk router-A telah selesai, akan iilanjutkan dengan setting quagga untuk router-B. Pada router-B akan iikonfigurasi dengan alamat IP sebagai berikut

```
auto lo 
iface lo inet loopback 
auto ethO 
iface ethO inet static 
address 192 . 168 . 2 . 22 
netmask 255 . 255 . 255 . 0 
gateway 192 . 168 . 2 . 18 
auto eth1 
iface eth1 inet static 
address 192.168 . 3 . 18 
netmask 255 . 255 . 255 . 0 
gateway 192.168 . 3 . 22
```
Lalu, tidak lupa pengaktifan ip forward pada router-B dengan menggunakan perintah:

# sudo echo '1' > /proc/sys/net/ipv4/ip forward

Dan setelah itu, jaringan router-B bisa direstart dengan perintah:

```
# sudo /etc/init . d/networking restart
```
**Setelah itu, zebra dan ripd bisa dikonfigurasi pada router-B dengan menggunakan perintah:** 

```
Router-B# conf t 
Router-B(config)# int eth0Router-B(config-if)# ip address 192.168.2.22/24Router-B(config-if)# no shut
Router-B(config-if)# exit
Router-B(config)# int eth1 
Router-B(config-if)# ip address 192.168.3.18/24
Router-B(config-if)# no shut
Router-B(config-if)# exit
Router-B(config)# exit
Router-B# wr mem 
Configuration saved to /etc/quagga/zebra . conf
```

```
ripd> en 
ripd# conf t 
ripd(config)# router rip 
ripd (con fig- router)# network 192 . 168 . 2 . 0/24 
ripd(config- router)# network ethO 
ripd(config- router)# network 192 . 168 . 3 . 0/24 
ripd(config- router)# network eth1 
ripd(config- router)# exit 
ripd# wr mem 
Configuration saved to /etc/quagga/ripd.conf
```
**Lalu setelah pengkonfigurasian router-S selesai, router-C bisa dikonfigurasi dengan alamat IP sebagai berikut:** 

```
auto lo 
iface lo inet loopback 
auto ethO 
iface ethO inet static 
address 192 . 168 . 1 . 22 
netmask 255 . 255 . 255 . 0 
gateway 192.168 . 1 . 18 
auto eth1 
iface eth1 inet static 
address 192 . 168 . 3 . 22 
netmask 255 . 255.255.0 
gateway 192 . 168 . 3.18 
auto eth2 
iface eth2 inet static 
address 192 . 168.0 . 18 
netmask 255 . 255 . 255 . 0 
gateway 192 . 168.0 . 18
```
Lalu, tidak lupa pengaktifan ip forward pada router-C dengan nenggunakan perintah:

# sudo echo '1' > /proc/sys/net/ipv4/ip forward

Dan setelah itu, jaringan router-C bisa direstart dengan perintah:

sudo /etc/init.d/networking restart

**Setelah itu, zebra dan ripd bisa dikonfigurasi pada router-C dengan menggunakan perintah:** 

```
Router- C>enable 
Router-C# conf t 
Router-C(config)# int eth0
Router-C(config-if)# ip address 192.168.1.22/24Router-C(config-if)# no shut
Router-C(config-if)# exit 
Router-C(config)# int ethl
Router-C(config-if)# ip address 192.168.3.22/24Router-C(config-if)# no shut 
Router-C(config-if)# exit
Router-C(config)# int eth2
Router-C(config-if)# ip address 192.168.0.18/24
Router-C(config-if)# no shut
Router-C(config-if)# exit
Router-C(config)# exit 
Router-C# wr mem 
Configuration saved to /etc/quagga/zebra . conf
```

```
ripd> enable 
ripd# conf t 
ripd(config)# router rip 
ripd(config-router)# network 192.168.1.0/24 
ripd(config- router)# network ethO 
ripd(config-router)# network 192 . 168 . 3 . 0/24 
ripd(config-router)# network eth1 
ripd(config- router)# network 192 . 168.0 . 0/24 
ripd(config-router)# network eth2 
ripd(config- router)# exit 
ripd# wr mem 
Configuration saved to /etc/quagga/ripd.conf
```
**Jika semua router sudah selesai terkonfigurasi, maka bisa dicoba tes koneksi dengan perintah ping dan traceroute dari PC I ke PC 2 atau sebaliknya,jika muncuJ basil seperti ini, makajaringan sudah terhubung** 

C: \Documents and Settings\The Zero Day>tracert 192 . 168.0 . 22 Tracing route to 192.168.0.18 over a maximum of 30 hops 1 2  $<1$  ms  $<1$  ms  $<1$  ms  $\leq 1$  ms <1 ms 192.168.4.22  $<$ 1 ms 192.168.0.22

C: \Documents and Settings\The Zero Day>ping 192.168.0.22 PING 192.168.0.22 with 32 bytes of data. 32 bytes from 192.168.0.22: icmp\_seq=1 ttl=64 time <lms 32 bytes from 192.168.0.22: icmp\_seq=2 ttl=64 time <lms 32 bytes from 192.168.0.22: icmp seq=3 ttl=64 time <1ms 32 bytes from 192.168.0.22: icmp\_seq=4 ttl=64 time <1ms

#### **t4.2 Konfigurasi Router 1Pv6**

Untuk mengkonfigurasi IPv6 pada router tidak banyak dilakukan >anyak perubahan pada sistem router tersebut, adapun konfigurasi jaringan /ang dugunakan mirip dengan konfigurasi jaringan dengan menggunakan rPv4, hanya saja berbeda pada penggunaan alamat IP, seperti yang tertera >ada tabel berikut:

| <b>Device</b> | Interface        | <b>Alamat IPv6</b> |  |
|---------------|------------------|--------------------|--|
| Router-A      | eth0             | 2001:200:830::2    |  |
|               | eth5             | 2001:200:800::2    |  |
|               | eth8             | 2001:200:831::1    |  |
| Router-B      | eth <sub>0</sub> | 2001:200:800::3    |  |
|               | eth1             | 2001:200:810::2    |  |
| Router-C      | eth <sub>0</sub> | 2001:200:830::3    |  |
|               | eth <sub>1</sub> | 2001:200:810::3    |  |
|               | eth <sub>2</sub> | 2001:200:840::1    |  |
| $PC-1$        | eth <sub>0</sub> | 2001:200:831::2    |  |
| $PC-2$        | eth <sub>0</sub> | 2001:200:840::2    |  |

**Tabel** 3.2 **Konfigurasi Alamat IPv6** 

Pertama kali yang harus dilakukan adalah melakukan pengecekan apakah OS linux tersebut sudah mendukung 1Pv6, dilakukan dengan perintah

# test -f /proc/net/if inet 6 && echo "ada IPv6"

Lalu mestinya jika mendukung IPv6 akan muncul hasil seperti ini:

ada Ipv6

Jika tidak muncul basil tersebut, maka modul IPv6 perlu dimasukkan terlebih dahulu kedalam sistem yaitu dengan perintah:<br> $\sqrt{\frac{1}{2} \text{ modprob}}$ 

Untuk melihat apakah modul IPv6 sudah dimasukkan, bisa menggunakan perintah:

```
# lsmod | grep -w "IPv6" && echo "modul ipv6
ada"
```
Lalu untuk konfigurasi quagga, pertama-tama hams dikonfigurasi terlebih dahulu daemon dari quagga tersebut, dan mengubah protokol routing yang digunakan dari RIP menjadi RIPng.

# sudo pico /etc/quagga /daemons

```
Zebra = noRIPng = no
```
Menjadi

```
Zebra = yesRIPnq = yes
```
Lalu, setelah itu bisa dihentikan daemon protokol routingnya

```
# sudo /etc/init . d/quagga stop
```
Maka akan muncul basil seperti ini:

```
Stopping Quagga daemons (prio: 0): (ripd)
(waiting) .. zebra (bgpd) (waiting) . . ripngd 
(ospfd) (ospf6d) (isisd). 
Removing all routes made by zebra.
```
Lalu, setelah itu daemon protokol routing bisa diaktifkan sesuai dengan yang dikehendaki dengan perintah

# sudo /etc/init.d/quagga start

Maka akan muncul hasil seperti berikut:

Loading capability module if not yet done. Starting Quagga daemons (prio:10): zebra ripngd.

Lalu, untuk melakukan pengecekan port yang digunakan oleh protokol routing RIPng tersebut maka bisa digunakan perintah netstat pada outer tersebut.

# sudo netstat -nlptu | grep ripngd

Jika keluar basil seperti ini maka protokol routing RIPng sudah berjalan

tcp6 0 127.0.0.1:2603 0.0.0.0 LISTEN 6156/ripngd udp6 0 0.0.0.0:520 0.0.0.0 6156/ripngd

Sebelum diberikan alamat pada router-A, terlebih dahulu akan diaktitkan IP forwarding pada IPv6 dengan menggunakan perintah:

```
# sudo echo "1" >
/proc/sys/net/ipv 6/conf/all/forwarding
```
Lalu bisa diberikan alamat IP pada masing-masing router dengan menggunakan perintah:<br>
| # sudo pico /etc/network/interfaces

**Pada router-A alamat IP yang perlu dikonfigurasi adalah sebagai berikut:** 

auto lo iface lo inet loopback auto ethO iface ethO inet6 static  $address 2001:200:830::2$ netmask 64 auto eth5 iface eth5 inet6 static address 2001:200:800::2 netmask 64 auto eth8 iface eth8 inet6 static address 2001:200:831: : 1

netmask 64

**Lalu setelah pemberian IP selesai, konfigurasi jaringan bisa direstart**  dengan perintah:

```
# sudo /etc/init.d/networking restart
```
Setelah pemberian IP selesai, zebra bisa dimasuki  $unruk$ dikonfigurasi alamat IP dengan menggunakan perintah:

```
Router-A>enable
Router-A# conf t
Router-A(config)# int eth0Router-A(config-if)# ipv6 address
2001:200:830::2/64 
Router-A(config-if)# no shut
Router-A(config)# int eth5 
Router-A(config-if)# ipv6 address
2001 : 200 : 800 : :2/64 
Router-A(config-if)# no shut
Router-A(config)# int eth8
Router-A(config-if)# ipv6 address
2001 : 200 : 831 :: 1/64 
Router-A(config-if)# no shut
```
**Lalu setelah selesai mengkonfigurasi zebra, bisa dilanjutkan ke konfigurasi ripngd, dengan menggunakan perintah:** 

```
ripngd> enable 
ripngd# conf t 
ripngd(config)# router ripng 
ripngd(config- router)# network 2001 : 200 : 830 :: /64 
, ripngd(config-router)# network ethO 
ripngd(config- router)# network 2001 : 200 : 800 :: /64 
ripngd(config-router)# network eth5 
ripngd(config-router)# network 2001:200 : 831 ::/64 
ripngd(config-router)# network eth8 
ripngd(config- router)# exit 
ripngd# wr mem 
Configuration saved to /etc/quagga/ripngd.conf
```
**Dengan demikian, setting quagga untuk IPv6 pada router-A telah selesai, akan dilanjutkan dengan setting quagga untuk IPv6 pada router-B. Pada router-B akan dikonfigurasi dengan alamat IP sebagai berikut** 

```
auto lo 
iface lo inet loopback 
auto ethO 
iface ethO inet6 static 
address 2001 : 200 : 800: : 3 
netmask 64 
auto eth1 
iface eth1 inet6 static 
address 2001 : 200 : 810 :: 2
netmask 64
```
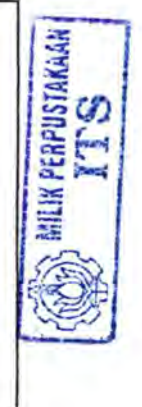

Lalu, tidak lupa pengaktifan ip forward pada router-B dengan menggunakan perintah:

```
# sudo echo "1" >
/proc/sys/net/ipv6/conf/all/forwarding
```
Dan setelah itu, jaringan router-B bisa direstart dengan perintah:

```
sudo /etc/init.d/networking restart
```
**Setelah selesai, dilanjutkan dengan konfigurasi zebra dan ripngd pada router-B dengan menggunakan perintah:** 

```
Router-B(config)# int eth0Router-B(config-if)# ipv6 address
2001 : 200 : 800 :: 3/64 
Router-B(config-if)# no shut
Router-B(config-if)# exit
Router-B(config)# int eth1
Router-B(config-if)# ipv6 address address
2001 : 200 : 810 :: 2/64 
Router-B(config-if)# no shut
```
**Lalu setelah selesai mengkonfigurasi zebra, bisa dilanjutkan ke konfigurasi ripngd, dengan menggunakan perintah:** 

```
ripngd> enable 
ripngd# conf t 
ripngd(config)# router ripng 
ripngd(config- router) # network 2001 : 200 : 800 :: /64 
ripngd(config- router) # network ethO 
ripngd(config- router)# network 2001 : 200 : 810 :: /64 
ripngd(config-router)# net work eth1
```
**Dengan demikian, setting quagga untuk IPv6 pada router-B telah selesai, akan dilanjutkan dengan setting quagga untuk IPv6 pada router-C. Pada router-B akan dikonfigurasi dengan alamat IP sebagai berikut** 

```
auto lo 
iface lo inet loopback
auto ethO 
iface ethO inet6 static 
address 2001 : 200 : 830 :: 3
netrnask 64 
auto eth1 
iface eth1 inet6 static
address 2001 : 200 : 810 :: 3
netrnask 64 
auto eth2 
iface eth2 inet6 static 
address 2001 : 200 : 840 :: 1 
netrnask 64
```
Lalu, tidak lupa pengaktifan ip forward pada router-C dengan menggunakan perintah:

# sudo echo "1" > /proc/sys/net/ipv6/conf/all/forwarding

**Dan setelah itu, jaringan router-C direstart dengan perintah:** 

sudo /etc/init.d/networking restart

**Setelah itu, zebra dan ripngd pada router-C bisa dikonfigurasi dengan**  menggunakan perintah:

```
Router-C>enable
Router-C# conf t 
Router-C(config)# int eth0
Router-C(config-if)# ipv6 address
2001:200 : 830: : 3/64 
Router-C(config-if)# no shut
Router-C(config-if)# exit
Router-C(config)# int eth1
Router-C(config-if)# ipv6 address
2001:200:810 :: 3/64 
Router-C(config-if)# no shut
Router-C(config-if)# exit
Router-C(config)# int eth2 
Router-C(config-if)# ipv6 address
2001:200 : 840: : 1/64 
Router-C(confiq-if)# no shut
Router-C(config-if)# exit
Router-C(config)# exit
```
**Lalu setelah selesai mengkonfigurasi zebra, bisa dilanjutkan ke configurasi ripngd, deogan menggunakan perintah:** 

```
ripngd> enable 
ripngd# conf t 
ripngd(config)# router ripng 
ripngd(config- router)# network 2001:200 : 830: : /64 
ripngd(config-router)# network ethO 
ripngd(config-router)# network 2001:200 : 810 :: /64 
ripngd(config-router)# network eth1 
ripngd(config-router)# network 2001 : 200 : 840 :: /64 
ripnqd(confiq-router)# network eth2
```
Lalu jika setting IPv6 pada semua router sudah selesai, maka bisa dilanjutkan dengan setting lPv6 di sisi klien yang menggunakan Windows XP. Di setting default, Windows XP tidak menggunakan IPv6, melainkan IPv4, tapi jika ingin menggunakan lPv6 bisa diinstall dengan perintah:

```
C: \ipv6 install 
Installing...
Succeeded.
```
Setelah itu dengan perintah "ipv6 if' akan terlihat konfigurasi alamat dan interface ipv6 pada komputer, dan bisa dilakukan pengalamatan pada interface ethernet berdasarkan hasil dari "ipv6 if" tersebut, semisal salah satu bagian dari hasil "ipv6 if" adalah:

```
Interface 6: Ethernet: Local Area Connection
  Guid {0E88C316-A27B-4899-A5E1-7C9DB0E4A727}
 uses Neighbor Discovery 
 uses Router Discovery 
  link-layer address: 00-08-02-94-d0-43
preferred link-local fe80::208:2ff:fe94:d043,
life infinite 
   link MTU 1500 (true link MTU 1500)
current hop limit 64 
  reachable time 23500ms (base 30000ms) 
  retransmission interval 1000ms 
  DAD transmits 1 
 default site prefix length 48
```
"interface 6", maka bisa dilakukan assign alamat IPv6 pada interface tersebut dengan perintah:

C:\ipv6 adu "nomor interface"/"alamat IPv6"

Atau jika dimisalkan adalah sebagai berikut dengan mengambil **contoh diatas:**<br> $\sqrt{C:\iota\,pv6}$  adu  $6/2001:200:831:2$ 

Setelah itu, bisa diset gateway address lPv6 untuk komputer client Windows XP dengan menggunakan perintah:

C:\ipv6 rtu ::/0 6/2001:200:831::1

Arti perintah tersebut diatas adalah, rute default (::/0) pada interface 5 adalah alamat IP 2001:200:831 ::1. Lalu rute tersebut bisa dicek secara nanual dengan menggunakan perintah "netsh", lalu "interface ipv6" dan 'show route", tampilan dari perintah tersebut adalah seperti berikut

```
C: \Documents and Settings\The Zero Day>netsh 
netsh>interface ipv6 
netsh interface ipv6>show route 
Querying active state...
Publish Type Met Prefix Idx Gateway/Interface 
no Manual 0 :: /0 6 2001:200:831::1
```
Jika semua router sudah selesai terkonfigurasi, maka bisa dicoba tes coneksi dengan perintah ping dan traceroute dari PC 1 ke PC 2 atau sebaliknya, jika muncul hasil seperti ini, maka jaringan sudah terhubung

```
C: \Documents and Settings\The Zero Day>tracert6
2001 : 200 : 840 :: 2
Tracing route to 2001:200:840::1 over a maximum
of 30 hops 
1 
<1 ms 
2 
   <1 ms
            <1 ms
             <1 ms
                       <1 ms
                        <1 ms 2001:200:840::2
                               2001 : 200 : 831 :: 1
```

```
C: \Do cuments and Settings\The Zero Day>ping6 
2 001 : 200 : 8 40 :: 2
PING 2001:200:840::2 with 32 bytes of data.
32 bytes from 2001:200:840::2: icmp seq=1
ttl=64 time <1ms 
32 bytes from 2001:200:840::2: icmp seq=2
ttl=64 time \leqlms
32 bytes from 2001:200:840::2: icmp seq=3
ttl=64 time <1ms
```
#### 3.5 Pemberian Beban pada Jaringan

Pemberian beban pada jaringan dapat dilakukan dengan menggunakan menggunakan software iperf. Iperf adalah software berbasis console yang digunakan untuk membangkitkan trafik udp dan tcp, iperf berjalan pada model client-server, server iperf membangkitkan trafik udp atau tcp pada sisi client. Proses pembangkitan TCP dan UDP dari sisi client dan server adalah sebagai berikut :

### 3.5.1 Beban TCP

Untuk membangkitkan beban TCP pada server digunakan perintah adalah sebagai berikut :

```
C: \rightarrowiperf -s
```
Server listening on TCP port 5001

TCP window size: 8 KByte (default) **Security to consultation of the construction** 

[4] local 10.122.69.45 port 5001 connected with 192 . 168.5 . 10 [ID] Interval Transfer Bandwidth [4] 0 . 0-0 . 0 sec 50 KBytes 39 . 6 Kbits/sec

Sedangkan untuk membangkitkan beban 50 KBytes pada sisi client digunakan perintah adalah sebagai berikut ·

```
\overline{U}. \overline{V} . INCLE II JUA & IV. LES. 00. 10
  Client connecting to 10.122.69.15 TCP port 5001
 [3]local 10.122.69.45 port 1778 connected with
1.192.168.5.10
 [ID] Interval Iransier Bandwidth
  rbj Interval Iransier Bandwrdth<br>[3] 0.0-0.0 sec 56 KBytes 34.2 Kbits/sec
```
## 3.5.2 Beban UDP

Untuk membangkukan behan UDP pada server digunakan perintah adalah endown in the control

```
C: \rightarrowiperf -s -u
                 ----------
Server listening on UDP port 5001 
UDP window size: 8 KByte (default)
[4] local 10.122.69.45 port 5001 connected with
192 . 168.5 . 25 
[ID] Interval Transfer Bandwidth 
[4] 0.0-0.0 sec 104 KBytes 39.6 Kbits/sec
```
**Sedangkan untuk membangkitkan beban 100 KBytes pada sisi client ligunakan perintah adalah sebagai berikut** :

 $C: \$  iperf -n 100k -c 10.122.69.45 -u -i 1 Client connecting to 10 . 122.69 . 45 UDP port 5001 UDP window size: 8.0 KByte (default) [3]local 10.122.69.45 port 1778 connected with 192 . 168 . 5 . 25 [ID] Interval Transfer Bandwidth [3] 0.0-0.0 sec 102 KBytes 34.2 Kbits/sec

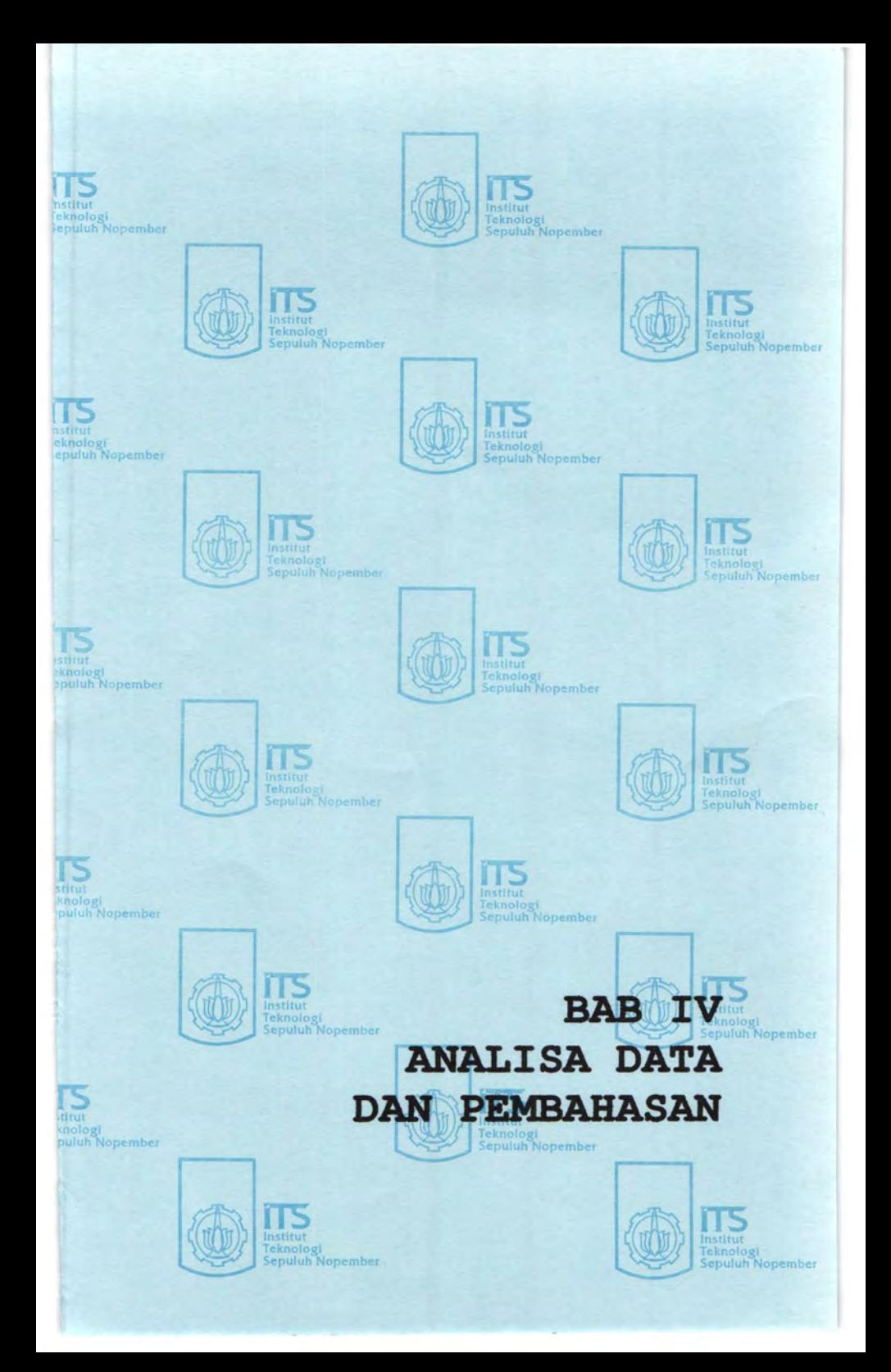

# BABIV ANALISA DATA DAN PEMBAHASAN

Pada bab 4 ini akan dilakukan Analisa Perbandingan Kinerja Protokol Routing RIPng pada jaringan IPv6 dengan Protokol Routing RIP pada jaringan IPv4. Parameter yang diukur adalah *Round Trip Delay, Packet Loss, Throughput, Jitter.* Pengukuran dilakukan menggunakan software jaringan seperti ping, traceroute dan iperf. Ping adalah tool software yang digunakan untuk mengecek kondisi link jaringan antar host, dan monitoring jaringan. Traceroute adalah software yang digunakan untuk melihat jalur-jalur yang dilewati oleh paket dalam perjalanan dari host asal ke host tujuan. Iperf adalah software berbasis console yang digunakan untuk membangkitkan traffic udp dan tcp atau *traffic generator,* iperf betjalan pada model client-server, server iperf membangkitkan traffic udp pada sisi client. Iperf ini bisa digunakan untuk menganalisa jaringan komputer, karena bisa menghasilkan data-data yang digunakan untuk menganalisa jaringan komputer, seperti throughput, packet loss, dan jitter.

#### 4.1 Pengukuran Round Trip Delay

Round Trip Delay atau biasa juga disebut Round Trip Time adalah waktu yang diperlukan oleb sebuah pulse atau paket data untuk mencapai tujuan tertentu dan kembali lagi ke asal. Sumber adalah computer atau system yang menginisiasi sinyal dan tujuan adalah computer atau system yang menerima sinyal dan mengirim kembali sinyal tersebut ke asal.

Pada pengukuran RTT ini dilakukan dengan cara melakukan mengirimkan paket ICMP dari Router-A menuju PC-2 pada jaringan IPv4 dan jaringan IPv6. Melalui gambar 4.1 terlihat babwa trend RTT antara 1Pv4 dan IPv6 adalah mirip. Ukuran paket yang lebih besar waktu pengiriman menyebabkan RTT yang lebih lama.

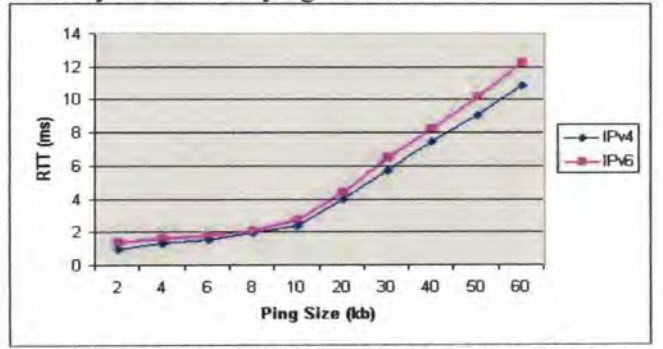

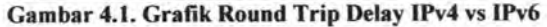

| <b>Ping Size</b><br>(kb) | Delay (ms) |                   |
|--------------------------|------------|-------------------|
|                          | IPv4       | IP <sub>v</sub> 6 |
| default                  | 0.3214     | 0.246             |
| 2                        | 0.952      | 1.41              |
| 4                        | 1.317      | 1.602             |
| 6                        | 1.546      | 1.835             |
| 8                        | 1.958      | 2.104             |
| 10                       | 2.35       | 2.741             |
| 20                       | 3.982      | 4.359             |
| 30                       | 5.697      | 6.46              |
| 40                       | 7.451      | 8.199             |
| 50                       | 9.055      | 10.153            |
| 60                       | 10.874     | 12.237            |

Tabel 4.1 Round Trip Delay

Dari basil pengukuran, didapatkan selisih dalam pengukuran dari delay IPv4 dan IPv6 sekitar 5-15 ms, dimana ukuran header IPv6 lebih besar 2 kali daripada header IPv4.

# 4.2 Pengujian dan analisa RIP dan RIPng

Untuk menguji apakah protokol RIP dan RIPng sudah berjalan, pastikan dulu sebelumnya hal-hal dibawah ini:

- Daemon quagga sudah berjalan.
- Tabel routing dari setiap router.
- Lakukan traceroute dari PC-1 ke PC-2 untuk melihat apakah routing sudah berjalan. Seperti yang ditunjukkan hasil:

1Pv4

```
C: \Documents and Settings\The Zero Day>tracert 
192 . 168 . 0 . 22 
Tracing route to 192.168.0.18 over a maximum of 
30 hops 
  1 <1 ms <1 ms <1 ms 192.168.4.22
  2 <1 ms <1 ms <1 ms 192.168.0.22
Trace complete.
```
**1Pv6** 

```
C:\Documents and Settings\The Zero Day>tracert6 
2001 : 200 : 840 :: 2
Tracing route to 2001:200:840::1 over a maximum
of 30 hops 
1 
2 
    <1 ms
     <1 ms
               <1 ms
               <1 ms
Trace complete.
                        <1 ms
                        <1 ms
                                 2001 : 2 00 : 831 :: 1
                                 2001 : 200 : 840 :: 2
```
**Selain itu, kita juga bisa menampilkan hasil dari daemon quagga pada Router-A untuk melihat apakah routing sudah berjalan pada jaringan 1Pv4 dan 1Pv6** 

**IPv4** 

```
Router-A> sh ip route
Codes: K - kernel route, C - connected, S -static, R - RIP, O - OSPF,
       I - I SIS, B - BGP, > - selected route, *
- FIB route 
K>* 0 . 0.0.0/0 via 192 .168.4. 22, eth8 
C>* 127.0.0.0/8 is directly connected, lo
R>* 192.168.0.0/24 [120/2] via 192.168.1.22,
eth0, 00:58:13
C>* 192.168.1.0/24 is directly connected, eth0
C>* 192.168.2.0/24 is directly connected, eth5
R>* 192 . 168 . 3 . 0/24 [120/2] via 192 . 168 . 1 . 22 , 
eth0, 00:58:19
C<sup>*</sup> 192.168.4.0/24 is directly connected, eth8
```
**JPv6** 

```
Router-A> sh ipv6 route 
Codes: K - kernel route, C - connected, S -
static, R - RIPng, 0 - OSPFv3, 
       I - I SIS, B - BGP, * - FIB route.C>* ::1/128 is directly connected, lo 
C>* 2001:200:800::/64 is directly connected,
eth5 
R>* 2001 : 200 : 810::/64 [120/2] via 
fe80 :: 205:5dff : fe78:9775 , eth5 , 02 : 17:44 
C>* 2001:200:830::/64 is directly connected,
ethO 
C<sup>*</sup> 2001:200:831::/64 is directly connected,
eth8 
R>* 2001 : 200 : 840 :: /64 [120/2] via 
fe80::202:44ff:fe24:6597, eth0, 02:02:15
C * fe80::/64 is directly connected, eth8
C * fe80::/64 is directly connected, eth5
C>* fe80::/64 is directly connected, eth0
```
**Ketika jaringan Router-A dan Router-C diputus maka secara otomatis jaringan akan membentuk rute baru yang menghubungkan PC-l dan PC-2 dengan melewati Router-B , dapat dilihat hasilnya sebagai berikut:** 

**JPv4** 

```
C:\Documents and Settings\The Zero Day>tracert 
192 . 168 . 0 . 22 
Tracing route to 192.168.0.18 over a maximum of 
30 hops 
  1 
  2 
      <1 ms
      <1 ms
               <1 ms
               <1 ms
  3 \leq 1 ms \leq 1 ms
Trace complete. 
                          <1 ms 
192 .168.4.22 
                          <1 ms 192.168.2.22
                        <1 ms 192.168.0. 22
```
**1Pv6** 

```
C: \Documents and Settings\The Zero Day>tracert6 
2001 : 200 : 840 :: 2
Tracing route to 2001:200:840::1 over a maximum
of 30 hops 
1 
2 
3 
    <1 ms
    <1 ms
    <1 ms
              <1 ms
               <1 ms
              <1 ms
Trace complete . 
                        \leq 1 ms
                        <1 ms
                         <1 ms 2001:200:840::2
                                 2001:200 : 831 :: 1
                                 2001 : 200 : 800 :: 3
```
**Selain itu, kita juga bisa menampilkan basil dari daemon quagga**  pada Router-A untuk melihat apakah routing sudah berjalan pada jaringan **1Pv4 dan 1Pv6 pada pembentukan rute jaringan baru.** 

**1Pv4** 

```
Router-A> sh ip route
Codes: K - kernel route, C - connected, S -static, R - RIP, O - OSPF,
       I - I SIS, B - BGP, > - selected route,- FIB route 
K>* 0.0.0.0/0 via 192.168.4.22, eth8
C>^* 127.0.0.0/8 is directly connected, lo
R>* 192 . 168 . 0 . 0/24 [120/3] via 192 . 168 . 2 . 22 , 
eth5, 00:09:47
R>* 192.168.1.0/24 [120/3] via 192.168.2.22,
eth5, 00:09:47
C>* 192.168.2.0/24 is directly connected, eth5
R>* 192.168.3.0/24 [120/2] via 192.168.1.22,
eth0, 00:58:19
C>* 192.168.4.0/24 is directly connected, eth8
```
1Pv6

```
Router> sh ipv6 route 
\text{Codes: } K - \text{kernel route, } C - \text{connected, } S -static, R - RIPnq, O - OSPFv3,
        I - I SIS, B - BGP, * - FIB route.C>^*: 1/128 is directly connected, lo
C>* 2001:200:800::/64 is directly connected,
eth5 
R>* 2001:200:810::/64 [120/2] via
fe80 :: 205 : 5dff:fe78 : 9775 , eth5 , 00 : 00 : 01
C<sup>*</sup> 2001:200:831::/64 is directly connected,
eth8 
R>* 2001:200:840::/64 [120/3] via
fe80 :: 205 : 5dff: fe 78 : 977 5 , eth5 , 00 : 00 : 01
C * fe80::/64 is directly connected, eth8
C>^* fe80::/64 is directly connected, eth5
```
Dari hasil diatas, maka didapatkan hasil berupa rute terpendek pada jaringan normal, dengan 2 hop dan tidak melewati Router-B, dan jika terjadi abnormalitas pada jaringan Router-A-Router-C maka rute baru terbentuk pada tabel routing dengan melewati Router-B dan Router-A ke Router-C menjadi 3 hop, dengan demikian bisa dikatakan bahwa Protokol Routing Dinamis RIP dan RIPng telah berhasil dijalankan.

### 4.3 Pengukuran Throughput

Throughput adalah jumlah data per detik yang bisa diterima oleh suatu terminal pada jaringan. Throughput dinyatakan dalam bit per second (bps). Pengukuran kali ini dilakukan dengan cara rnenjalankan software iperf pada PC-I sebagai trafik generator dan dijalankan pada 3 router yang terdapat pada jaringan untuk mengambil data throughput pada masingrnasing router dan membuat rata-rata throughputnya.

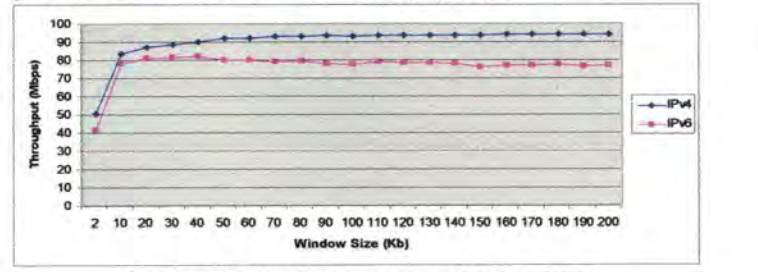

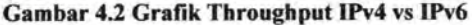

| <b>Window Size</b><br>(Kb) | <b>THROUGHPUT (Mbps)</b> |                  |
|----------------------------|--------------------------|------------------|
|                            | IPv4                     | IP <sub>v6</sub> |
| $\overline{2}$             | 50.6                     | 41.6             |
| 10                         | 83.4                     | 77.9             |
| 20                         | 86.8                     | 81               |
| 30                         | 88.3                     | 81.4             |
| 40                         | 89.9                     | 81.8             |
| 50                         | 92.1                     | 80               |
| 60                         | 91.8                     | 79.9             |
| 70                         | 93.2                     | 79               |
| 80                         | 93.1                     | 79.4             |
| 90                         | 93.3                     | 78               |
| 100                        | 93.2                     | 77.6             |
| 110                        | 93.4                     | 78.9             |
| 120                        | 93.4                     | 78.5             |
| 130                        | 93.6                     | 78.4             |
| 140                        | 93.6                     | 78.2             |
| 150                        | 93.7                     | 76.2             |
| 160                        | 93.9                     | 76.9             |
| 170                        | 93.8                     | 77               |
| 180                        | 93.9                     | 77.3             |
| 190                        | 94.1                     | 76.7             |
| 200                        | 94.1                     | 77               |

**Tabel 4.2. Tbrougbput** 

Dari hasil pengukuran, didapatkan hasil bahwa throughput dari 1Pv4 !ebih baik daripada 1Pv6, dimana rata-rata throughput IPv4 adalah 90.15 Mbps dan rata-rata throughput 1Pv6 adalah 76.80 Mbps. Terdapat perbedaan kemampuan 1Pv4 dan 1Pv6 sebesar 14.81%.

## **t4 Pengukuran Jitter**

Jitter adalah variasi delay diantara paket yang terjadi dalam suatu tliran paket data pada jaringan IP. Besarnya nilai jitter sangat dipengaruhi >leh variasi beban trafik dan besarnya tumbukan antar paket ( congestion) rang ada dalam jaringan IP. Semakin besar beban trafik yang terdapat pada aringan, maka semakin besar pula peluang terjadinya congestion, sehingga emungkinan nilai jitter akan semakin besar.

Dalam pengukuran jitter ini menggunakan paket UDP pada trafik generator iperf, karena pada umumnya jitter digunakan untuk perhitungan pada RTP (Realtime Transport Protocol) pada aplikasi voice dan video selain pada pengiriman paket data biasa. Selain itu jika dijalankan pada udp, kemungkinan recovery paket tidak ada sehingga akan tercatat langsung hasil jitter dari jaringan IP dan pengukuran dijalankan pada 3 router yang terdapat pada jaringan untuk mengambil data jitter pada masing-masing router dan membuat rata-rata iitternya

| <b>Bitrate</b><br>(Mbps) | Jitter (ms) |                   |
|--------------------------|-------------|-------------------|
|                          | IPv4        | IP <sub>v</sub> 6 |
| 2                        | 0.576       | 0.601             |
| 4                        | 0.79        | 0.995             |
| 6                        | 0.716       | 1.225             |
| 8                        | 0.605       | 1.021             |
| 10                       | 0.552       | 1.154             |
| 20                       | 0.472       | 1.287             |
| 30                       | 0.497       | 1.426             |
| 40                       | 0.548       | 1.544             |
| 50                       | 0.637       | 1.327             |
| 60                       | 0.627       | 1.394             |
| 70                       | 0.63        | 1.479             |
| 80                       | 0.757       | 1.522             |
| 90                       | 0.477       | 1.642             |
| 100                      | 0.52        | 1.575             |

Tabel 4.3. Jitter

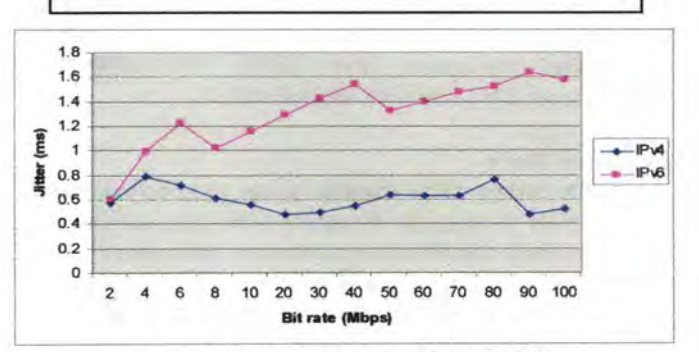

١

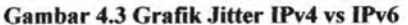

Dari data sebelumnya, didapatkan jitter 1Pv6 lebih besar, header pada IPv6 lebih besar daripada 1Pv4, dimana rata-rata jitter 1Pv4 adalab 0.6 ms dan rata-rata jitter 1Pv6 adalab 1.29 ms. Terdapat perbedaan jitter 1Pv4 dan 1Pv6 sebesar 53.48%.

## 4.5 Packet Loss

Packet Loss didefinisikan sebagai kegagalan transmisi paket IP mencapai tujuannya dalam sebuah jaringan komputer. Packet loss ini merupakan salab satu dari tiga kegagalan yang dibadapi dalam komunikasi digital selain bit error dan paket yang rusak dikarenakan oleb noise. Kegagalan paket ini biasanya disebabkan oleb beberapa sebab, diantaranya:

- Teriadi overload trafik didalam jaringan.
- Tabrakan (congestion) antar paket dalam jaringan.
- Adanya error yang terjadi pada bagian fisik interface jaringan.

Pada pengukuran packet loss kali ini dengan menggunakan traftk UDP pada trafik generator iperf, karena pada UDP, kemungkinan recovery paket tidak ada sehingga akan tercatat langsung basil packet loss dari jaringan IP dan pengukuran dijalankan pada 3 router yang terdapat pada jaringan untuk mengambil data packet loss pada masing-masing router dan membuat rata-rata packet lossnya. Data untuk packet loss bisa dilibat pada tabel dan grafik dibawab ini:

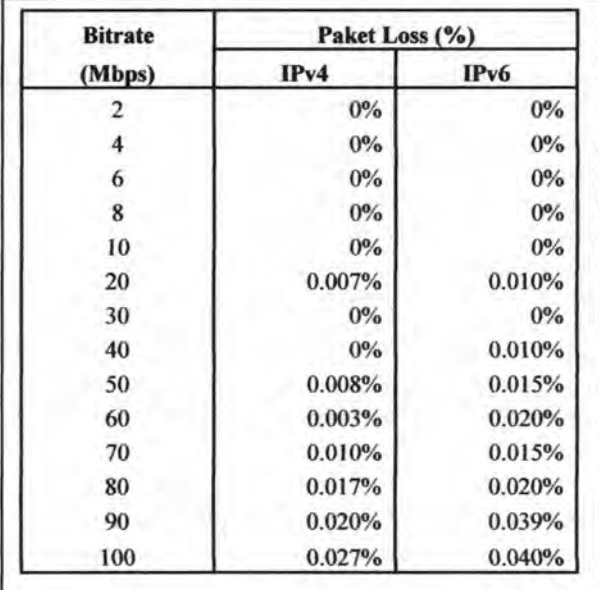

Tabel 4.4. Tabel Packet Loss

59

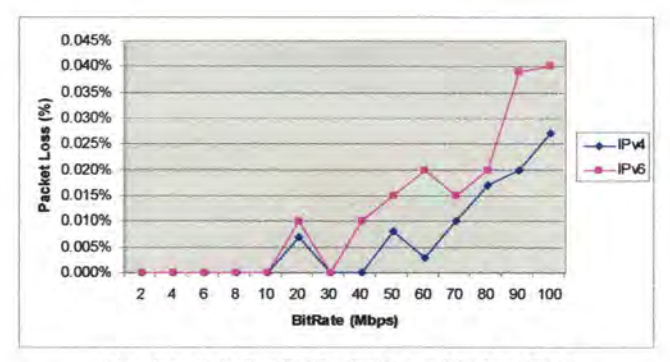

Gam bar 4.4. Grafik Packet Loss 1Pv4 vs 1Pv6

Dari data, didapatkan bahwa selisih rata-rata packet loss IPv6 dan IPv4 adalah 0.077% dengan packet loss pada IPv6 lebih besar daripada packet loss pada IPv4.

### 4.6 Sintesa

Pada bagian ini akan dilakukan akan dilakukan analisa pada masing-masing parameter yaitu delay, throughput, jitter dan packet loss.

## 4.6.1 Throughput

Terdapat perbedaan kemampuan IPv4 dan IPv6 sebesar 14.81%, dimana pada lpv4 lebih tinggi dari 1Pv6. Hal ini bagi penulis sedikit mengejutkan karena sebagai penerus dari 1Pv4, mungkinkah IPv6 memang masih memiliki kelemahan sehingga throughput yang dihasilkan masih lebih rendah daripada throughput 1Pv4.

Namun, setelah melakukan studi literatur lebih seksama dengan melihat jurnal-jurnal di internet yang menunjukkan basil yang serupa.

Drave dan Zill<sup>[7]</sup> menyajikan evaluasi performansi pada jaringan IPv4 dan IPv6 pada Windows NT menggunakan fast ethemet adapter. Hasilnya menunjukkan throughput IPv6 lebih rendah 2% dibandingkan IPv4.

Zeadaly dan Raicu<sup>[8]</sup> mengukur pengukuran performansi jaringan IPv6 dan IPv4 di Windows dan Solaris. Parameter yang dipakai adalah throughput, round trip time, dan utilisasi CPU. Hasil dari penelitian tersebut menunjukkan bahwa 1Pv6 pada SUN Solaris lebih baik daripada Windows, dan protokol 1Pv4 lebih baik daripada protokol IPv6 pada paket TCP dan paket UDP.

<sup>7.</sup> R.P. Draves, B.D Zill, "Implementing IPv6 for Windows NT", Proc 2<sup>nd</sup> USENIX WindowsNT Symposiwn, Seattle, WA, USA, August 1998

<sup>8.</sup> Zeadally, I.Raicu, "Evaluating IPv6 on Windows and Solaris", IEEE Internet Computing (2003) 51-57

Karuppiah£91 menganalisa performansi jaringan 1Pv4 dan 1Pv6 dengan menggunakan ping dan aplikasi FTP. Hasil menunjukkan bahwa jaringan IPv6 memiliki performansi lebih rendah dibandingkan jaringan IPv4 untuk: transfer file.

Supaya datagram dapat sampai ke tujuan, ukurannya harus kecil untuk: memenuhi batasan MTU (Maximum Transfer Unit). MTU sendiri berfungsi untuk mendeskripsikan batasan ukuran frame pada layer fisik. Jika sebuah datagram lebih besar dari MTU, maka akan dipecah pecah menjadi potongan kecil-kecil. Proses ini dinamakan fragmentasi. Lalu pecahan ini akan disusun ulang di tujuan.

Pada IPv4, fragmentasi ini dilakukan di device awal, dan juga dilakukan pada router atau intermediate router pada saat pengiriman. Tapi pada 1Pv6, hanya dilakukan pada source dan tidak pada router dan intermediate router. Sehingga source harus melakukan fragmentasi sampai ke ukuran MTU yang diizinkan.

Pada 1Pv4 pula, source bisa mengirimkan sebuah datagram dengan ukuran yang sangat beragam, sesuai kapasitas link yang digunakan dan router bisa melakukan fragmentasi. Tapi hal ini bisa mengakibatkan menurunnya performansi routing. Dan adalah lebih cepat untuk: memforward datagram secara utuh daripada menghabiskan waktu untuk: rnelakukan fragmentasi. Tapi untuk: beberapa kasus, fragmentasi trerjadi oeberapa kali lipat waktu pengiriman datagram, dan hal ini terjadi pada ;etiap datagram pada sebuah router. Sehingga lebih efisien untuk: source nengirimkan datagram dengan ukuran paket yang tepat.

Selain itu didunia internet, 1Pv6 masih dalam tahap experimental (arena sistem yang ada masih digunakan untuk: mengoptimisasi sistem 1Pv4 libandingkan dengan sistem 1Pv6, selain itu pada penelitian Wen-Lung Shiau, Yu-Feng Li, Han-Chieh Chao dan Ping-Yu Hsu [10] didalam jaringan )erskala besar, throughput pada 1Pv4 masih lebih besar dengan selisih 11.5% daripada throughput pada 1Pv6.

### **t6.2 Jitter**

Dari data sebelumnya, didapatkan jitter 1Pv6 lebih besar, header pada Pv6 lebih besar daripada IPv4 dengan selisih sebesar 53.48%. Dengan nenggunakan buffering pada UDP untuk: mendapatkan jitter, dan jika neninjau konsep window size muncul hal-hal sebagai berikut:

I. E.K. Karuppiah, "1Pv6 dual stack transtition technique performance analysis: KAME on •reeBSD as the case", Faculty of Information Technology, Multimedia University, Jalan .1ultimedia, October 2000

<sup>0.</sup> Wen-Lung Shiau, Yu-Feng Li, Han-Chich Chao dan Ping-Yu Hsu "Evaluating 1Pv6 on a urge-scale network" Department of Information Management, Ming Chuan University, No. 5, feh-Ming Rd., Gwei-Shan District, Taoyuan, County 333, Taiwan, R.O.C, January 2006

- Window size dikurangi maka jumlah paket di jaringan mengecil
- Window size besar maka jumlah paket di jaringan membesar
- Konsep congestion window "ukuran window lebih kecil jika kongesti terjadi dan membesar jika kongesti berkurang".

Karena ukuran paket 1Pv6 dicacah lebih banyak daripada 1Pv4, akibat dari header 1Pv6 lebih panjang, sementara window size tetap. Pada window size yang sama, jumlah irisan paket yang tersedia lebih banyak pada 1Pv6 daripada IPv4. mengakibatkan delay antar paket menjadi lebih lama.

### 4.6.3 Delay

Terdapat delay antara 5-15 ms dimana jaringan IPv4 masih lebih baik daripada jaringan IPv6. Adanya perbedaan dalam pengukuran Round Trip Delay pada jaringan 1Pv4 dan 1Pv6 dikarenakan adanya perbedaan panjang header pada IPv4 dan IPv6, dimana panjang header IPv4 lebih sedikit daripada 1Pv6 sehingga tidak butuh waktu lama dalam pemrosesan data dan otomatis membutuhkan waktu yang Iebih sedikit untuk mengembalikan paket ICMP yang ada

### 4.6.4 Packet Loss

Pada 1Pv6, packet loss sedikit lebih besar karena proses fragmentasi hanya dilakukan pada source saja, sehingga router tidak melakukan fragmentasi datagram, sehingga paket akan di drop jika datagram terlalu besar untuk di transmisikan.

Selain itu 1Pv6 memiliki header yang lebih besar dari IPv4, selain itu fragmentasi tidak pemah dilakukan pada router dan karena checksum tidak ada pada header IPv6, maka probabilitas paket loss pada 1Pv6 lebih besar daripada 1Pv4, karena router akan men-drop paket yang melebihi kapasitas MTU dari router.

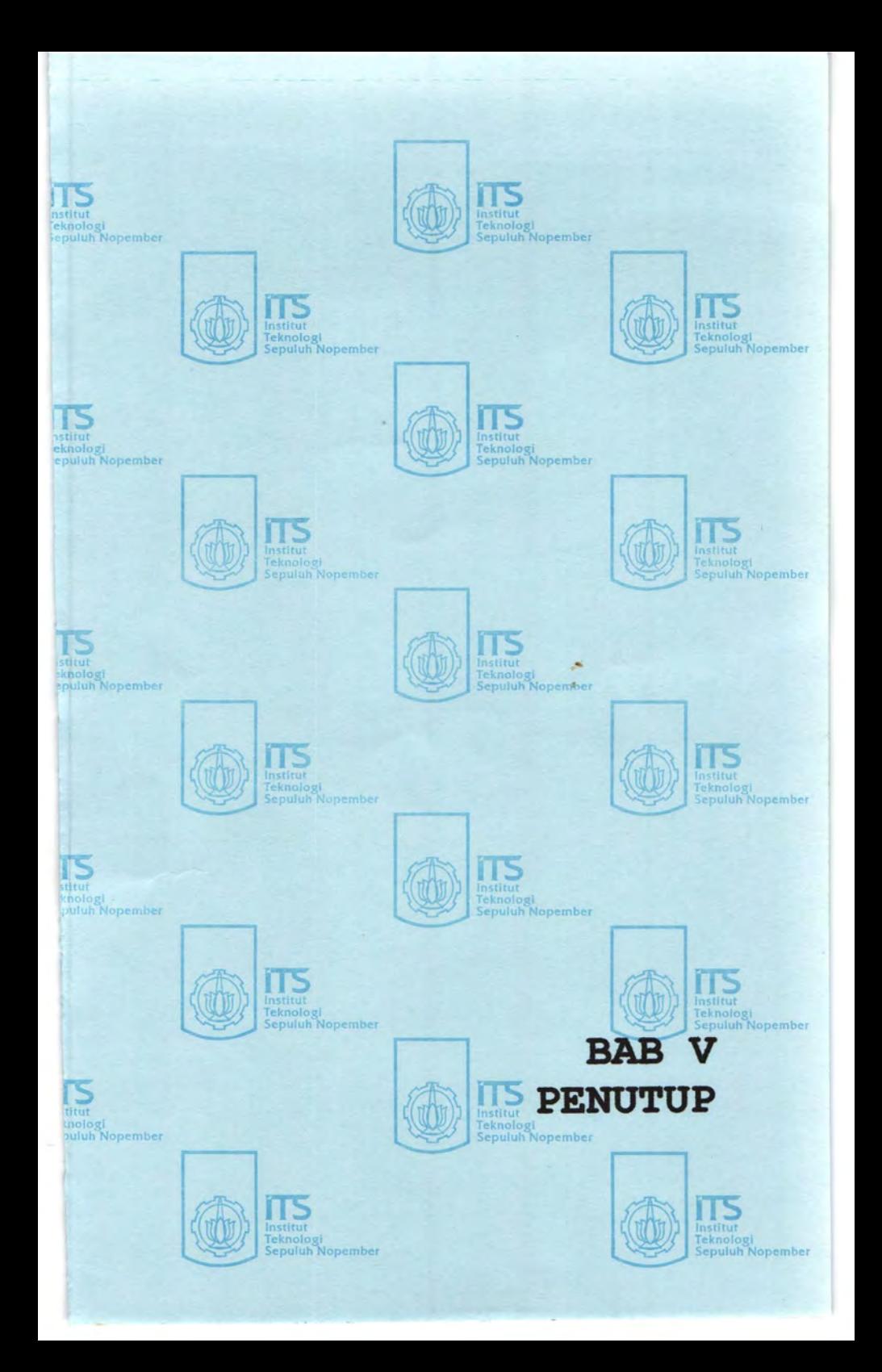

## BABV KESIMPULAN

### 5.1. Kesimpulan

Dari basil analisa perbandingan pengujian unjuk kerja yang telah dilakukan pada jaringan IPv6 dengan menggunakan protokol routing RIPng dan jaringan IPv4 dengan menggunakan protokol routing RIP, diantaranya dengan pengujian throughput, pengujian delay, pengujian jitter, pengujian packet loss, serta pengujian routing dinamik. Semua pengujian menggunakan pembebanan jaringan dengan beban yang bermacam-macam tergantung jenis pengujian yang dijalankan, dapat ditarik kesimpulan sebagai berikut:

- 1. Pada pengujian delay, terlihat bahwa adanya selisih antara IPv4 dan IPv6 antara 0.5 ms - 1.5 ms, dimana waktu IPv6 lebih besar daripada IPv4. Hal ini disebabkan adanya perbedaan panjang header pada IPv4 dan IPv6, dimana panjang header IPv4 lebih sedikit daripada IPv6 sehingga tidak butuh waktu lama dalam pemrosesan data dan otomatis membutuhkan waktu yang lebih sedikit untuk mengembalikan paket ICMP yang ada.
- 2. Pada pengujian throughput, terlihat adanya perbedaan yang cukup mencolok antara hasil dari IPv4 dan IPv6, dimana basil throughput IPv6 lebih kecil daripada throughput IPv4, dengan selisih 14.81%. Hal ini lebih banyak disebabkan karena performa IPv6 yang belum bagus dan belum sepenuhnya didukung oleh OS yang ada dan disebabkan oleh fragmentasi IPv4 dilakukan di device awal, dan juga dilakukan pada router atau intermediate router pada saat pengiriman. Tapi pada IPv6, hanya dilakukan pada source dan tidak pada router dan intermediate router. Sehingga source harus melakukan fragmentasi sampai ke ukuran MTU yang diizinkan, sehingga bisa menurunkan performa throughput yang ada.
- 3. Pada pengukuran jitter, terlihat performa jitter 1Pv6 juga lebih buruk daripada IPv4 dengan selisih 53.48%. Hal ini disebabkan oleh ukuran paket IPv6 dicacah lebih banyak daripada 1Pv4, akibat dari header IPv6 lebih panjang, sementara window size tetap. Pada window size yang sama, jumlah irisan paket yang tersedia lebih banyak pada 1Pv6 daripada IPv4. mengakibatkan delay antar paket menjadi lebih lama.
- 4. Untuk pengujian packet loss, terlihat bahwa selisih antara 1Pv4 dan 1Pv6 hanya berkisar 0.077%. Tapi sedikit terlihat bahwa 1Pv6

memiiliki packet loss yang lebih banyak, Pada 1Pv6, packet loss lebih besar karena proses fragmentasi hanya dilakukan pada source saja, sehingga router tidak melakukan fragmentasi datagram, sehingga paket akan di drop jika datagram terlalu besar untuk di transmisikan. Selain itu, 1Pv6 memiliki header yang lebih besar dari 1Pv4, dan karena fragmentasi dan checksum tidak pernah dilakukan pada router, maka probabilitas paket loss pada 1Pv6 lebih besar daripada TPv4.

5. Dari semua percobaan yang dilakukan, didapatkan suatu kejelasan bahwa untuk sekarang ini 1Pv4 masih melebihi 1Pv6 dari aspek throughput, delay, jitter dan packet loss, dikarenakan pengembangan 1Pv6 yang masih belum maksimal dan kebutuhan dunia yang masih tinggi akan 1Pv4 sehingga untuk optimasi alat dan sistem operasi masih dikhususkan pada lPv4 dan prioritas IPv6 masih yang kedua karena masih dalam tahap eksperimental

### 5.2 **Saran**

Dari hasil pengamatan dan analisa yang telah dilakukan, penulis memberikan beberapa saran untuk pengembangan unjuk kerja 1Pv6 dan sekiranya yang dapat digunakan untuk penelitian tugas akhir selanjutnya yaitu:

- Pengembangan penggunaan aplikasi berbasis jaringan 1Pv6 seperti halnya VOIP dan Video Conference
- Pengembangan yang optimal dukungan dari OS yang akan digunakan serta penggunaan window size yang optimal dalam jaringan.

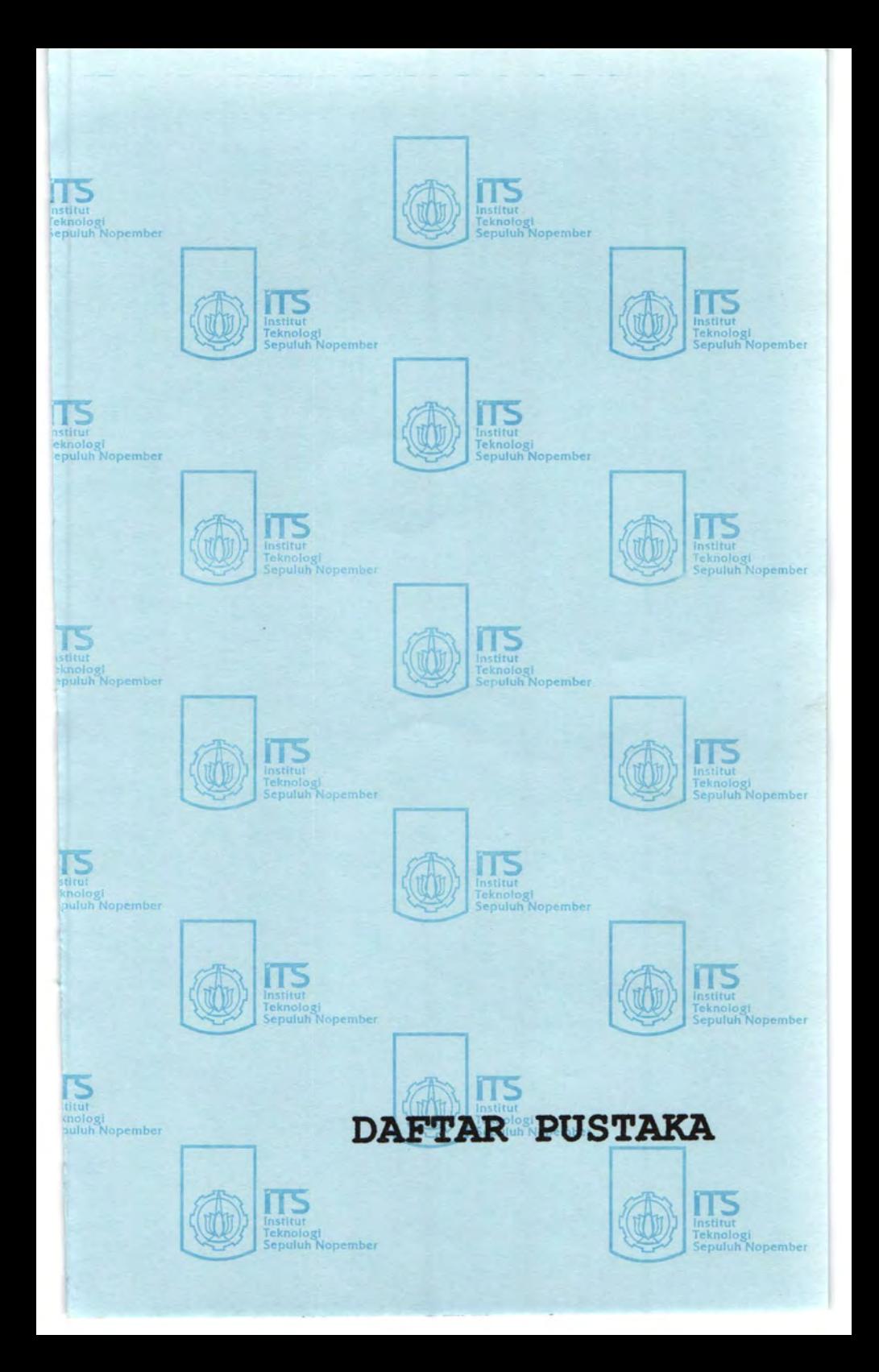

## **DAFTARPUSTAKA**

- [1] E.K. Karuppiah, "IPv6 dual stack transtition technique performance analysis: KAME on FreeBSD as the case", Faculty of Information Technology, Multimedia University, Jalan Multimedia, October 2000
- [2] G. Malkin and R. Minnear, RFC 2080-RIPng for IPv6, January 1997 <http://www .faqs.org/rfcs/rfc2080.html>
- [3] Krzysztof Nowicki, Rafal Marszewski, Appraisement of Modifications in Dynamic Routing Protocols to Support the IPng Protocol, Journal of Applied Computer Science, Vol. 13. No 1, 2005
- [4] Richard P. Draves, 1 Allison Mankin, 2 Brian D. Zill1, Implementing 1Pv6 for Windows NT, 1998
- [5] RIPE 40 Meeting, Prague, Czech Republic " 1Pv6 Tutorial", October 200 1
- [6] S. Deering and R. Hinden, RFC 2460-Internet Protocol Version 6 (1Pv6) Specification, December 1998, <http://www.faqs.org/rfcs/rfc2460.html>
- [7] Taufan Riza, Teori dan lmplementasi 1Pv6 Protokol Internet Masa Depan, Elex Media Komputindo, 2001
- [8] Wen-Lung Shiau, Yu-Feng Li, Han-Chieh Chao dan Ping-Yu Hsu "Evaluating 1Pv6 on a large-scale network" Department of Information Management, Ming Chuan University, No. 5, Teh-Ming Rd., Gwei-Shan District, Taoyuan, County 333, Taiwan, R.O.C, January 2006
- [9] Zeadally, I.Raicu, "Evaluating 1Pv6 on Windows and Solaris", IEEE Internet Computing {2003) 51-57
- [10] http://www.arin.net/community/rirs.html
- [ 1 I] http:/ /en. wikipedia.org/wiki/1Pv6
- [12] http://en.wikipedia.org/wiki/throughput
- [13] http://en.wikipedia.org/wiki/Packet\_loss
- [ 14] http://en.wikipedia.org/wiki/delay
- [15] http://en.wikipedia.org/wiki/jitter
- [16] http://geeks.netindonesia.net/blogs/fajar/archive/2007/04/28/ Fundamental-1Pv6-\_3AOO\_-Comparison-of-1Pv4-and-1Pv6.aspx

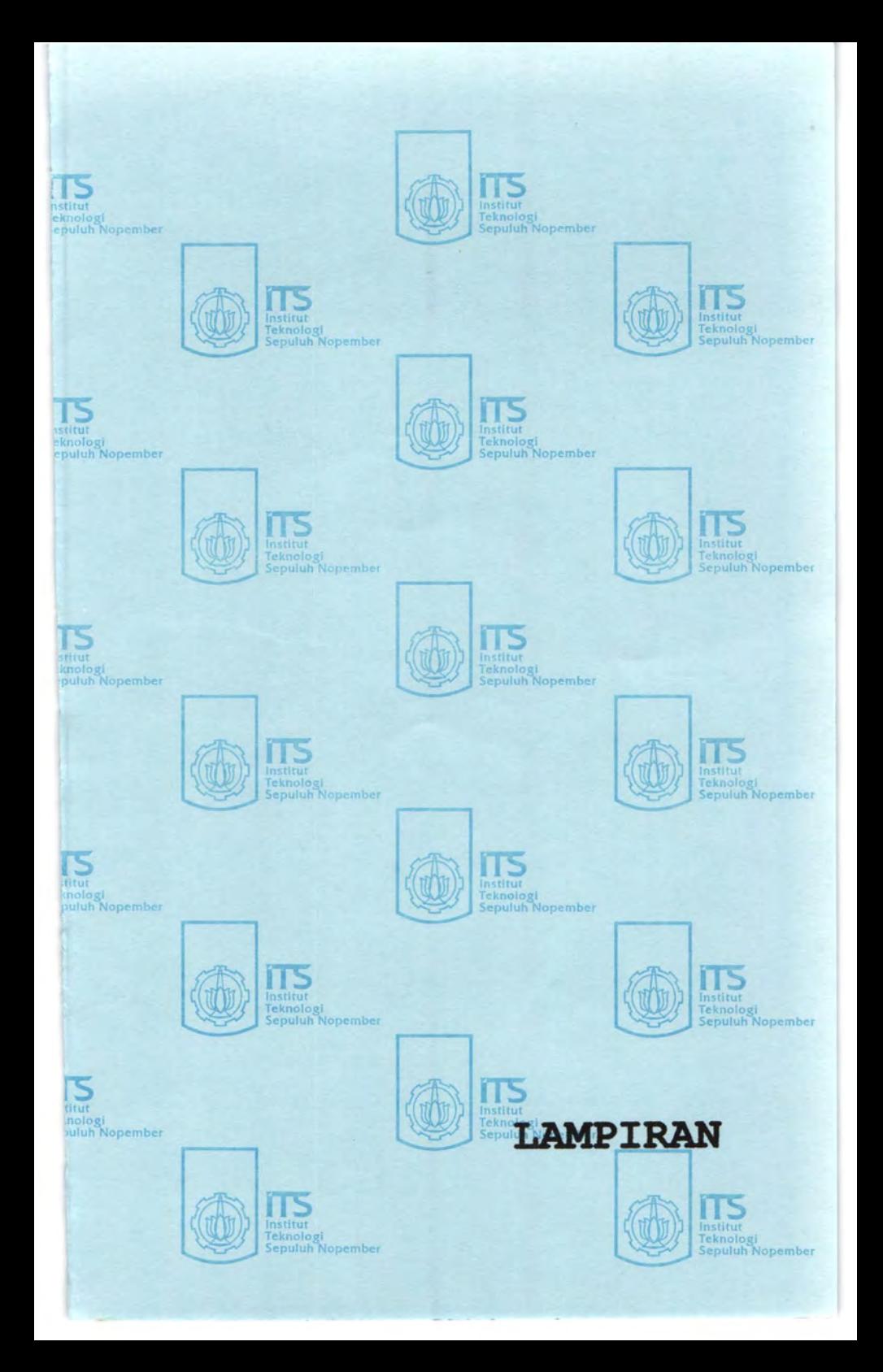

## LAMPIRAN A TABEL HASIL PENGUKURAN

## 'HROUGHPUT

## .OUTER-A

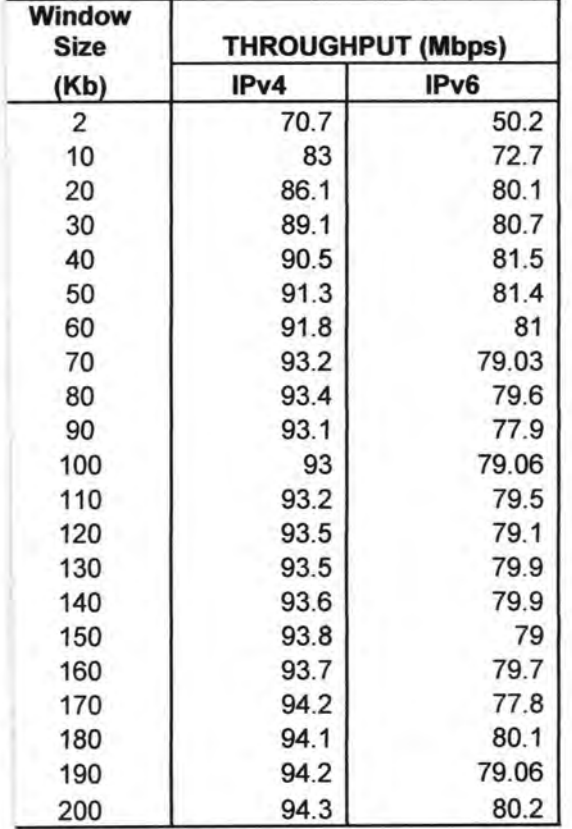

# ROUTER-B

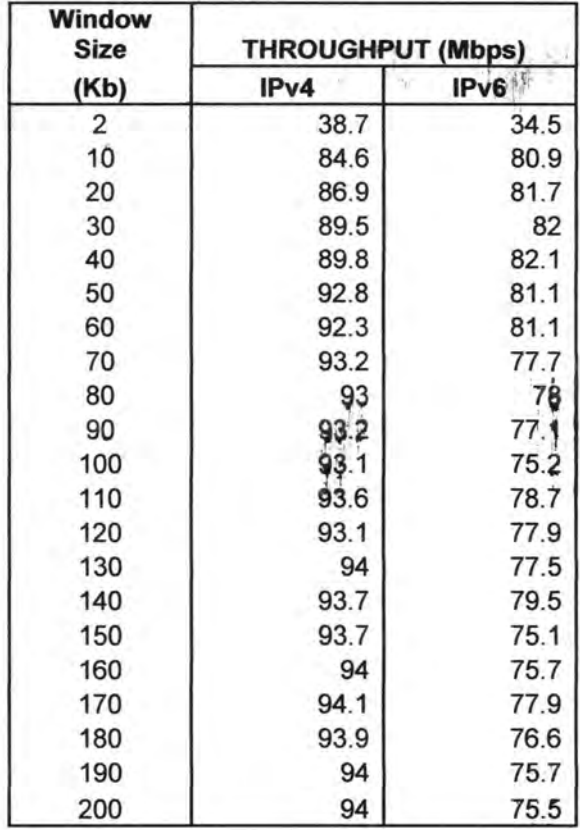

"" 문물

OUTER-C

| <b>Window</b><br><b>Size</b> | <b>THROUGHPUT (Mbps)</b> |      |
|------------------------------|--------------------------|------|
| (Kb)                         | IPv4                     | IPv6 |
| 2                            | 42.3                     | 40.1 |
| 10                           | 82.7                     | 80.1 |
| 20                           | 87.4                     | 81.2 |
| 30                           | 86.2                     | 81.5 |
| 40                           | 89.5                     | 81.8 |
| 50                           | 92.1                     | 77.6 |
| 60                           | 91.2                     | 77.7 |
| 70                           | 93.1                     | 80.3 |
| 80                           | 93                       | 80.6 |
| 90                           | 93.5                     | 79.1 |
| 100                          | 93.4                     | 78.7 |
| 110                          | 93.3                     | 78.5 |
| 120                          | 93.6                     | 78.6 |
| 130                          | 93.3                     | 77.9 |
| 140                          | 93.5                     | 75.3 |
| 150                          | 93.6                     | 74.5 |
| 160                          | 94                       | 75.2 |
| 170                          | 93.2                     | 75.2 |
| 180                          | 93.8                     | 75.1 |
| 190                          | 94                       | 75.5 |
| 200                          | 93.9                     | 75.4 |

# **JITTER**

## ROUTER-A

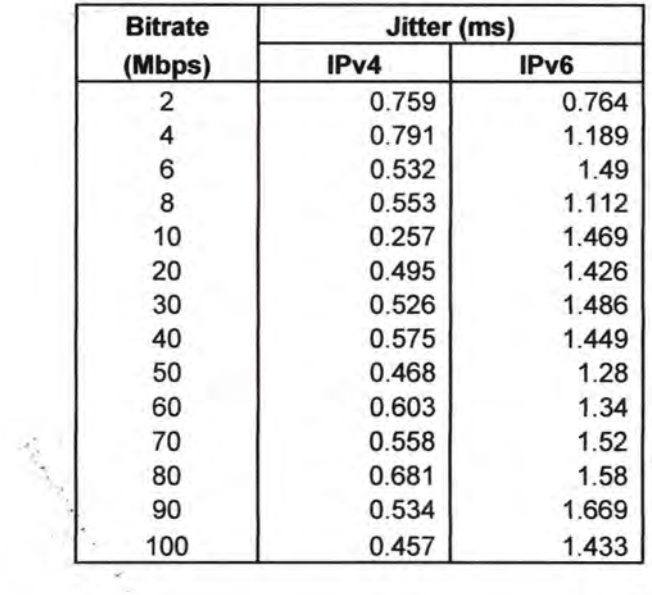

# .OUTER-B

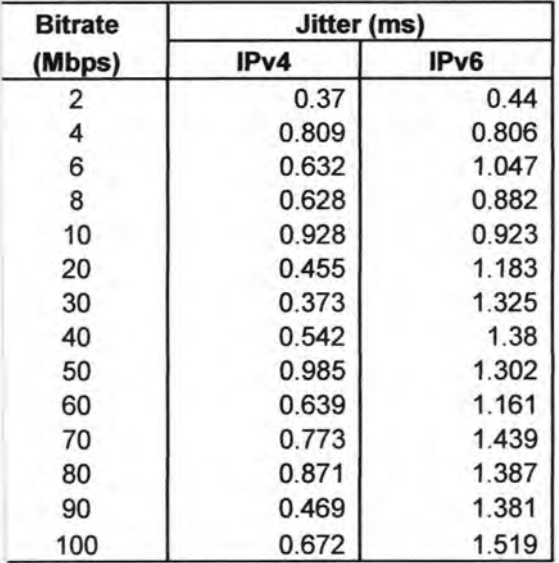

# OUTER-C

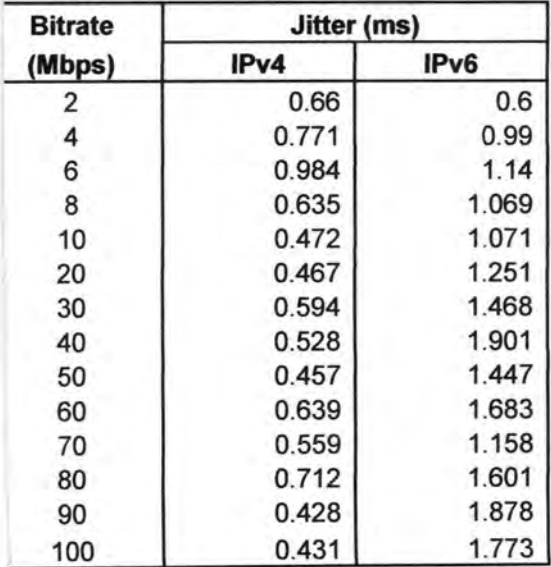

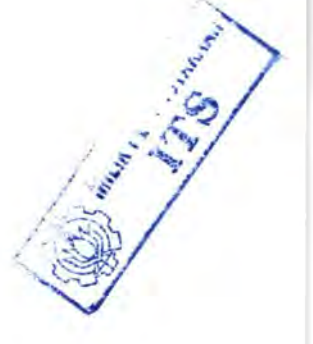

# PACKET LOSS

# ROUTER-A

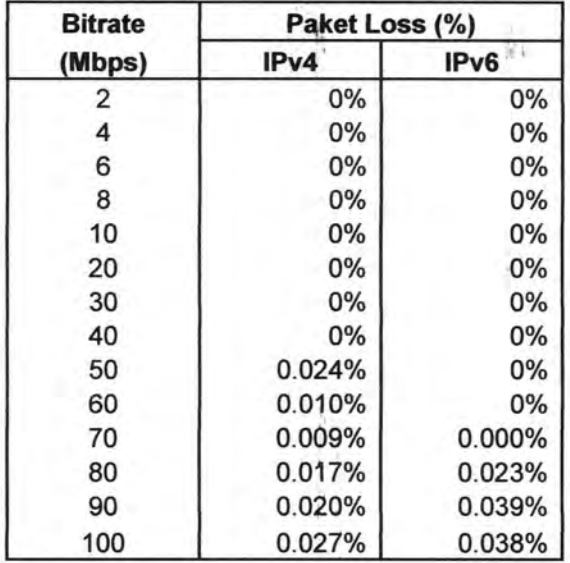

 $\cdot$   $\cdot$ 

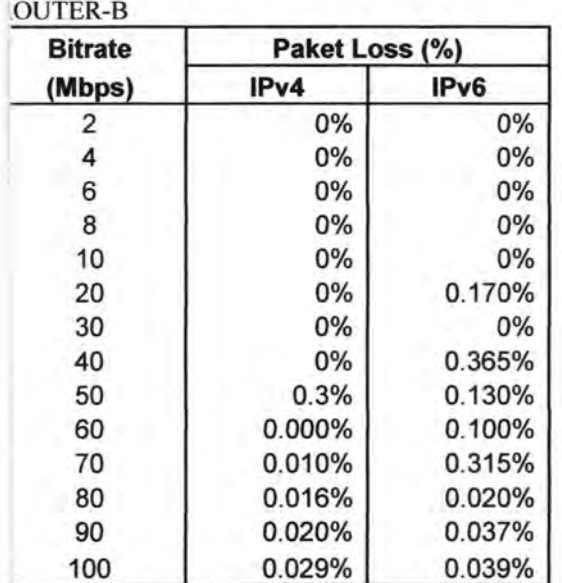

OUTER-C

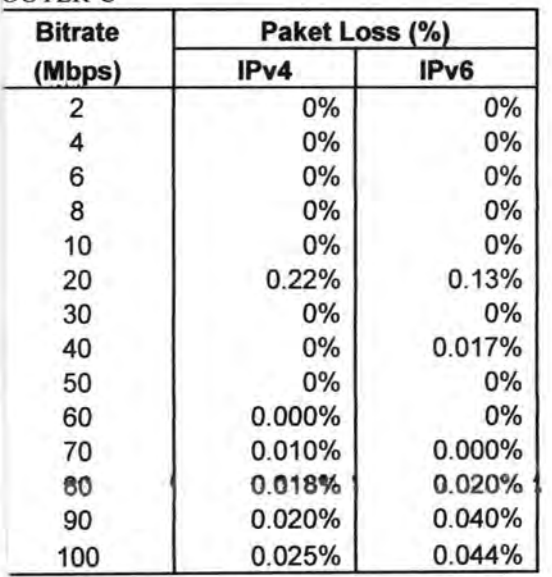

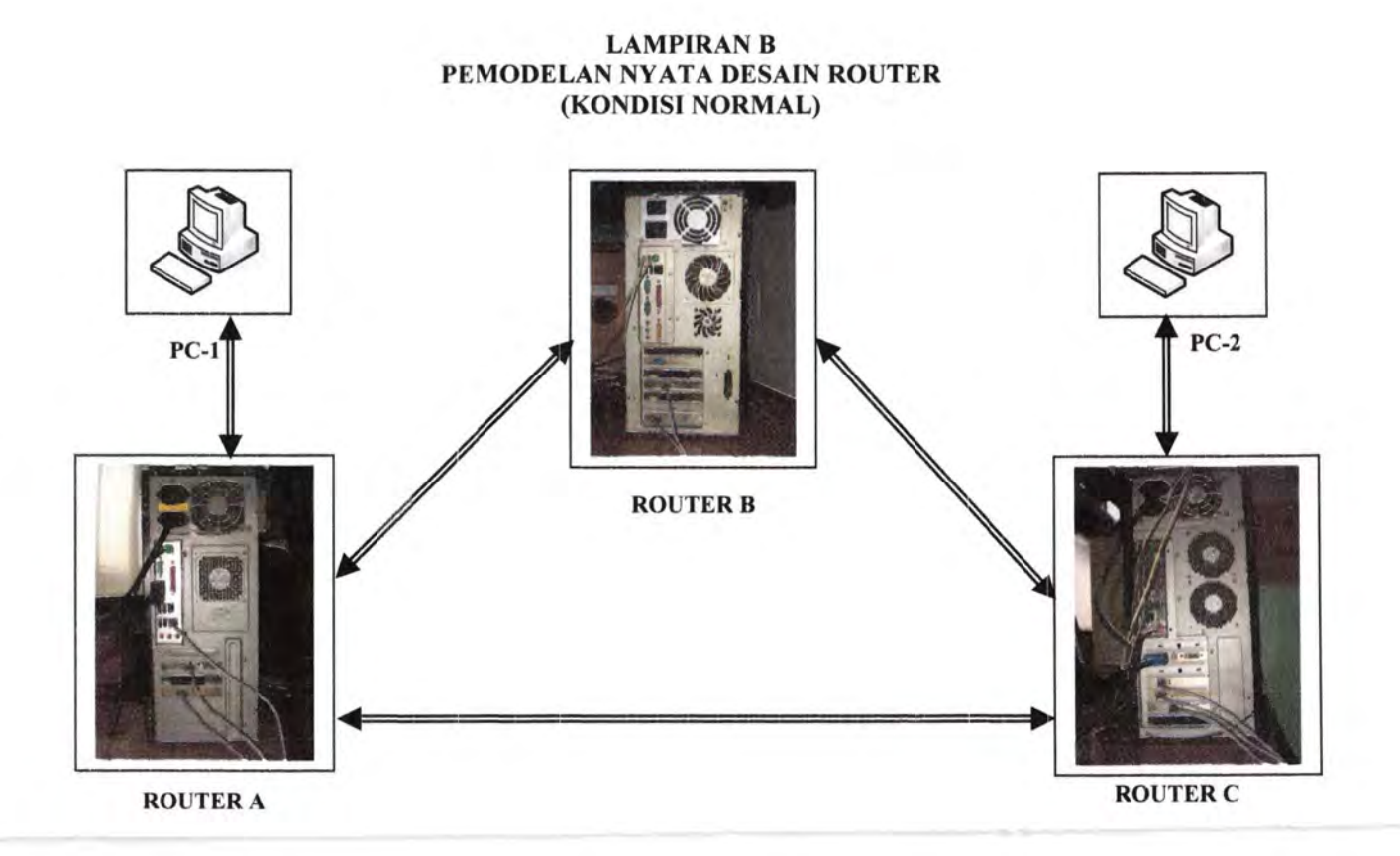

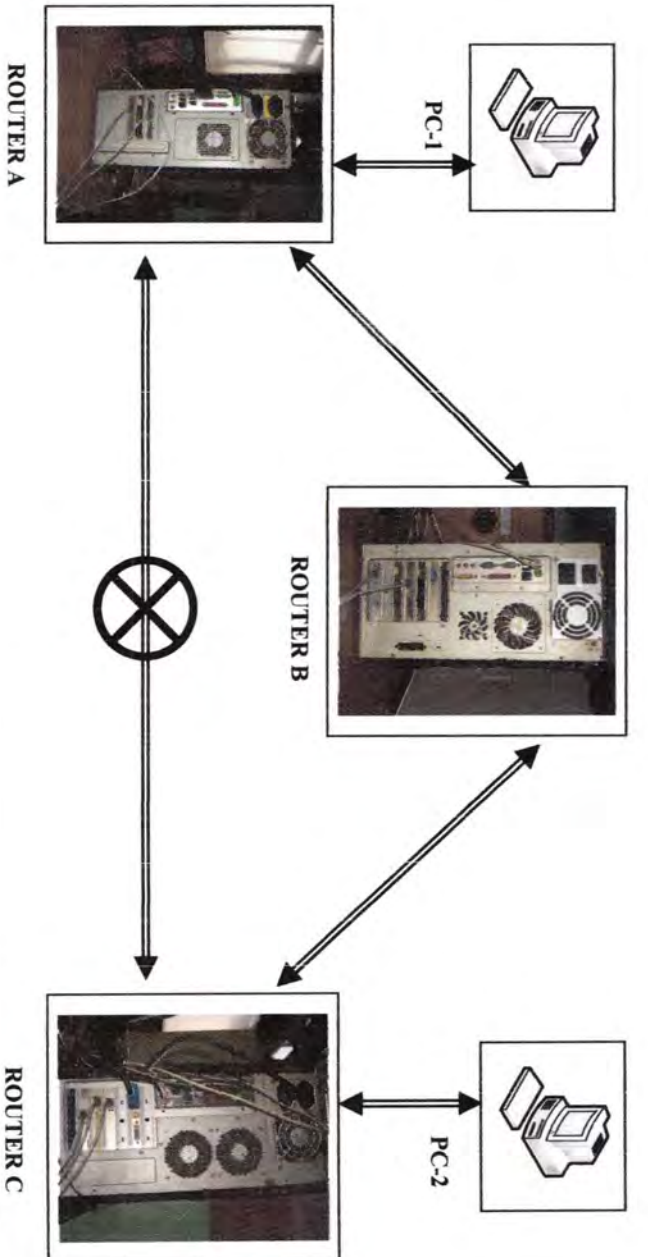

(KONDISI ROUTER-A ROUTER-C PUTUS)

**ROUTER C** 

# **LAMPIRANC Usulan Tugas Akhir**

**Jurasan Teknik Elektro-FTI** Institut Teknologi Sepuluh Nopember

#### **RE 1599 TUGAS AKHIR - 4 SKS**

Nama Mahasiswa Nomor Pokok **Bidang Studi** Tugas Dibenkan **Dosen Pembimbing**  Krishna Kurniawan 2206 100 512 Telekonamikasi Multimedia Semester Ganjil 2008/2009 Ir. Djoko Suprajitno Rahardjo 2 5 SEP 2008

**Judul Tugas Akhir** 

#### ANALISA UNJUK KERJA PROTOKOL ROUTING RIPng (Routing **Information Protocol next generation) PADA JARINGAN IPV6**

see Analysis of Routing Protocol RIPng (Routing Information Protocol next generation) on IPv6 Network Performan **Uraian Tugas Akhir** 

IPv6 adalah sekelompok protokol yang mengatur komunikasi data di internet. Protokol IPv6 dikembanukan setelah melihat keberhasilan IPv4 sebagai protokol standar dalam dunia internet

Salah satu jenis protokol yang dipakai dalam jaringan IPv6 adalah protokol RIPne (Routing Information Protocol next generation) yang merupakan pembaharu protokol RIPv2 yang digunakan pada jaringan IPv4, pada RIPng ini digunakan pada jaringan IPv6. Protokol ini termasuk dalam jenis protokol IGP (Interior Gateway Protocol) yang menggunakan algoritma distance vector dalam menentukan rute terbaik untuk ke arah tujuan. Setiap router dalam jaringan RIPng ini akan mengirimkan seluruh tabel routingnya dalam setiap update ke router tetangganya.

Pada tugas akhir ini akan dilakukan percobaan dengan menggunakan beberapa PC denuan konfigurasi tertentu sebagai router dan client. Sistem operasi yang digunakan adalah Linux untuk router dan Windows untuk client, dan akan dilaporkan mengenai analisa unjuk kerja protokol routing RIPng pada jaringan IPv6 khususnya mengenai hasil dari throughput, delay jitter, dan packet loss yang timbul pada protokol routing RIPng. Selain itu juga akan dilakukan percobaan pada routing RIPng mengenai pencarian rute terpendek dalam jaringan secara dinamis baik ketika jaringan masih dalam kondisi utuh ataupun jika sewaktu-waktu jalur utama pada jaringan IPv6 tersebut putus/ mati. Selain itu juga akan dibahas IP culdressing pada IPv6

Kata Kunci : IPv6, RIPng, distance vector routing,

Menyetujui,<br>Dosen Pembimbing,  $17/208$ Ir. Djoko Suprajitno Rahardjo Nip. 131 651 447 dengetahui Menyetunui. Toknik Elektro FTI-ITS Bidang Studi Telekomunikasi Multimedia Kerua Koordinator,  $422$ Ir.M. Aries Parnomo Dr.Jr. Mothamad Asha d Ashari, M.Eng Nip.130 532 040

#### USULAN TUGAS AKHIR

#### A. JUDUL TUGAS AKHR:

ANAl.ISA UNJUK KERJA PROTOKOL ROUTING RIPng (Routing lnfonnatioo Protocol next generation) PADA JARINGAN !Pv6

#### B. RUANG LINGKUP:

- **Jarios-rn Komputer-**
- **Routing RIPng**  • **Rekaya.sa jaringan**
- 

#### C. LATAR BELAKANG

IPv6 merupakan versi terbaru dari *Internet Protocol* (IP) yang merupakan bakal pengganti bagi IPv4 IPv6 ini juga biasa disebut dengan IPng (IP next generation). IPv6 ini **munaJI dikan:nabn kctcrbatasan pengala.ma.tan LP yang dialami ok:b 1Pv4. dimana IP ini**  sangat dibutuhkan oleh mesin-mesin yang terkoneksi ke internet. Pada IPv4 pengalamatan IP hanya 32 bit, sedangkan pada IPv6 mencapai 128 bit. Diperkirakan pada 2-8 tahun kedepan jumlah IPv4 live yang tersisa akan habis, karena itu sekarang ini sudah dimulai pengalamatan lP\o6 pada mesin-roesia tetbaru.

Pada jaringan dengan IPv6 otomatis akan berlaku juga teknologi routing yang hampir sama dengan routing pada IPv4 yang terbagi atas 2 keluarga besar yaitu keluarga IGP (Interior Gateway Protocol) yang terbagi lagi menjadi routing *link-state* dan routing *distance*vector serta dan keluarga EGP (Exterior Gateway Protocol)

#### **D. PERUMUSAN MASALAH**

- Pada tugas akhir ini, permasalahan yang akan dibahas dalam Tugas Akhir adalah:
	- · Penerapan RIPng pada jaringan IPv6 supaya bisa menentukan rute terpendek **dari jaringan tersebul.**
	- $\bullet$  *Throughput, delay jitter dan packet loss dari pengiriman packet pada jaringan* terschut

#### E. BATASAN MASALAH

Batasan permasalahan pada tugas akhir ini adalah:

- $\bullet$  **Pembahasan protokol IPv6**, arsitektur protokol dan pengalamatan IP
- Pembahasan protokol routing RIPng

#### F. TUJUAN PENELITIAN:

Penclitian pada tugas akhir ini bertujuan untuk mengetahui routing dan pengalamatannnya pada IPv6 dan protokol routing RIPng.

#### G. PENELAAH STUDI

#### KONSEP DASAR ROUTING

Routing adalah fungsi dari OSI Layer 3. Routing adalah skema hirarki yang terorganisir yang mengijinkan alamat individual untuk dikelompokkan bersama-sama. Alamat individual ini akan diperlakukan sebagai sebuah unit tunggal hingga pengantaran data memerlukan alamat tujuan terakhir. Routing adalah proses untuk menemukan jalur yang paling efisien dari satu alat ke alat yang lain. Alat yang digunakan untuk proses routing ini adalah router

#### Ada dua fungsi penting dari sebuah router:

- · Router harus menjaga tabel routingnya dan menjaga agar router yang lain tahu tentang perubahan yang terjadi dalam topologi jaringannya. Fungsi ini dijalankan dengan  $m$ enggunakan protokol routing untuk berkomunikasi mengenai informasi jaringan **dengan router- yang lain.**
- Ketika sebuah paket sampai ke interface, router harus menggunakan tabel routingnya untuk menentukan kemana paket ini harus diarahkan. Router tersebut mengarahkan **paket tersebut k:e interface yang dituju, menambabkan frame infonnasi yang**  dibutuhkan di interface tujuan, lalu mentransmisikan frame tersebut.

#### R0 TING DISTANCE-VECTOR

Routing *distance vector* menggunakan pendekatan dengan jarak dan arah dan vektor pada semua link pada internetwork. Jaraknya bisa berupa hitungan hop pada jaringan. Router  $m$ enggunakan algoritma distance vector untuk mengirimkan semua bagian dari entry tabel routing tersebut pada router yang berdekatan dalam periode tertentu. Update ini akan terus terjadi walaupun tidak ada perubahan dalam jaringan tersebut. Dengan menerima update routing, maka sebuah router akan mengetahui semua rute dan membuat perubahan pada tabel routingnya. Proses ini juga dikenal sebagai " routing by rumor"

Contoh dari penggunaan protokol routing berbasis distance vector adalah:

- **Routing Information Protocol (RIP) Penggunaan IGP yang paling umum dalam** dunia internet. RIP meoggunakan hitungan hop dalam rooringnya.
- Interior Gateway Routing Protocol (IGRP) IGP jenis ini dikembangkan oleh cisco untuk pengalamatan routing dengan skala yang lebih besar. Routing ini adalah cisco proprietary
- *\* Enhanced IGRP (EIGRP)* IGP jenis ini menggabungkan antara fitur fitur dari protokol routing distance vector dan protokol routing link-state. Protokol jenis ini juga sering disebut dengan protokol balanced-hybrid, yang merupakan protokol routing distance vector vang lcbih lanjut. Protokol routing ini adalah *cisco proprietary*.

#### **ROUTING RIPHS**

Pada dasarnya, *Ronting Information Protocol next generation* adalah *Interior Goteway* Protocol (IGP) yang menggunakan algoritma *distance-wctor* untuk menentukan rute terbaik kearah tujuan, dengan menggunakan hitungan *hop sebagai metric*. RIPng digunakan untuk jaringan berbasis IPv6. Dasar dari RIPng hampir sama dengan RIPv2 yang digunakan pada 1Pv4. yaitu menggunakan algoritma *distance-vector*, aturan split-horizon, aturan poison $n$ **everse**, batas routing maksimal 15 hop, dan merupakan tipe classless routing yang berarti RIPv2 ini mendukung VLSM (Variable-Length Subnet Masking).

Update untuk RIPng yang digunakan pada IPv6 adalah penambahan fitur.

- ll'\6 prefiX
- · Mendukung alamat IPv6 pada hop selanjutnya
- Menggunokan lPv6 untuk kornunibsi data.

#### **Header IPv6**

IPv6 adalah protokol baru yang digunakan pada layer 3 dimana IPv6 ini direncanakan akan menggusur kedudukan dari IPv4, karena efisiensi struktur headernya serta penambahan alamat IP dari 32 bit hingga 128 bit dan penambahan ukuran header IPv6 dari 20 byte menjadi 40 byte pada IPv6 Header pada IPv6 ini lebih besar daripada IPv4 tapi sedikit dalam jumlah *field* yang digunakan sehingga akan lebih efektif dan efisien dalam pengantaran data.

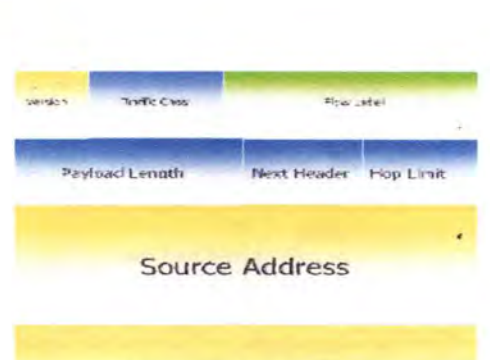

## **Destination Address**

### Gambar 1, Struktur Header pada IPv6

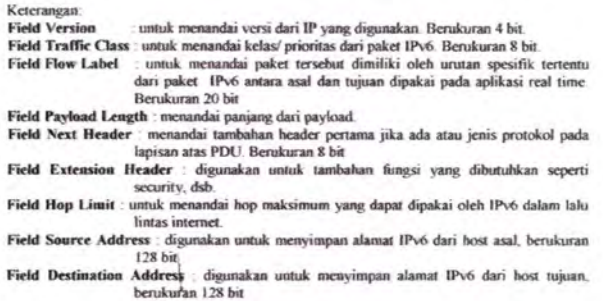

Pada Tugas Akhir ini akan dibahas model jaringan IPv6 yang menggunakan routing RIPng dengan model topologi seperti dibawah ini

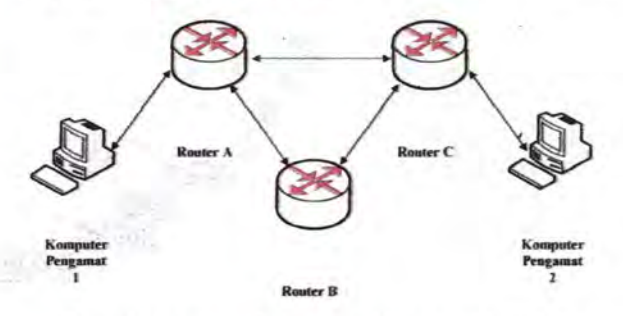

Pada gambar diatas dimaksudkan untuk memodelkan sebuah jaringan ideal antara komputer pengamat 1 dan 2 serta jika terjadi masalah antara router A dan router C semisal kabel putus, maka router akan mengambil tindakan untuk memindahkan jalur routing. Selain itu akan dilakukan pengukuran berbagai macam faktor seperti packet loss, handwith dan delay jitter untuk mengukur kinerja dari jaringan tersebut. Semua peralatan dalam jaringan tersebut akan menggunakan komputer dengan menggunakan OS Linux untuk router dan OS Windows untuk chent

#### H. METODOLOGI

Metode penelitian yang digunakan dalam Tugas Akhir ini terdiri dari

- **L** Studi Literatur
	- · Jaringan IPv6
	- · IGP menggunakan Protokol Routing RIPng
	- · Shell Programming
	- · Parameter jaringan dan Distribusi Jaringan
- 2. Perancangan dan Pembuatan Sistem.
- 3. Pengujian, dan Pengolahan Data
- 4. Analisa dan Pembahasan Data
- 5. Penulisan Laporan

#### I. RELEVANSI

Dari Tugas Akhir ini diharapkan bisa menjadi bahan acuan dalam mata kuliah Jaringa Komputer dan Jaringan Akses serta bisa diterapkan pada dunia industri khususnya pada bidang Jaringan dengan IPv6

#### J. JADWAL KEGIATAN

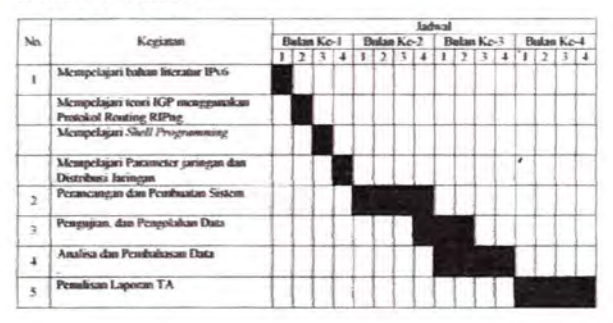

#### K. DAFTAR PUSTAKA

- a. Krzysztof Nowicki, Rafał Marszewski, Appraisement of Modifications in Dynamic Routing Protocols to Support the IPng Protocol, Journal of Applied Computer Science. Vol. 13, No 1, 2005
- b S. Deering and R. Hinden, RFC 2460-Internet Protocol Version 6 (IPv6) Specification, December 1998. <http://www.faqs.org/rfcs/rfc2460.html>
- c G. Malkin and R. Minnear, RFC 2080-RIPng for IPv6, January 1997 <http://www.faqs.org/rfcs/rfc2080.html>
- d<br>
RIPE 40 Meeting, Prague, Czech Republic " IPv6 Tutorial", October 2001<br>
e. US IPv6 Global Summit, Roating Explored with IPv6, December 2003<br>
f. Scott Empson, CCNA Portable Command Guide IPv6, July 2008
- 
- 

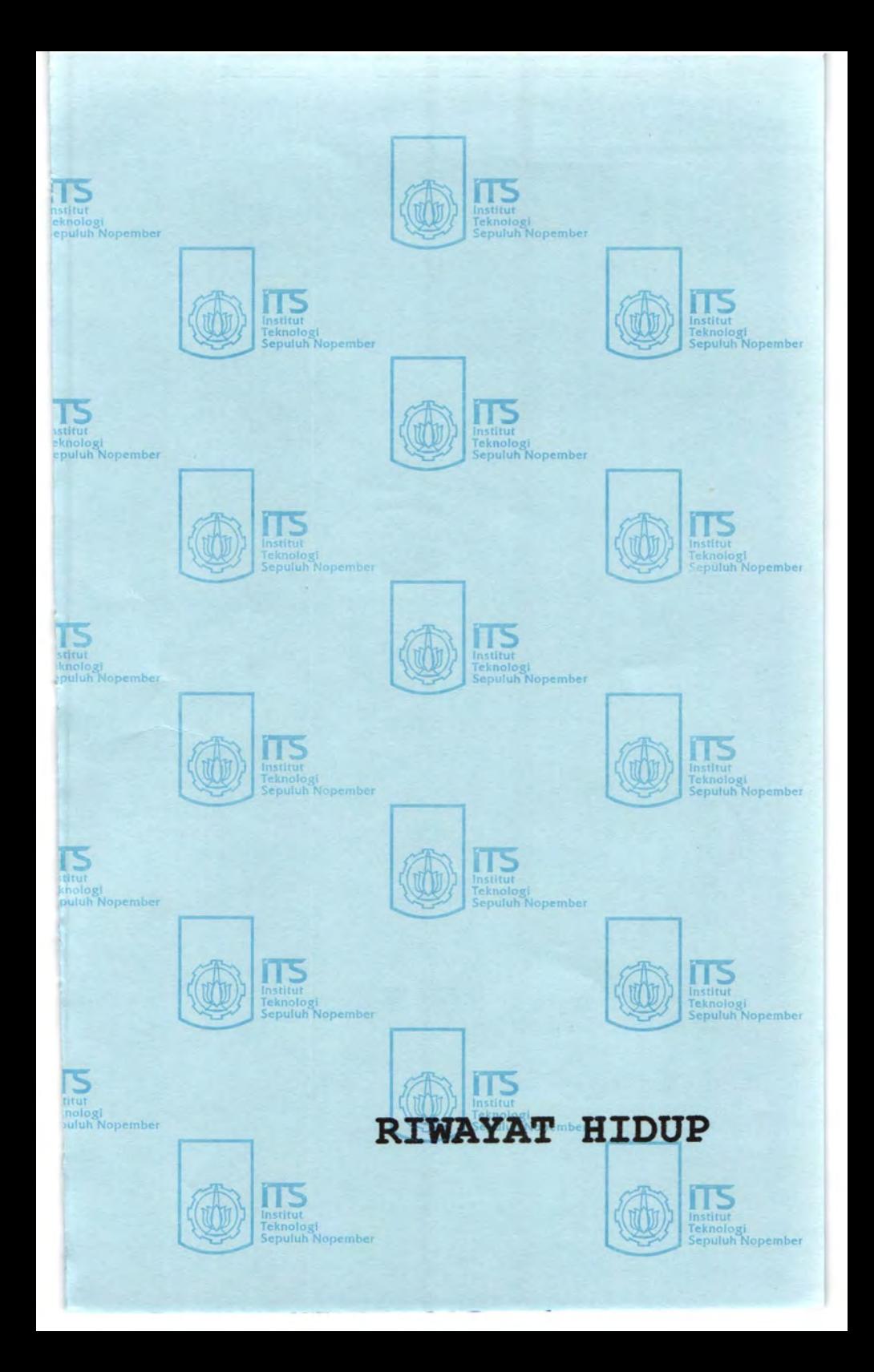

## RIWAY AT PENULIS

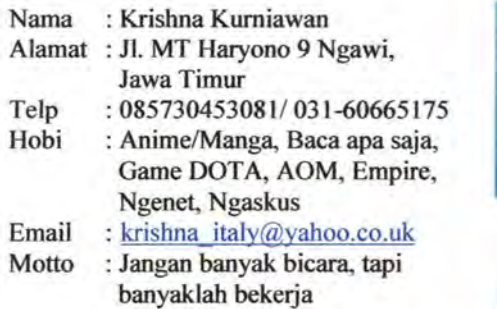

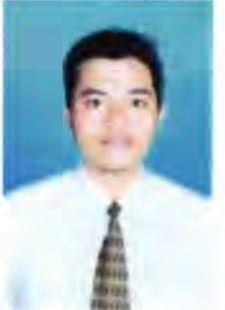

Krishna Kurniawan dilahirkan di Madiun pada Jum'at, 6 Mei 1983. Merupakan putra ke pertama dari dua bersaudara. Lulus dari SDN Margomulyo I Ngawi pada tahun 1994 kemudian melanjutkan ke SMPN 2 Ngawi. Pada tahun 2000 tercatat sebagai salah satu siswa lulusan SMUN 2 Madiun yang kemudian melanjutkan studinya di Politeknik Elektronika Negeri Surabaya (PENS) program Studi Teknik Telekomunikasi.

Setelah menamatkan studi di PENS pada tahun 2003, penulis bergabung dengan salah satu perusahaan yang bergerak di bidang jasa pelayanan internet PT. PASIFIK SATELIT NUSANTARA (PSN) dengan penempatan Bali pada Januari 2004 s/d Mei 2005, lalu bergabung dengan PT RABIK BANGUN PERTIWl (BLUELINE) yang juga merupakan salah satu perusahaan penyedia layanan jasa internet di Bali pada Bulan Juni 2005 s/d Juli 2006. Pada bulan September 2006 penulis melanjutkan studinya di Jurusan Teknik Elektro Institut Teknolagi Sepuluh Nopember (ITS) melalui program Lintas Jalur.